- دوم - ا ار اول - (Case System (و! تی (supply Power( ١-١ '&%ت ٢-١ خ\*ص%ت Case ٣-١ ا/ ا. داخ&- Case 0-١ ا\*اع Case از 6 45 %3ه. 8-١ ا/ اء ! تی :-١ ا\*اع ! تی ?ز!\*ن و ت=>; دوم !%درد '%!@\*ته% (Board Mother( ١-٢ '&%ت ٢-٢ ا/ ا. !%درد ٢ ٣- ا\*اع !%درد از 6 CD&4د 0- ٢ ا\*اع !%درد از 6 ری پدازE\*! رد ا-F%دE رو. ?ن ?ز!\*ن و ت=>; -\*م پدازE ه% ١-٣ '&%ت ٢-٣ !I ه%ي % اهC در پدازE ه% ٣-٣ !I %ت J ری پدازE ه% ١-٣-٣ %م 5آ%ي %-زE ری پدازE ٢-٣-٣ ه%ي ! &L در ری پدازE ه% ٣-٣-٣ !ل%ي ! &L در ری پدازE ه% ٤-٣-٣ -D در ری پدازE ه% 8 ـ ٣ ـ ٣ ول%ژ ری پدازE :-٣-٣ اDRS%ت اQ-% در ری پدازE ه% 0-٣ != Tار. ری پدازE ١-0-٣ ا\*اع TارE ه.% ری پدازE ه% ا%-س و. U ٢-0-٣ ا\*اع TارE . ری پدازE از 6 45 %3ه. ٣-0-٣ ا\*اع TارE ری پدازE از 6W%& پI-% ری پدازE ٣ - 8 خ X ه% آ E در ری پدازE ?ز!\*ن و ت=>;

Z%رم ح6% ه%

0 ١- '&%ت 0 ٢- ا\*اع ح6% از 6 خ\*اص ی-4 0 ٣- ا\*اع ح6% در - '%!@\*ت. (Random Access Memory)RAM 6%ح 0-0 ١-0-0 ا\*اع ح6%RAM -0-0 ٢ ا\*اع ح6%RAM از 6 45 %3ه. -0-0 ٣ !I %ت - ح6% ه.% RAM 0-0-0 ا ای ح6% RAM 8-0 ح6%ه%ي ROM 0ـ8ـ١ اDRS%ت ذخE5E در ROM - ٢-8-0 ! =\*ا. %! Setup CMOS 6%ح .S% ١-٢-8-0 ٢-٢-8-0 =\*E د--- ح6% CMOS :-0 ح6% پ %ن ( Cache ( ١-:-0 ا\*اع ح6% ه.% پ %ن ٧-0 ح6% ه.% ^%\*ی ١-٧-0 دی\_ Rپ- ( ی% لزان ) -١-٧-0 ١ =\*E خ\*ان دی\_ ه.% Rپ- -٧-0 ٢ دی\_ ه.% - -0 -٧ ٢ ١- دی\_ `دان در دی\_ ه.% - ?ز!\*ن و ت=>; پ b' %رت `ا\_ ، صا و !\*د م

١-8 '&%ت ٢-8 '%رت `ا-4 ١-٢-8 ا/ ا '%رت `ا-4 ٢-٢-8 ا\*اع '%رت `ا-4 ٣-8 '%رت صا ١-٣-8 ا/ ا '%رت صا ٢-٣-8 ا\*اع ات%ل '%رت صا '%!@\*ت ٣-٣-8 پ%را!ه.% ! ا. ا %ب '%رت صا 0-8 '%رت !\*دم ١-0-8 ویd`.%' %رت !\*د م ?ز!\*ن و ت=>;

5I د-T%E ه.% ورود. و خو-/

١- '&%ت ٢-: د-T%ه.% ورود. ١-٢-: صF=&' ١-١-٢-: ا\*اع صF=&' ا%-س \*ع '& ٢-١-٢-: ا\*اع صF=&' از 6 CD&4د ٣-١-٢-: پ%را!ه.% ! در ا %ب صF=&' &' =Fص U 0-١-٢-: &' =Fص -%ی UD 8-١-٢-: ٢-٢-: !%وس (Mouse (ی% !\*5\*ارE ١-٢-٢-: ا\*اع !%وس از 6 ت4 \*ل\*ژ. %-خ -٢-٢-: ٢ ا\*اع !%وس از 6 '%رد وس% !U E\*= ٣ -٢-٢-: : - -٢ ٣ ا 4- ه% (scanner ( -٢-: ٣ ١- ا\*اع ا4- ه% ٢-٣-٢-: پ%را!ه.% ! در ا %ب ی\_ ا4- -: ٣ د-T%ه.% خو-/ ١-٣-: صF= . C%ی ١-١-٣-٦ ا\*اع صF= C%ی athode ray )\_یت% 'f!g % ی%C =Fص ١- ١-١-٣-:

( tube CRT

 hi! ت%=Fص % CRT -Iی%C =Fص ٢- ١-١-٣-: LCD ی%C =Fص ٣- ١-١-٣-: ٢-١-٣-: %4ت ! در ا %ب صF= C%یI- i\*ر '&- -: -٣ ٣-١ k%ت ! در ا %ب صF= C%یjI CRT 0-١-٣-: پ%را!ه.% ! درا %ب صF= ى C%یjI LCD 8-١-٣-: U صF= ى C%ی :-١-٣-: D\*ب صF=%ت C%یI- -: -٣ ٢ Z%پTه% ٢-٣-: - ١ Z%پTه.% Q ا. (-\*ز- ) .ا Qm .%هTپ%Z ٢- ٢-٣-: ٢-٣-: ٢- ١- Z%پTه.% ل ر. ٢-٣-: ٢-٢- Z%پTه.% /\*هاI%ن -n%!` .%هTپ%Z ٣-٢- ٢-٣-: ٢-٣-: ٣- پ%را!ه.% ! ا. ا %ب Z%پT Tپ%Z U 0- ٢-٣-: ?ز!\*ن و ت=>;

 هF :' 4%\*ره% و در`%ه%( port & connectors ( ١-٧ '&%ت ٢-٧ '4%\*ره% ١-٢-٧ ا\*اع '4%\*ره% ( Port ) E%`در ٣-٧ ?ز!\*ن و ت=>; هI\*! %ژ و U - ه% ١-٨ '&%ت ٨ ٢- ا %ب qiW%ت ٨ ٢- ١- پ%را!ه.% ! در ا %ب ی\_ Case ٨ ٢-٢- پ%را!ه.% ! ا %ب ! تی -٨ ٢ ٣- پ%را!ه.% ! ا. ا %ب ی\_ !%درد -٨ -٢ 0 پ%را!ه.% ! ا. ا %ب ی\_ ری پدازE ٨ - ٢ 8- پ%را!ه.% ! ا. ا %ب ح6% ه.% RAM ٨ -٢- : پ%را!ه.% ! در ا %ب دی\_ - ٧-٢-٨ پ%را!ه.% ! در ا %ب '%رت `ا-4 ٣-٨ !اح U qiW%ت - -%ی UD 0-٨ ١-0-٨ DU ی-% ری پدازE ?ز!\*ن و ت=>; پ\*-

#### سخت افزار كامپيوتر

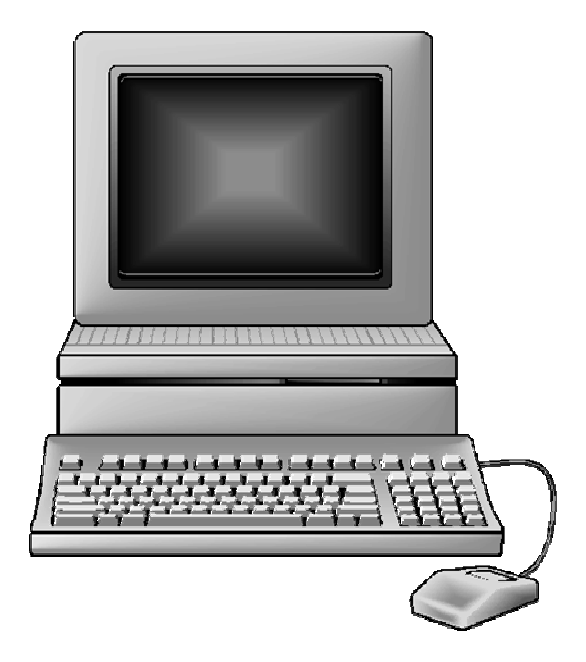

# اول : **(Case System (**و A الله (Power supply)

هدف های رفتاری: در پایان این فصل از هنرجو انتظار می رود بتواند: ۱- اجزای مختلف کیس(**Case )** یا بدنه سیستم کامپیوتر را شناسایی کند. ۲-انواع مختلف **Case** سیستم را ازنظر شکل ظاهری شناسایی کند. ٣- اجزا به كار رفته در ساخت منبع تغذيه را بشناسد. ۴- انواع مختلف منبع تغذیه را توضیح دهد.

١ - ١ كليات در سال قبل با CaSeآشنا شدید .یکی از قطعات مهم CaS<del>C</del>منبع تغذیه است. كامييوترها مانند هر سيستم الكترونيكي براي فراهم كردن ولتاژ و جريان لازم نياز بـه منبع تغذيـه دارنـد. يـک منبـع تغذيـه وظيفـه تبـديل ولتـارّ ـ Alternative) (current به ولتارٌ Direct Current) DC) را دارد. منبع تغذيه هاى مورد استفاده برای سیستم های کامپیوتری ولتاژ AC برق شهری (۲۲۰ ولت یا ۱۱۰ ولت) را دریافت کرده و آنرا به ولتاژ مستقیم DC برای بخشهای مختلف سیستم (بـا ولتاژهای متفاوتی به صورت 5 ± ولت و … با جریانهای ۰٫۲۵ تا ۷ آمیر) تبدیل می کند.

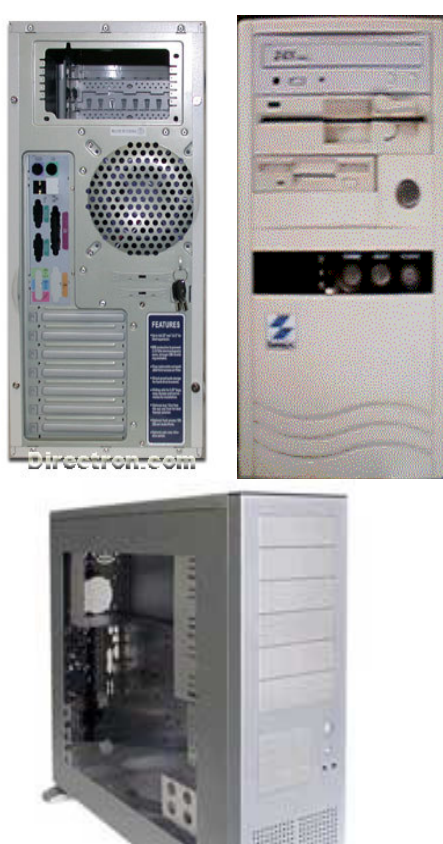

. شکل ۱-۱ از راست به چپ نمونه ای از نمای جلو و پشت و پهلوی یک Case اجزای Case **Case د**ارای بخش های مختلفی به شرح زیر می باشد. ١- منبع تغذيه: بـه منظـور فـراهم كـردن ولتـاژ لازم بـراي قطعـات مختلـف سيستم از يـك منبع تغذیه در داخل Case استفاده می شود ۲- خنک کننده ها(heat\_sink) : داخل Case یک خنک کننده قرار می دهند تا گر مای تولیدی شده در داخل Case را کاهش دهد.

۳- کلیدها: معمولا دو کلید در Case قرار داده می شود که یک کلید power برای روشن/ خاموش کردن کامپیوتر و کلید دیگر Reset برای reset کردن سیستم ( ر اہ انداز ی مجدد سیستم) می باشد۔

۴- نشانگرها: برای مشخص کردن وضعیت برق سیستم (power LED) ( روشن ياخاموش بودن سيستم) و مشخص كردن وضعيت ديسك سخت(HDD LED) از نشانگرهایی مانند LED غیره استفاده می شود.

۵- بلند گو (speaker): در داخل Case یک بلندگو برای گزارش خطاهای خاص سیستم تعبیه می شود.

۶- گیره ها و نگهدارنده ها ی مادربرد: تعدادی گیره و نگهدارنده های فلزی و پلاستیکی برای نگهداری مادربرد روی Case به کار می رود.

۷- جایگاه درایوها: در جلوی Case جایگاهی با استفاده از تیغه برای درایورها تعبیه میشو د.

۸- بایه های پلاستیکی زیر Case: وقتی این بایه ها وصل می شود، Case کمی بالاتراز سطح قرار می گیرد.

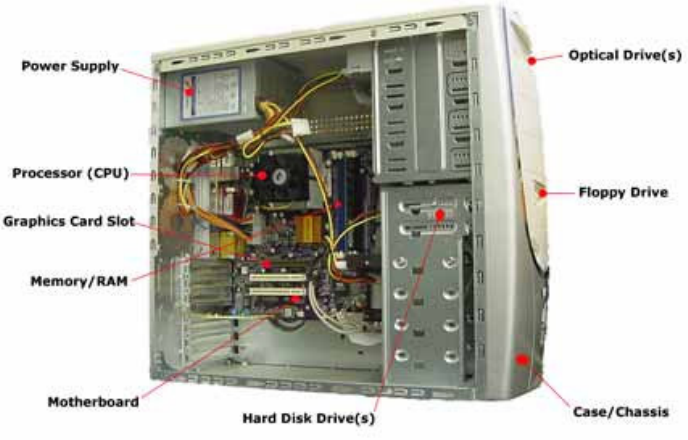

شکل ۲-۱ یک نمونه ازاجزای داخلیCaSe(منبع تغذیه)

منبع تغذيه منبع تغذيه شامل يك بدنه و اتصالات خارجي براي دريافت برق شـهر و چند اتـصال براي ارسال جريان و ولتاژ توليد شده توسط مُنبع تغذيـه جهت ارسـال بـه بخشهاى مختلف كامپيوتر براي شارژ آنها مى باشد. اين بخشها بعنوان بخشهاي خارجى منبع تُغذيه مى باشند. علاوه بر آن منبع تغذيه داراي يك مدار داخلي براي تبديل ولتـاژ متنـاوب AC بـه ولتاژ مستقیم DC می باشد ، ِ اجزاء خارجی منبع تغذیه عبارتند از : ١- بدنه: بدنه منبع تغذيه بعنوان يك يوشش براي مدارات داخلي آن استفاده مي شود. اين بدنـه بصـورت يك جّعبـه فلز ي بـا يك درپوش فلز ي است كـه بــه هـم پـيـج مــى شـوند. در شـكل ۴- ۱ نمای خارجی یك منبع تغذیه نشان داده شده است.

نكتـه : بـدليل آنكـه بـرق ورودى منبـع تغذيـه بـرق شـهر (بـا ولتـاژ ٢٢٠ ولت) است، اگـر کامپیوتر روشن باشد ، بـه هیچ وجـه دریوش منبـع تغذیـه را بـاز نکنید زیرا بسیار خطر آفر بن است.

۲- اتصال کابل برق ورودی: برای ایجاد ارتباط میان منبع تغذیه و برق شـهر از یك كابل ویژه استفاده می شود. این کابل وارد یك نگهدارنده می شود كـه روی بدنـه منبـع تغذیـه قرار دارد.

٣- محل اتصال منبع تغذيه و برد اصلي: يكي از اتصالات در منبع تغذيه مربوط بـه برد اصلی است. نگهدارنده هایی برای ایجاد این اتصالات روی بدنـه منبـع تغذیـه وجـود دارد. اندازه، شکل و تعداد نگهدارنده ها برای ارتباط با برد اصلی در انواع منبع تغذیـه متفـاوت است. منبع تغذيه نگهدارنده هاي متفاوتي براي ولتاژ هاي متفاوت ارائه مي دهد.

۴- محل اتصال منبع تغذيه و درايوها: يكي ديگر از اتصالات در منبع تغذيه خروجي هايي براي ارسـال ولتـاژ لازم بـراي ديسك سـخت فلايـي ديسك، CD/DVD و ديگـر درايوهـا می باشد. دو نوع نگهدارنده برای این اتصالات وجود دارد. نگهدارنده ای به نام berg برای ایجاد ارتباط بین منبع تغذیه و فلایی دیسك، نگهدارنده Molex برای ایجاد ارتباط بین منبع تغذیه و دیسك سخت و CD/DVD استفاده می شود.

۵- كليد منبع تغذيه (Power Switch): يك كليد براي روشن و خاموش شدن منبع تغذيه استفاده مي شود. اين كليد در منبع تغذيه هاي قديمي همانند منبع تغذيه PC/XT معمولاً در منبع تغذيه قرار دارد. ولي در منبع تغذيه هاي جديد همانند منبع تغذيـه AT يـا ATX جدید، کلید روی Case کامپیوتر قرار گرفته و به منبع تغذیه وصل می شود. ۶- خنك كننده منبع تغذيه : از يك فن به عنوان خنك كننده منبع تغذيه استفاده مي شود خَنْكَ كنْنْده يكي ازْ بِخْشْهاي مهم منْبِع تغذيه مي بِاشْد.

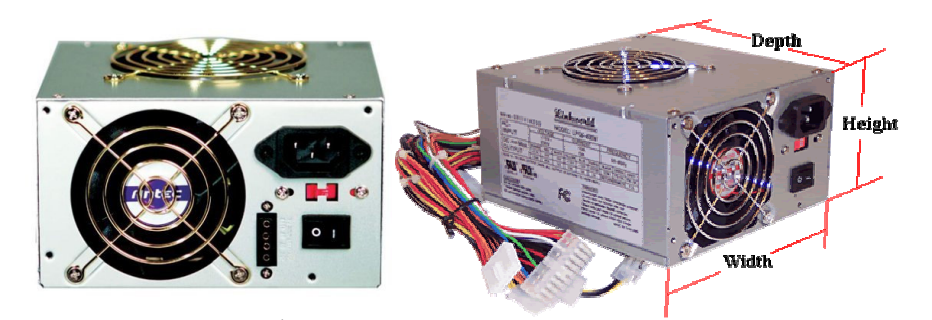

شکل ۴- ۱نمای خارجی یک منبع تغذیه ۰-۶ انواع منبع تغذيه منابع تغذیه داراي شكل ، اندازه و ابعاد متفاوتي مي باشند. شكل ، اندازه و ابعاد منبع تغذيه بايد بگونـه اي باشد كـه با جعبه Case و برد اصـلي كـامپيوتر تنـاسـب و سـازگاري داشته باشد انواع منبع تغذيه از نظر شكل و اندازه و نوع عملكرد بصورت زير تقسيم مي شوند : ۱) منبع تغذیه AT :

(Desk Top) یا ایستـــاده (Tower) مــی باشند ، استــفاده مـی شده انـد. این منبع تغذيه توان الكتريكي V 1 1 ° 1 را فراهم مي كند.

مطالعه أز اد

٢) منبع تغذيه Slim Line) LPX) جعبه منبع تغذيه در اين مدل كوتاه است و ارتفاع كمي دارد. براي همين شكافهاي توسعه آن روى يك كارت جداگانه قرار دارد. اين نوع منبع تغذيه در Caseماي مدل ايستاده AT بکار می رود. این منیع تغذیه دارای استاندارد مشخصی است و تعویض منیع تغذیـه در این سیستم ها در خود سیستم امکانیذیر است.

٣) منبع تغذيه Baby AT این منبع تغذیه از نمونه AT کوچکتر است (به این خاطر به آن Baby می گویند) اين منبع تغذيه داراي ارتفاع هم اندازه با مدل AT است ولي عمق آن از مدل AT كوچكتر است. شكل و اندازه نگهدارنده آن در CaSe هم اندازه مدل AT مي باشد شکل ۵-۱ )

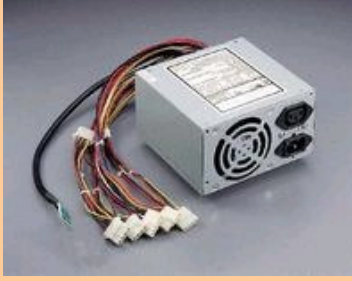

شكل ٥ - ١ نماي يك منبع تغذيه از نوع baby AT

0) منبع تغذيه ATX : اين منبع تغذيه شبيه مدل منبع تغذيه مدل AT است. اين مدل داراي شـكل جديدي براي برد اصلی ، **case و منبع تغذیه می ب**اشد. این مدل دارای مزایای ویژه ای نسبت بـه مدلهای دیگر می باشد که عبارتند از : الف- تهويه مناسب ب- محل اتصال منبع تغذيه بـه بـرد اصلي يـك رابـط ٢٠ پايـه اي است و بـر خـلاف ديگر مدلهاي منبع تغذيه اين پايـه هـا بـگونـه اى قـرار گرفتـه كـه امكـان اتـصال بـر عكس بـراي اتصال منبع تغذيه و برد اصلي وجود ندارد. ج- در این مدل منبع تغذیه ولتاژ ۳/۳ ولت را برای برد اصلی ارسال می کند و دیگر نباید تنظیم کننده هایی را برای تولید ولتاژ ۳/۳ ولتی در برد اصلی قرار داد. مطالعه آز اد

۵) منبع تغذيه مدل SFX

این نوع منبع تغذیــه از نظر انـدازه از مـدل ATX كـوچكتر است. نـگهدارنـده منبـع تغذیــه برد اصلی در این منبع تغذیه دارای ۲۰ یا به و مشابه مدل ATX است. این منبع تغذیه ولتاژ. ٥- ولت را توليد نمي كند. علت توليد شدن اين ولتاژ. آنستكه ، بخشهايي همانند گذرگاه IS**A ک**ه ولتاژ 2- ولت را استفاده می کنند دیگر در مدلهای جدید کامیپوتر ها وجود ندارد. و نيازي هم به اين ولتاژ نيست.

۶) منبع تغذيه مدل WTX : این مدل منبع تغذیه در ایستگاههای کاری (work station ها) و یا برای سیستم هاي بـا چند پردازنده بكـار گرفتـه مـى شـود. اين منبـع تغذيـه تـوان الكتريـك 460<sup>W</sup> تـا را فراهم می کند.  $800^{\rm W}$ 

- ۱- کانکتور اضـافی بـا ۶ یـین و دارای ولتاژهـای ۵+ و ۳/۳+ ولـت مـی باشـداین کانکتور دارای یک زائده اضافی است و امکان نصب نادرست آن وجود ندارد.
- ۲- كانكتور برق ۱۲ ولت: برای فراهم كردن ولتاژ ۱۲ ولت مادربرد های جديد استفاده می شود.

فعاليت عملي: دو نوع Case متداول را تحویل بگیرید و مشخصات آنهار ا شناسایی کنید. اجزای داخلی دونوع متداول منبع تغذیه را بررسی و شناسایی کنید. از فعالیت های انجام شده گزارش تهیه کنید.

آزمون و تحقيق

فصل دو م

٦-٢ كليات در طراحی دستگاههای الکترونیکی مجموعـه ای از قطعـات الکترونیکـی را بـر اسـاس عملکرد سیستم به یکدیگر متصل می کنند تا عملیات مورد نظر را انجام دهد. در مواردی همانند سيستم هاي كامبيوتري كه تعداد قطعات الكترونيكي زياد باشد از صفحاتي استفاده کرده و قطعات را بر روی این صفحات قرار می دهند. در این صفحات ارتباط میان قطعات به راحتی صورت می گیرد. صفحه ای که قطعات الکترونیکی روی آن قرار می گیرد را برد (board) یا کارت (card) می گویند. در سیستم های کامپیوتری نیز بردها و کارت های متفاوتی وجود دارد.

برد ویژه ای نیز در کامپیوتر استفاده می شود که مادربرد یا mother board می نامند. مادربرد شامل اتصالاتی برای BIOS ، CPU ، حافظه اصلی ، یورتهای سری و مـوازی، رابطهــا ، اســلاتهای توســعه کنترلرهــای مــورد نیــاز بــرای کنتــرل دستگاههای جانبی مانند صفحه نمایش ، صفحه کلید ، فلایی دیسک ( floppy disk) ، دیسک سخت (hard disk) می باشد. (شکل ۱-۲)

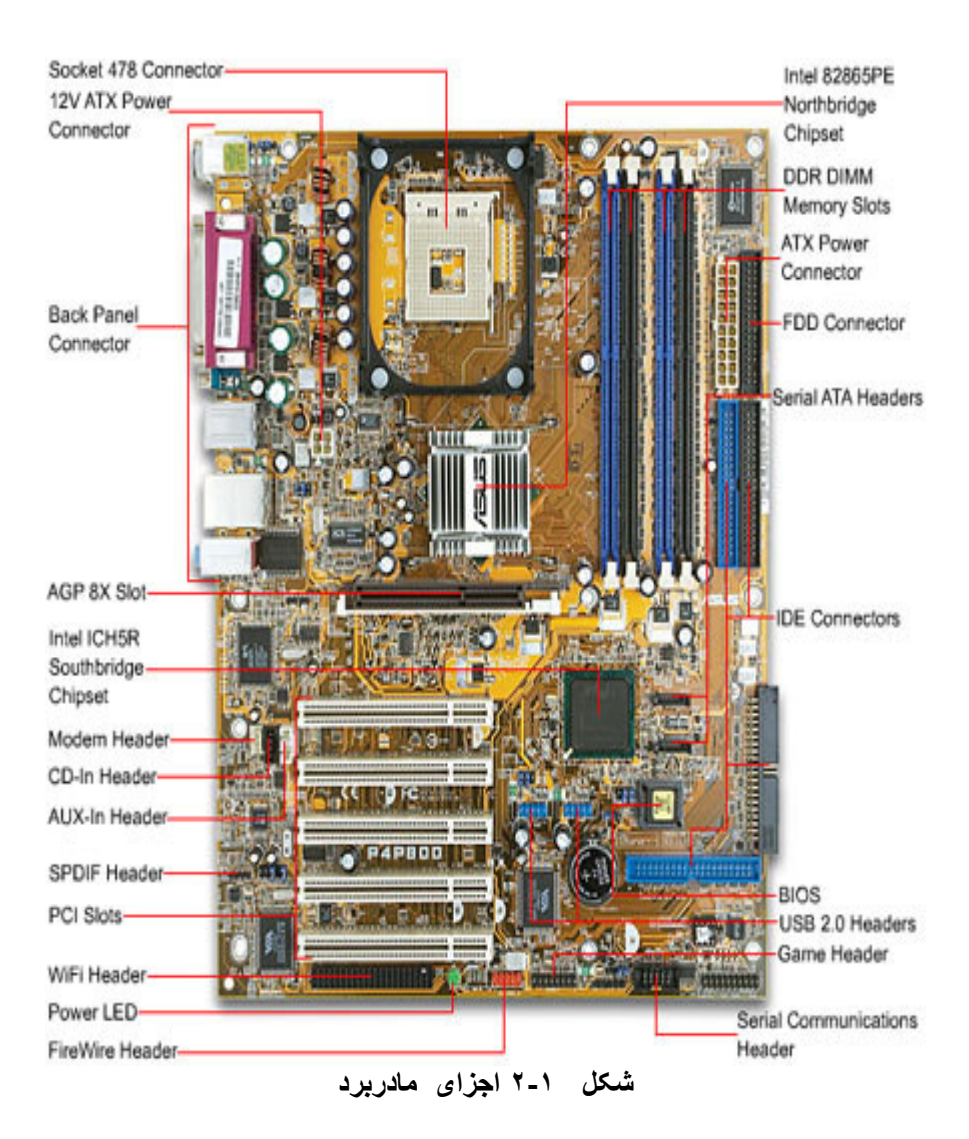

نحوه ي اتصال قطعات مختلف به مادربرد به صور متفاوت انجام مي شود :

- ۱ . بعضي از قطعات اوليه مادربرد مانند خازن ، مقاومت و ... به صورت لحيم کاری در مادربرد قرار می گیرند. (در انتهای همین بخش بطور دقیق تر توضیح داده می شود.)
- ۲. بعضی از قطعات ویژه مانند ریزیردازنده ها ، حافظه ROM ، در نگهدارنده ها (Socket) یا سوکت مربوط به آنها که روی مادربرد قبلاً لحیم کاری شده قرار مے گیرند.
- ۳. بعضي از قطعات همانند كارت گرافيكي ، صدا ، مودم (Modem) و ... در شکاف (Slot) های ویژه قرار می گیرند.
	- ۴. بعضی از قطعات همانند فلایی درایو ، CD درایو ، دیسک سخت و ... از طریق کابل به مادربرد متصل می شوند.

٢-٢ اجزای مادر برد

- ۱- نگهدارنده یا سوکت مربوط به قرار دادن ریزیردازنده : مادربرد و ریزیردازنده ها ارتباط تنگاتنگی با یکدیگر دارند . در مادربرد خطوط داده و آدرس متناسب بـا خطوط داده و آدرس در ریزیردازنـده فراهم مـی شـود. مثلا بردازنده Pentuim و Pentuim PRO به دليل آنكه از خطوط داده و آدرس متفاوتی بر خوردارند از اتصالات متفاوتی نیز بر خوردارمی باشند. سوکت های مورد استفاده در نسل های مختلف سیستم های کامپیوتری از قدیم تـا امروز تغییرات عمده ای کرده است. این تغییرات شامل شکل ظاهری ، تعداد پایه های ریزیردازنده و نحوه ی نصب روی مـادربرد مـی باشد.مـثلاً در مـادربرد هـای قدیمی ریزیردازنده ها در شرکت سازنده روی مادربرد لحیم می شده اند. امروزه بر اساس شکل ظاهری ریزیردازنده محل نصب مربوط بـه آن روی مـادربرد تعبیـه مـی شـود و هنگـام نـصب ریزپردازنـده ، آن را در روی ایـن جایگـاه هـا قـرار مـی دهنـد. انواع مختلفی جایگاه بر اساس نوع ریزپردازنده وجود دارد. برخی از انواع متداول این جایگاه ها عبار تند از :
- نگهدارنده (Pin Grid Array : در این نگهدارنده سوراخ ها بصورت مربعی بر روی مادربرد قرار دارد. در هر طرف بیش از یک ردیف سوراخ می باشد. در هر ضلع مربع به تعداد بایه های ریزیردازنده چند ردیف سوراخ می باشد. ریزیردازنده را در آن سوراخ ها قرار می دهند. هنگام نصب ریزیردازنده بـه شـمار ه های نـگهدارنـده و ریزیردازنـده بایـد توجـه کـرد کـه دقیقـا یایسه ی ۱ ریزیردازنسده در سعوراخ ۱ نگهدارنسده قسرار گیسرد. شسکل ۴-۲ ریزیردازنده هایی همانند P4 و PIII از این سوکت ها استفاده می کنند.

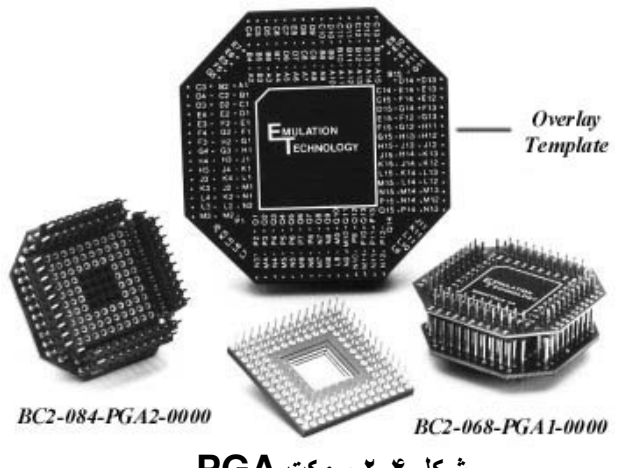

شكل **4-٢ سوكت PGA** 

نگهدارنده ZIF (Zero Insertion Force) : در این نگهدارنده سوراخ ها به صورت مربعی بر روی مادربرد قرار دارد. در هر ضلع مربع بیش از یک ردیف سوراخ وجود دارد. برای محکم شدن ریزپردازنده نیز یک اهرم در کنار یک ضلع مربع قرار دارد. جایگذاری و نصب ریزپردازنده به راحتی صورت می گیرد. وقتی ریزپردازنده در جای خود قرار گرفت اهرم به سمت پایین کشیده می شود تا ریزپردازنده در جای خود محکم شود و اگر اهرم به سمت بالا کشیده شود می توان ریزپردازنده را به راحتی از جای خود در آورد. نمونه ای از این سوکت در شکل ۵-۲ نشان داده شده آست.

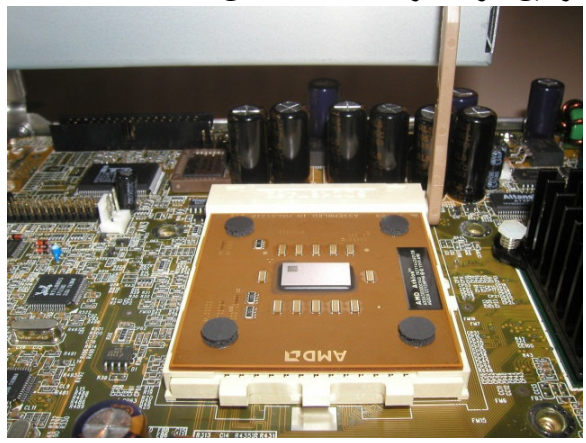

شكل ٥-٢ سوكت ZIF

۲ ـ نگهدارنده خنک کننده ریزپردازنده

ریزیردازنده های جدید (از بعد از ۴۸۶ از شرکت Intel) گرمای زیـادی تولید مـی کننـد. بنابراین برای خنک کردن ریزپردازنده و آسیب نرسیدن به آن از خنک کننده استفاده می کنند. خنک کننده ی ریزیردازنده روی این نگهدارنده قرار می گیرد.

در مدل های قدیمی همانند ۴۸۶ این نگهدارنده مستقیماً آنـرژی مـصرفی خنـک کننـده (برق) را به آن متصل می کردند. در صورتی که خنک کننده بـه هر دلیلـی همانند قطـع برق ، سوختن خنک کننده و ... متوقف شود ، کاربر متوجه قطع خنک کننده نمی شود و ممکن است آسیبی بـه ریزپردازنـده برسد ولـی در مـدل هـای بعد از ۴۸۶ و پنتیوم هـای قدی*می* بخش*ی* از جریان مصرفی خنک کننده از مـادربرد عبور مـی کند و بـا جریـان فـوق، حرکت یا عدم حرکت خنـک کننـده بـه مـادربرد نـشان داده مـی شـود و کـاربر مـی توانـد بـا استفاده از برنامه ی Setup و نرم افزار دیگری ، یک بوق اخطار (Alarm) طراحی کند که در صورت کاهش سرعت خنك كننده ، بوق اخطار فعال شود. بدليل اهميت موضوع در ریزیردازنده های جدید تر در برنامه Setup و در قسمت ( Power > ) hardware Monitor ) می توان دمای ریزیردازنده ها و مادربرد را مشاهده كرد (در قسمت های CPU Temperature و Temperature

Mother Board ) و در بعضی از Case های جدید نیز توسط نمایشگر های LED که روی Case کامپیوتر نصب شده اند این درجه حرارت بصورت ديجيتالي نمايش داده مي شود.

٣- سوكتهاي حافظه Memory module Socket) RAM) روی هر برد اصلی محل مشخصی برای قرار گرفتن حافظه RAM وجود دارد. گاهی اوقات در دفترچه راهنمای مادربرد به این حافظه ها Bank نیز گفته می شود . متداولترين اين شكافها بـه دو صورت شكاف SIMM و شكاف DIMM است كـه دربخش حافظه ها به آنها می بردازیم. در شکل ۳-۴ و ۵-۴٪ شکاف از نوع DIMM نشان داده شده است.

۴- LED –RAM : يكْ جِراغ LED بر روى برد اصلى نصب مى شود كـه همیشه وضعیت فعالیت حافظه های RAM روی برد اصلی را نشان میدهد. هـ محل اتصال يا كانكتور فلايي ديسك ( Floppy disk connector) از. این محل اتصال ٣٤ پایـه ای بـرای اتـصال كابـل اطلاعـات دیـسك گـردان فلایـی \_ ) (Floppy Disk Drive) استفاده می شود. ۶- محل اتصال منبع تغذيه: اتصال ً منبع تغذيه به برد اصلي به دو طريق امكان پذير است: \* با استفاده از محل اتصال منبع تغذيه ATX كه داراي دو رديف ده تايي يايـه (مجموعاً ۲۰ یایه) می باشند. (کانکتور بصورت یکیارچه است.) \* با استفاده از محل اتصالهاى منبع تغذيه AT كه داراي دو رديف ٦تايي پايه (مجموعا ۱۲ پایه) می باشند.(کانکتور از دو تکه تشکیل شده است.)

در برد اصلی ممکن است هر دو نوع محل اتصال قرار داده شود. گـاهی هم فقط یکی از انواع محل اتصال در برد اصلی قرار می دهند در این صورت اگر محل اتصال نوع AT را در برد اصلی قراردهند باید منبع تغذیه اصلی کامپیوتر ( منبع تغذیـه Case ) باید از نسوع AT باشــد. ( ماننـــد بردهـــای اصـــلی XT ، ۲۸۲ ، ۲۸۲ ، ۴۸۶ و (Pentium

ا گر برد اصلی فقط دارای محل اتصال از نوع ATX باشد در این صورت منبع تغذیه اصلی کامپیوتر هم باید از نوع ATX باشد. ٧- درگاه صفحة كليد

۸ـ درگاه ماوس (Mouse)

۹- درگاه سریال و موازی (Parallel & Serial Port): در برد اصلی معمولاً از یورتهای (یا درگاه های) سریال (با نام COM1 و COM2) و یورت موازی (LPT Port) استفاده می کنند. ممکن است در برد اصلی از اسامی متفاوت ديگر ي استفاده شود. ازاين يورتها براى اتصال كابل دستگاههاى جانبى مانند اسکنر – چاپگر و ........ به کامپیوتر استفاد می شود.

۰۱<sub>۰</sub> درگاه LAN و USB:

معمولاً بردهای اصلی از یك یا چند پورت USB و LAN استفاده می كنند. ( پورت يا درگاه در فصل ۹ توضيح داده شده است.)اين پورتها براي اتصال بخشهاي مشخصی بکار می روند. مثلاً یورت LAN برای کارت شبکه هایی که بصورت On Board (سرخود) باشند ، استفاده می شود. ( در مادربرد های امروزی ، برخی از قطعات مانند کارت گرافیک ، کارت شبکه ، کارت صدا و کارت مودم بر روی مادربرد تعبیه شده اند که به آنها On Board می گویند بعنوان مثال اگر کارت شبکه روی مادربرد تعبيه شده باشد مى كونيم كارت شبكهOn Board است.) ١١- باطرى بشتيبان (Backup Battery)

برخي از اطلاعات مربوط به Set up ؛ ساعت و تاريخ سيستم در حافظه اي از نـوع CMOS ذخیره شده است که باقطع برق اطلاعات آن یاك می شود. برای جلوگیری از پاك شدن اين اطلاعات از يك بـاطري ويژه استفاده مـى كنندكـه داراى ولتـاژ ۳ يـا ۳/۲ ولت و جریان ۲۰ تا ۸۰ میلی آمیر می باشد. این باطریِ ممکن است بصورت خازنهایِ الكتروليتي باشد كه روي برد اصلي لحيم مي شود. يا مي تواند بصورت يك باطري همانند باطریِ ساعت باشد که در محل ویژه ایِ از برد اصلی قُرارمی گیرد وامکان تعویض آن بعد از خالي شدن باطري وجود دارد.

١٢- درگاههاي صدا وبازي (Game and Audio port) ازاین درگاهها برای وصل Joystick (قابل استفاده در بازیها) و یا فیشهای بلند گو ومیکروفون استفاده می شود.

١٣- شكاف هاى كسترشى يا شكاف هاى توسعه (Expanded Slot)

بر روی برد اصلی از شکافهای توسعه جهت افزایش کارآیی سیستم استفاده می شود و کاربر می تواند کارت های مختلف را از طریق این شکاف ها به کامیپوتر خود اضافه کند. این شکافها به ۶ دسته تقسیم می شوند:

شکاف PCI : این شکاف به عنوان پل مستقیم میان پردازنده و اجزای جانبی به عنوان كنترل كننده ميان گذرگاهها عمل مي نمايد كـه اينكـار باعث بـالا رفتن سرعت و ظرفيت اطلا عات می شود. درتمام کامپیوتر های پنتیوم استفاده می شود . ( شکل ۷-۲ )

این شکافها معمولا سفید رنگ بوده و ۶۴ بیتی هستند و سرعت بالا تری نسبت به شـكاف SA|( ۳۳ مگـا هرتـز) دارنـد. كـارت صـدا ، كـارت شـبـكـه ، كـارت مـودم ، كـارت گر افیک و دیگر کارتهای PCI بر روی این شکاف نصب می شوند. یکی از خصوصیات مهم این شکاف ها خصوصیات pluq and play) pnp ) آنهاست. بنابراین با نصب یک کارت PCI ، سیستم عامل بطور خودکار آنرا شناسایی می کند.

شكل ٧-٢ نمونه اي از شكافPCI

- اسلات AGP : شكافي جديد است كـه مخصوص كارتهاي گرافيكي AGP است، معمولا قهوه ای رنگ است و سرعتهای بسیار بالا را در انتقال اطلاعات یشتیبانی می کند. سرعتی ۲ تا ۴ برابر PCI را دارا می باشد. ( شکل ۸-۲)

### شکل ۸-۲ نمونه ای از شکافAGP

امروزه بردهای اصلی ازیك یا دو شكاف AGPوچند شكاف |PC|استفاده می كنند. ۱۴ **- جامپر (jumper)** 

جامیر ها از ۲ یا ۳ یا چند پایه فلزی تشکیل شده اند کـه بـرای تنظیم کـردن(معرفـی کـردن) قطعـه نـصب شـده روي بـرد اصـلى اسـتفاده مـى شـود. ايـن پايــه هـاي فلـّزي بـر اســاس اطلاعاتی که در دفترچه راهنمای برد اصلی مورد استفاده نوشته شده بـا قطعات فلزی بـا روكش يلاستيكى

به یکدیگر متصل می شوند مهمترین جامیرها عبارتند از :

- جـامير خـالي كـردن اطلاعـات حافظــه CMOS : بــا تنظـيم كـردن جـامير مربوطــه بــه حافظه CMOS (بر اساس اطلاعات دفترچه راهنمـايي بـرد اصـلـي) مـي تـوان اطلاعـات حافظه راخالی کرد.

- جـامير IR / CIR : مربـوط بــه فعـال يــا غيـر فعـال كـردن حــا لـت مــادون قرمـز (Infrared) در برد اصلی می باشد.

۱۵- نگهدارنده مربوطه به کلیدها یا چراغهای روی Case

بر روی Case کلیدهایی همانند کلید RESET یا چراغهایی همانند چراغ مربوط به دیسك سـخت مـی باشد. هركدام از كلیدها وچراغهـا بـه منظـور انجـانم كـار خاصـی روی دیواره جلویی Case نصب شده است ویرای اینکه بتوانند عملیات مربوط به خود را انجام دهند به نگهدارنده هایی روی برد اصلی وصل می شوند. نگهدارنده عبارتند از : RESET: كليد RESET بـه نگهدارنـده RESET روی بـرد اصـلی وصـل مـی شود

Speaker: سیم های بلند گو داخلی بـه نگهدارنده Speaker وصل مـی شود. تعداد سیم های نگهدارنده Speaker ٤ تا است. بلند گو ها نیز هر کدام ٢ سیم دارند كه مجموعا، ٤ سيم است.

## :PWR LED

یک LED بر رویه جلویی case قرار دارد که وقتی case را روشن می کنیم ، این LED روشن می شود . تعداد سیم های LED ، ۲ تا است و تعداد سیم های نگهدارنده مربوط به PWR LED روی مادربرد۳ تا است . اگر بر عکس نصب شوند ، LED روشن نمي شود .

### :HDD LED

**یکLED بر رویه جلویی case قرار دارد که مربوط به دیسک سخت است** . دوسیم آن باید به دو نگهدارنده مربوط روی مادربرد وصل شود . جهت وصل در این سيم اهميت دارد . اگر بر عكس نصب شود ، LED روشن نمي شود . ۱۶ - نگهدارنده های کابل **IDE و ف**لایی :

ددر بردهای اصلی محل اتصالهایی هایی برای اتصال کابل ۴۰ یایه DE| به کار می رود . این یایه ها برای اتصال دیسک سخت ، CD drive و CD writer به کار می رود و یک محل اتصال ۳۳ یایه ای هم برای اتصال کابل دیسک فلایی وجود دارد. ۱۷ - محل اتصال AUX-IN :

برای ایجاد ارتباط بین دو سیستم صوتی مورد استفاده است . این دو سیم به صورت سریال به هم متصل می شوند . \*نكته : محل اتصالهای دیگری نیز روی مادربرد های متفاوت وجود دارد كـه در این جـا ذکر نشده است.

نمونه ای از اتصالات و ارتباطات مادربرد در شکل ۹-۲ نشان داده شده است.

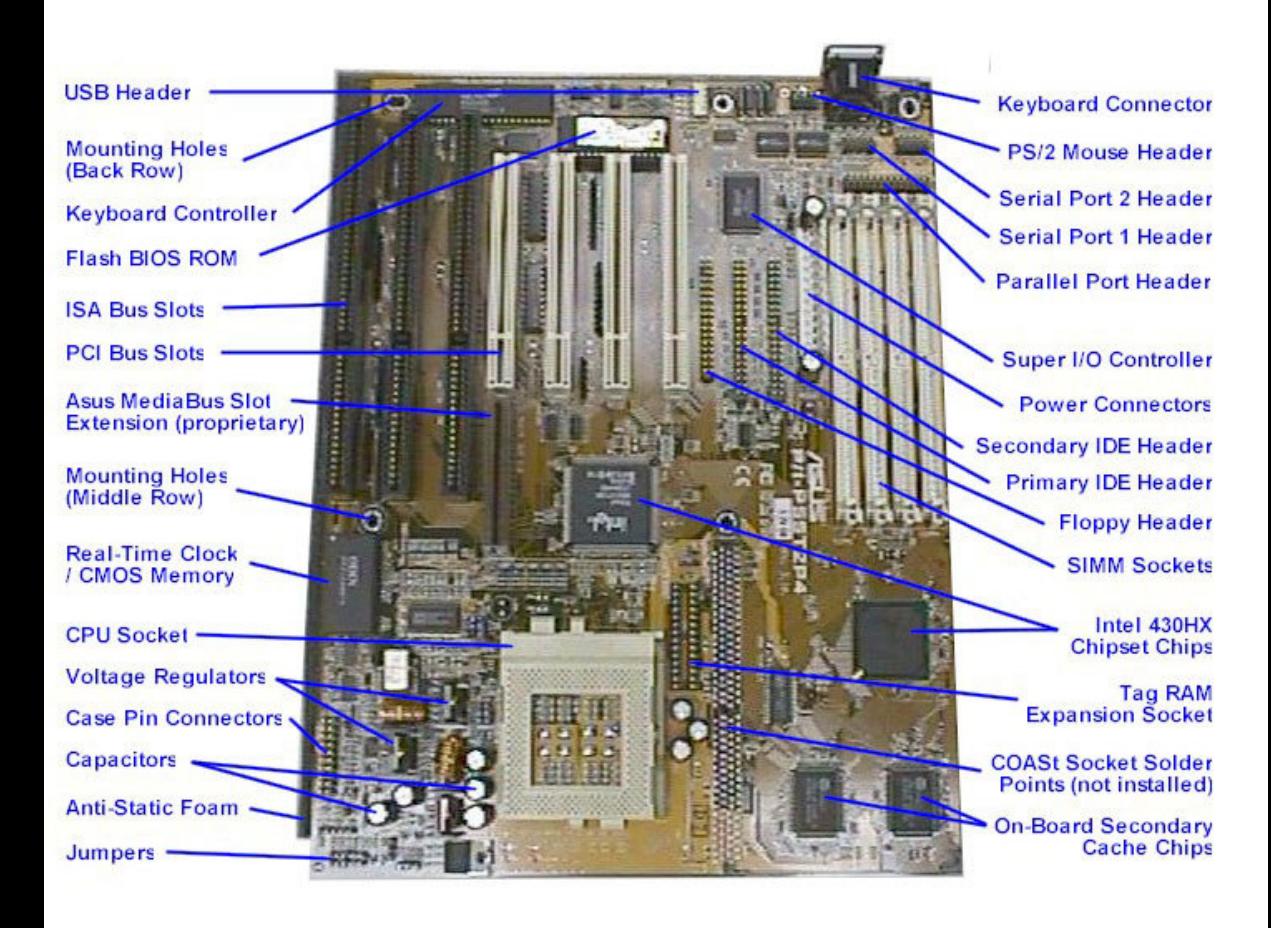

شکل ۹-۲: اتصالات و ارتباطات مادر بر د

٣-١٢نواع مادريرد از نظر عملكرد ۱ - مادریرد های AT : این مـادریرد هـای از نظـر شـكل بـه گونـه ای است كـه قابـل نصب روی هر نوع **Case** ای می باشد. پورت های سریال و موازی در این برد ها از طریق کابل و نگهدارنده ها قابل اتصال به مادربرد می باشند . محل اتصال منبع تغذیه در این برد ها از نوع **AT** است <sub>-</sub> روی مادربرد لحیم شده است و قابل تغییر و ارتقا نیست . محل اتصال منبع تغذیـه در این برد ها از نوع **ATX** می باشد . **1 - مادریرد های با کارت های / onboard / غیر onboard : در صورتی** کـه کـارت هـای جـانبی هماننـد مـدارات مربـوط بـه صـدا، گرافیـک ، مـودم و شـبـکه روی مـادربرد طراحـي شده باشد ، ديگـر لازم بــه اتـصال ايـن گونــه كارتهـا نيـست \_ ايـن گونــه مادربرد های را مادربرد onboard (سر خود ) می نامند . این بردها معمولا از قیمت كمترى برخوردارند بدليل آنكه عموما قابل ارتقا ، تغييرو تعمير نيستند.

اگر کارتهای onboard مادربرد خراب شوند یا از آنها استفاده نکنیم باید در برنامه SetUp عملكرد أنها را غير فعال كرد.

۴ - مادربرد هایplug and play ) pnp ) : هنگامی که قطعات مختلفی را در سیستم تعویض مـی کنـیم ، بایـد مقدار جدید ایـن قطعـه تعویض شـده در اجـرای دوبـاره برنامه setup وارد شود . در صورتی که مادربرد به گونه ای باشد که نیازی به وارد كردن اطلاعات قطعه جديد نباشد ، اين گونـه مـادربرد هاى را از نـوع \_plug\_and play (قرار بده و کار را دنبال کن ) می نامند .

۵ - مـادربرد بـدون جـامير ( jumper less ) : بـه منظور تنظيم كردن مشخصات ویژه ای از ریز پردازنده ها همانند ولتاژ و فرکانس و ... ، بعد از نصب ریز پردازنده ، تغییرات*ی روی* جامیر های مربوط بـه ریـز یردازنـده صـورت مـی گیـرد . در صـورت*ی* کـه مادربرد مورد استفاده جامیر نداشته باشد ، تغییرات روی جامیر بـه صـورت اتوماتیـک از طریق برنامـه Setup تنظیم مـی شـود . ایـن گونــه مــادربرد هـای کــه جـامیر ندارنـد را مادربرد های بدون چامیر می نامند .

6 - مـادربرد هـای سـبز ( Green ) : در ایـن گونـه مـادربرد هـای در زمـان بیـکـار ی المانها ، برق وارد آن المان نمي شود . به اين ترتيب در مصرف انرژي صرفه جويي مي شود . در برنامه Setup مربوط به اینگونه مادربرد های یک منو جهت تنظیم عملیات مصرف انرژی وجود دارد . اینگونه برد ها هنگام روشن شدن علامت شکل زیر را روی صفحه مانيتور نشان مي دهند .

۷ – برداصلی قابل ارتقـاء : در صـورتی کـه بتـوان روی مـادربرد از ریـز پردازنـده بـا سرعت های مختلف استفاده کرد ، مادربرد قابل ارتقاء ( upgrade ) می باشد . امروزه مادربرد های را اینگونـه مـی سـازند تـا کـاربران بتوانـد از ریـز پردازنـده هـای بـا سرعت های متفاوت استفاده کنند و قابلیت ارتقاء سیستم خود را داشته باشند. ۴- ۲ انواع مادربرد از نظر ریزپردازنده مورد استفاده روی آن

۱) مادربرد های ینتیوم :

این مـادربرد هـای دارای مشخصات كـاملأ متفـاوت و پیشرفته تـری نـسبت بـه مـدلـهای قبلہ مے باشند .

\* این مادربرد های می توانند انواع پردازنده های مدل اینتل را بپذیرند . علاوه بر آن ریز یردازنـده هـای k6 و k6/2 از شـرکت AMD و ریـز یردازنـده هـای M5 و M6 از شرکت Cyrix روی آنها قابل نصب است .

\* دارای سوکت ریز بردازنده از نوع **ZIF** م*ی* باشد .

- دارای شکاف هایی برای حافظه SD ازنوع ۱۶۸ پایه می باشد .
	- دارای شکاف های IS**A ۱**۶ بیتی می باشد .
- برای تامین ولتاژهای متفاوت برای ریزیردازنده های متفا وتی که می تواند روی این برد نصب شود. از یک رگولاتوراستفاده می کنند تا بتواند ولتاژلازم را ار ائه دهد .
	- دارای حافظه استاتیکی کش در اندازه های KB ۱۲۸ وKB ۲۵۶ و KB ۵۱۲ می باشد .
		- $\mathsf{On}$  ) از رابط های  $\mathsf{O}$  برای تمامی قسمت ها بصورت سر خود Board ) استفاده می کند .
			- دارای یورت USB و موس مدل PS2 می باشد.
			- نگهدارنده برق آن از نوع AT یا ATX می باشد.
			- حافظه ROM استفاده شده از نوع Flash ROM است.

نمونه ای از آن در شکل ۱۰-۲ نشان داده شده است.

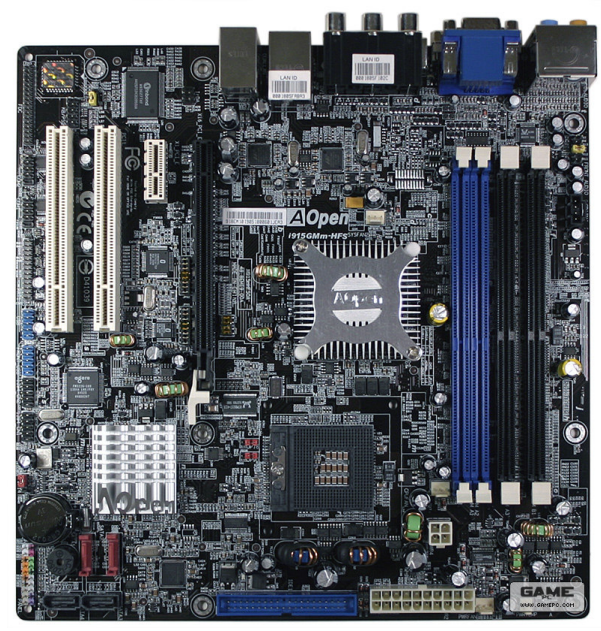

شكل ١٣-٥ مادربرد از نوع Pentium

۲) مادربرد های ینتیوم PΠ و PII : همانگونه که ازنام آن مشخص است می تواند ریز پر دازنده های پنتیوم PП و PII ( از شرکت Intel ) با سرعت های متفاوت روی آن نصب کرد . دراین مادربرد های ریزپردازنده های سازگار با ریزپردازنده های ساخت شرکت Intel از شرکت های دیگرهمانند شرکت AMD (و ریزیردازنده های ATHLON) قابل

نصب نیست و برعکس . مادربرد ازاین نوع ساخت شرکت AMD ریزیردازنده های شرکت Intel را یشتیبانی نمی کند . ویژگی های این مادربرد های عبارتند از :

- قابليت يشتيباني و نصب حا فظه هاي DIMM را دارد .
- دارای سنسورهای حرارتی برای آگاه کردن کاربرد در مواقع افزایش دمای  $\bullet$ محیط case یا پردازنده می باشد .
	- دارای شکا ف های ( SlOt های) اضافی می باشد .
	- دارای بخش های سر خود (On board) نمی باشد.
	- دارای نگهدارنده های از نوع ZIF یا PGA می باشد. !Error

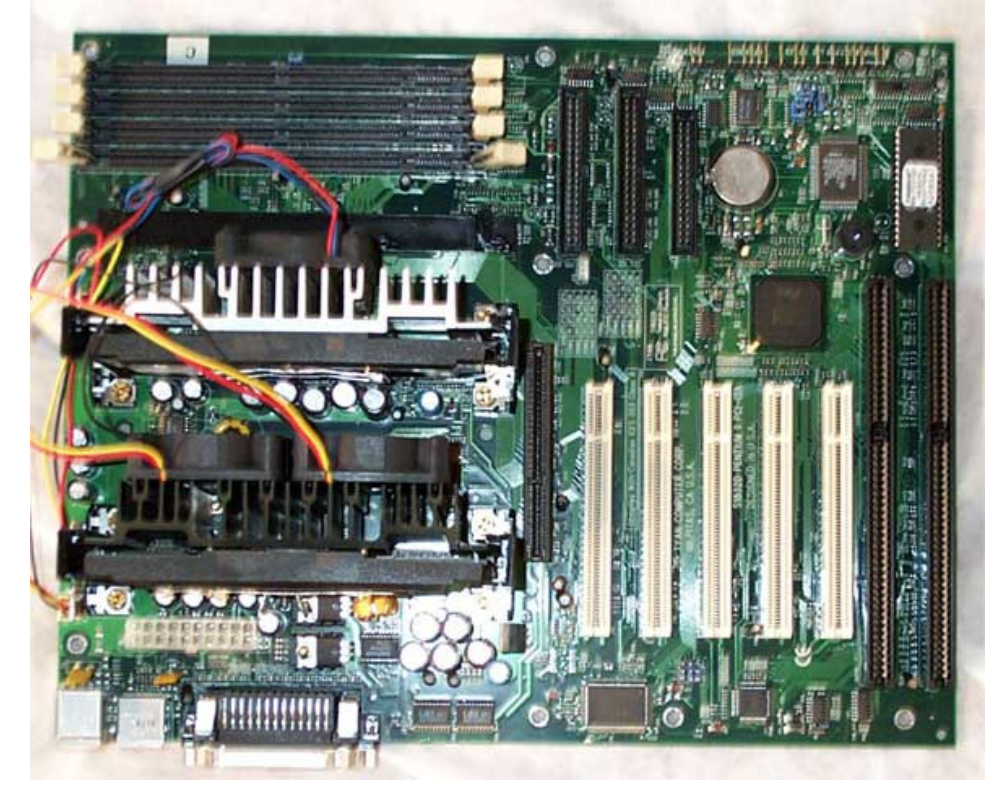

شكل ٢٠١١ مادريرد از نوع Pentium ii

۳) مادربرد ها P4(ینتیوم P4) :

همانگونه که اشاره شد از ریزیردازنده های P∏ و PII به بعد شرکت های Intel و AMD مادربرد ها را مطابق با ریزپردازنده خود ارائه دادند. هر کدام از این مادربردها از خصوصیات ویژه ای مطا بق با ریزیردازنده مربوط به خود برخوردار هستند .

در این مادربرد می توان روی آن ریز بر دازنده ینتیوم P4 ( از شرکت Intel ) را تا سرعت ۳/۶ گیگا هرتز نصب کرد. این مادربرد ها در دو مدل ۴۲۳و ۴۷۸ ارائه مي شوند. ويژگي هاي آن عبارتند از :

- سوکت بردازنده بصورت ZIF می باشد.
- قابليت يشتيباني و نصب حا فظه RAM از نوع DDR) SD) و **RIMM**
- قابلیت پشتیبانی و بکارگیری اسلاتهای جدید AGPPRO . AGPPRO
	- قابليت يشتيباني سيستم عامل Windows XP
		- بكاركيري كانكتور منبع تغذيه ATX
			- بكارگيري كانكتور برق اضافي
		- سر خود بودن (onboard) كارت صدا
		- قابلیت پشتیبانی حافظه بایاس ۲و ۳ مگا بایت
	- بکارگیری اسلاتهای گرافیک AGP با سرعتهای بالا  $\bullet$ ۴)مادریرد های AMD :

دراین مادربرد ها بردازنده های شرکت AMD ( ریزیردازنده های ATHLON) با سرعت ٢/٤ كَيكًا هرتز قابل نصب است. سوكت يردازنده AMD سوکت نوع A می باشد. ویژگیهای این مادربرد برای ریزیردازنده AMD مشابه برداصلی ینتیومP4 برای ریزیردازنده Intel می باشد .

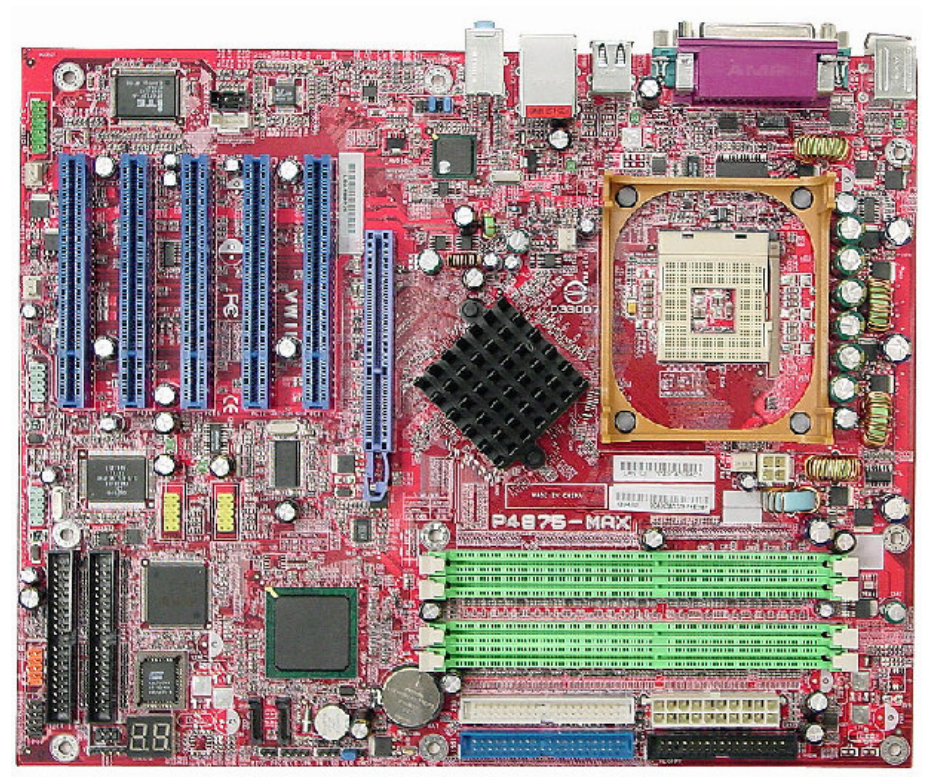

**شکل ۱۲-۲ نمای یک مادربرد پنتیوم ۴**<br>**فعالیت عملی** چند نمونه از انواع برداصلی را بررسی و اجرای آن را شناسایی کنید .<br>از فعالیت های انجام شده گزارش تهیه کنید

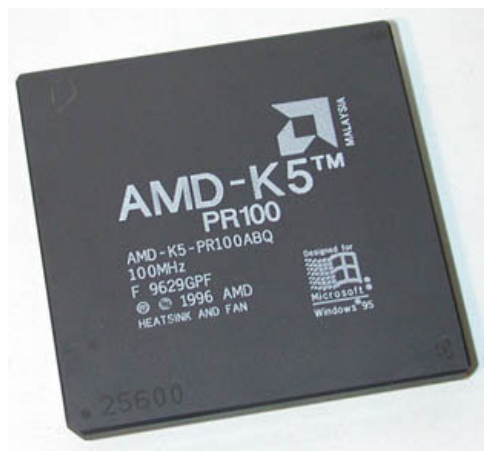

شكل ۲-۲ نمای ریزیردازنده AMD-K5

گاهی ممکن است اطلاعات دیگریِ نیز بر رویِ ریز پردازنده نوشته شود. مطالعه آزاد ۱-۲-۳٪ نام شرکتهای سازنده ریزیردازنده ریز بردازنده ها توسط شرکت های مختلف ساخته می شود. بر اساس نظر سـازندگان مـی <u>تواند تغییراتی در ساخت آنها صورت گیرد و دستورات متفاوتی را بیدیرند و برنامـه هـای</u> متفاوتی را اجرا کنند. بر اساس تفاوت یا تشابه دستورات در ریز پردازنده ها برخی از آنها با هم مشابه اند که آنها را ریز بردازنده های سازگار م*ی* نامند و برخ*ی* تفاوت دارند که آنها را ریز پردازنده های ناسازگار می نامند. معروفترین شرکت های سازنده عبارتند | - 31 **Advance Micro Devices) AMD IBM Intel** integrated information) (IDT NEC Cyrix Motorola **Chips & Technology Technology) IIT** اسامی شرکت های سازنده بر روی ریز بردازنده به طور کامل یا خلاصه شده نوشته می شود. مثلاً بر رویِ ریز پردازنده هایِ ساخت شرکت Intel از کلمه "Intel" یا " i " استفاده می شود. بر روی ریز بردازنده های ساخت شرکت Advance Micro device سه حـرف <mark>AMD یــا فقــط AM</mark>(شــكل ۲ـ ٤) ، بــر روی ریــز پردازنــده ســاخت شــرکت CYRIX معصولاً دو حرف اول و آخر یعنی CX ، بر روي ريز پرازنده سـاخت شرکت <mark>NEXGEN دو حرف "NX" و بر روی</mark> ریز پردازنده هایِ ساخت شرکت Chips & Technology كلمه CHIPS نوشته مي شود.

۲-۲-۳ نسل های مختلف در ریز بردازنده ها

ریز بردازنده ها بر اساس تکنولوژی ساخت ، مدل و عملکرد دارای انواع مختلفی می باشند. نوع آنها بیان کننده نسل یك ریز پردازنده می باشد كه با یك شماره و یك نـام ویژه مشخص می شود. اگر تغییرات (ییشرفت در عملکرد یا سرعت) در یك ریز بردازنده صورت گیرد ، نسل جدیدی از آن خواهد بود<u>.</u>

مثلاً بر روي ريز پردازنده براي مشخص كردن نسل يا مدل آن Pentium يا 486 می نویسند وقتی 486 می نویسند بعضی ریز بردازنده ای از نسل چهارم و یا وقتی Pentium می نویسند یعنی ریز پردازنده ای از نسل ینجم می باشد.

از معروف ترین شرکت های سازنده ریز بردازنده Intel و Motorola می باشند. این دو شرکت برای مشخص کردن نسل یا مدل هر ریز بردازنده از علائم اختصاصی 86 \* 80 (برای شرکت Intel) و 68XXX (برای شرکت Motorola) استفاده می كثئد

که در آن **x ی**ك عدد یك رق*می* است. مثلأ برا*ی* ریز پرندازنده نسل چهارم ساخته شده | شرکت Intel که از سری 80486 می باشد عدد 486 را بعنوان مشخصه نسل این <u>ریز پردازنده روی آن می نویسند.</u>

هر چه عدد **X** در مشخصه نسل بزرگتر باشد یعنی نسل جدیدتری از ریز بردازنده ها می باشد. ولـی بـرای نـسل یـنجم ریـز پردازنـده هـای سـاخت شـرکت |nte| عـدد 80586 برگزیده نشد و نام Pentium را به آن اختصاص دادند. جدول ۱-۳ نمونـه ای از ریز یردازنده های ساخته شده توسط شرکت Intel را نشان می دهد.

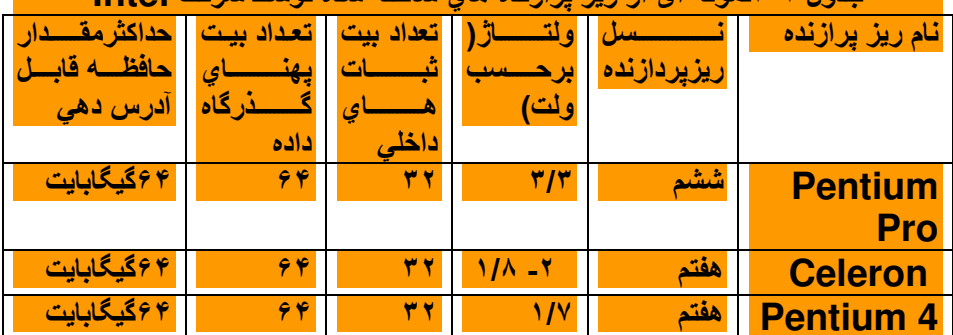

 $\ln b \ln \left( \frac{\partial u}{\partial x} \right)$  is the set of  $\frac{\partial u}{\partial y}$  in the set of  $\frac{\partial u}{\partial y}$  is the set of  $\frac{\partial u}{\partial y}$ .

<mark>در این جدول ستون اول نام ریز بردازنده ، ستون دوم مقدار ولتاژ لازم برای ریز</mark> یردازنده ، ستون سوم اندازه ها تعداد بیت ثبات های داخلی ریز پردازنده، ستون چهارم انداز ه یا تعداد بیت یهنای گذرگاه داده ستون ینجم حداکثر مقدار حافظه قابل آدرس ده*ی* توسط ریز پردازنده ها می باشد. توجه کنید که این

ستون در آرتباط با پهناي گذرگاه آدرس است. با افزايش پهناي گذرگاه آدرس مقدار حافظه قابل آدرس دهي نيز افزايش مي يابد. براي مثال در سطر اول اندازه حافظه <sup>MB</sup> ۱ است. <sup>MB ۱</sup> یا همان 2<sup>20B</sup> یعنی گذرگاه آدرس باید 2<mark>0 بیتیِ باشد ولی از سطر سو</mark>م که انداز ہ حافظه 16 MB ( 2<sup>20</sup> B \* 2<sup>20</sup> ) باید انداز ه گذرگاه آدرس باید 24 بیتی باشد. ستونهای ششم و هفتم مقدار حافظه ينهان (cache) قابل يشتيباني توسط ريز یردازنده را در دو سطح متفاوت نشان می دهد.

۳-۲-۳ مدلهای مختلف ریز پردازنده ها جدیدترین تکنولوژی در ساخت بردازنده ها مربوط به ریزیردازنده های بدون یایه ( pin less ) ایــن بردازنــده کــه مــدل LGA775 هــمتند از جملــه بردازنــده هــاى Pentium IV هستند که در زمان نگارش این کتاب سرعت آنها 3.4 گیگا هرتز و سرعت خـارجي آن (FSB ) آنهـا ۸۰۰ مگـا هرتـز مـي باشـد و داراي ۷۷۵ نقطـه تماس از جنس طلا هستند شکل ( ۳ - ۳ ) . این بردازنده ها بدون یایـه سـاخته شده انـد و یایه های تماس مستقیما روی مادربرد قرار دارند. این طراحی به منظور راحت تر نمودن ارتقاء پردازنده انجام شده و مشکل آسیب دیدن پردازنده در هنگام نصبرا کم می <u>کند</u>

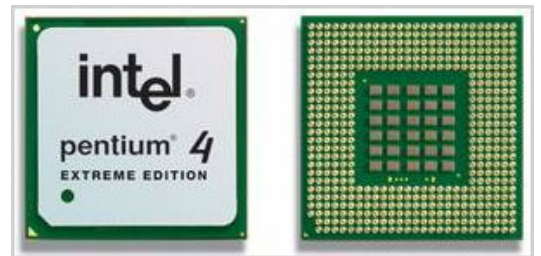

شکل۳-۳ نمونه ای از ریزیردازنده Pentium IV(4)

یك نسل از یكسری ویژگیهای كلی برخوردار است ولّی مدنهای مختلف از یك نسل دارای تفاوت های جزئی می باشند نمونـه ای از این تفاوتها در نسلهای مختلف ریز پردازنده های Intel در جدول ۳-۴ آمده است.

در جدول ۳-۳ نمونه ای از تفاوتها در نسلهای مختلف ریز بردازنده های Intel

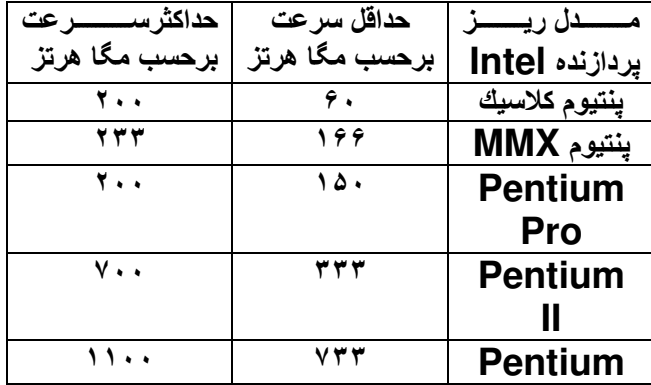

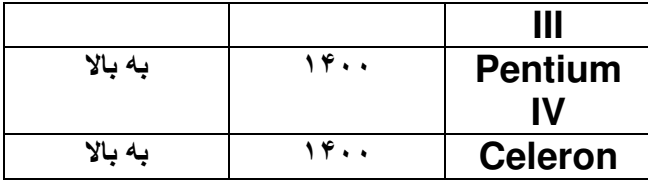

همانگونــه كــه مــشاهده مــي شــود مــثلاً در نــسل يـنجم و شــشم اخــتلاف جزئــي در سـرعت مدلهاى مختلف وجود دارد.

٤-٣-٣ سرعت در ريز بردازنده ها

سرعت یکی از عوامل عمده در طراحی و ساخت ریز پردازنده ها می باشد. این عامل در انتخاب ریز پردازنده توسط کاربران نیزنقش مهمی دارد. این عامل کارآیی ریز پردازنده را نیز مشخص می کند و هر چه سرعت بیشتر باشد، ریزپردازنده سریعتر است و می تواند سریعتر پردازش را انجام دهد، یعنی تعداد دستورالعمل بیشتری را در واحد زمانً یردازش می کند. سرعت مستقیماً بر روی ریزیردازنده نوشته می شود (همانگونه کـه در شکل ۲-۳ دیده می شود).

گــاهی شــرکت Intel بعنــوان یکــی از معروفتــرین و معتبرتــرین شــرکتهای ســـازنده ریزیردازنده بعنوان مرجع اندازه گیری سرعت برای شرکتهای دیگر سازندة ریزیردازنده انتخاب می شود. این شرکتها اندازه سرعت ریزیردازنده های خود را بر حسب اندازه سرعت ریزپردازنده های شرکت Intel بیان می کنند که آن را با واحد اندازه گیری Pentium Rating) ) يا نرخ معادل ينتيوم (سرعت معادل ينتيوم) نشان می دهند.

مثلاً شركت AMD براي ريزيردازنده هاي ساخته شده مدل AMD-K5 از علانم PR100 براي نشان دادن سرعت استفاده كرده است.(شكل ٢-٣). يعني سرعت واقعي این ریزیردازنده معادل سرعت ریزیردازنده های Pentium ساخت شرکت Intel با سرعت 100MHZ می باشد. اگر چه ممکن است سرعت واقعی این ریزیردازنده از 100MHZ كمتر باشد. ولمي علامت PR100 نشان مي دهد كـه از نظر سـرعت بردازش اطلاعات معادل يك ريزيردازنده ساخت شركت Intel با سرعت 100MHZ می باشد.

گاهی اوقات از علامت + بعد از علامت " يك عدد PR " استفاده می كنند. مثلاً شركت Cyrix ریزپردازنده +6X86-PR200 را عرضه کرده است که در آن علامت + یعنی سرعت این ریزیردازنده از سرعت یك ریزیردازنده ینتیوم 200 مگاهرتزی بیشتر است. در اینجا نیز سرعت واقعی این ریزیردازنده 150 مگاهرتز می باشد. ولمی از نظر سرعت يردازش اطلاعات، سرعت آن بيشتر از سرعت يك ريزيردازنده ينتيوم 200 مگاهرتزی می باشد. نمونه دیگری از آن ریزیردازنده 6X86 MX-PR233 دارای سرعت واقعی 187.5 مگاهرتز است کارآیی آن از Pentium MMX با سرعت 233 مگاهرتز یا از Pentium با سرعت200 مگاهرتز بیشتر است. بعضی از شرکتهای سـازنده بـه دوگونــه متفـاوت مشخـصات سـرعت ریزیردازنـده هـای عرضه شده به بازار را نشان می دهند. مثلاً شرکت سازنده AMD برای نمونـه سرعت ریزیردازنده K5 را بصورت K5-PR133 نشان می دهد که در آن سرعت واقعی ریزیردازنــده 100 مگاهرتزاسـت ولــی معــادل ریزیردازنــده 133 مگــاهرتزی بنتیــوم یردازش می کند. همین شرکت سازنده نمونـه دیگری از سرعت ریزیردازنـده K6 را مستقیماً و بدون روش معادل سازی با سرعت دیگر ریزیردازنده ها ارائه می دهد. ۵ ـ ۳ ـ ۳ ولتاژ ریزیردازنده

عددی که روی پردازنده ها بعنوان ولتاژ نوشته می شود، معرف مقدار ولتاژی است که ریزیردازنده در آن ولتاژ کار می کند. در ریزیردازنده های قبل از ریزیردازنده 80486 DX4 مقدار ولتاژ 5V (5 ولت) مي باشد. مقدار ولتاژ تأثير مستقيم در تـوان (يـا توليد گرما) ریزیردازنده ها دارد به این خاطر در نسل های بعدی ریزیردازنده، طراحان برای کاهش گرمای آن تلاش می کنند که مقدار ولتاژ آن را کاهش دهند.

یردازنده هـا در هنگـام پـردازش اطلاعـات براسـاس جريـان الكتريكـي و ولتـاژ مصرفي توليد توان الكتريكي يا توليد گرمـا مـى كننـد . در صـورتيكه بـا گرمـاى توليـد شـده مقابله نشود . در اثر گرمای زیاد پردازنده می سوزد . طراحان برای رفع این گرما از روشهای متفاوتی همانند کـاهش جریـان یـا کـاهش ولتـاژ مـصرفی برای کـاهش توان و یـا استفاده از خنك كننده ها براي كاهش گرما استفاده مي كنند . كه در ادامه به انواع آن مي يردازيم .

۵ ـ ۳خنككننده در ريزبر دازندهها

در هنگام کار پردازندهها به خاطر استفاده از ولتاژ و جریان بـالا، تـوان مـصرفی بسيار بالا است و باعث توليد گرماي بسيار زيادي در اطراف ريزپردازنده ميشود. اگر این گرما از محیط رفع نشود. باعث اختلال در کار ریزیردازنده و نهایتاً باعث سوختن آن میشود. برای خنك كردن ریزپردازندهها از روش های مختلفی استفاده میكنند:

۱\_ استفاده از رادياتور گرماگير (Heat sink) اين وسيله فلزي گرماي اطراف ریزیردازنده را جذب و به بیرون دفع میکند. این وسیله شامل یك بلوك آلـومینیمی یا پر های فلزی یا سرامیکی است که بر سطح ریزپردازنده قرار دارد. این پر هما گرمـای تولید شده از ریزیردازنده را میگیرند و در محیط اطراف یخش میکنند. (شکل ۱۵-۴) برای آن که رادیاتور گرماگیر به طور دقیق و درست با ریزیردازنده اتصال داشته باشد از مواد ویژهای (مانند چسب) استفاده میکنند. استفاده از این مواد بـه دقت انجـام مـیشـود، استفاده بیش از اندازه آن باعث میشود مواد در سوارخهای نگهدارنده وارد شود و بـه ریزپردازنده آسیب برسد. (شکل ۷ـ۳)

٢-استفاده از خنككننده (Fan)

خنـڭ كننـده بـر روی راديـاتور گرمـاگير نـصب مـىشـود. ايـن خنـڭ كننـده شـامل قسمتهای زیر است: ١۔ موتور خنك كننده ٢ـ يرەھاي خنككنندە

۳ـ ديو ار مهاي حفاظت كننده بر مها ۴- نگهدار نده تغذیه خنككننده

بعد از نـصب ریزیردازنـده بایـد رادیـاتور گرمـاگیر و سـیس خنـككننـده (Fan) روی آن قرار گیرد. در برخی خنككنندهها، برای اتصال آن بـه ریزیردازنده از گیرههای فلزی استفاده میشود. از آنجائیکه این گیرههای فلزی بـه زائـدههای نـگهدارنـده بر روی برد اصلی وصل میشوند، همیشه این خطر وجود دارد که هنگام نصب گیره فلزی به برد اصلی اصابت کند و باعث آسیب رسیدن به برد اصلی شود. (شکل ۲ـ۳)

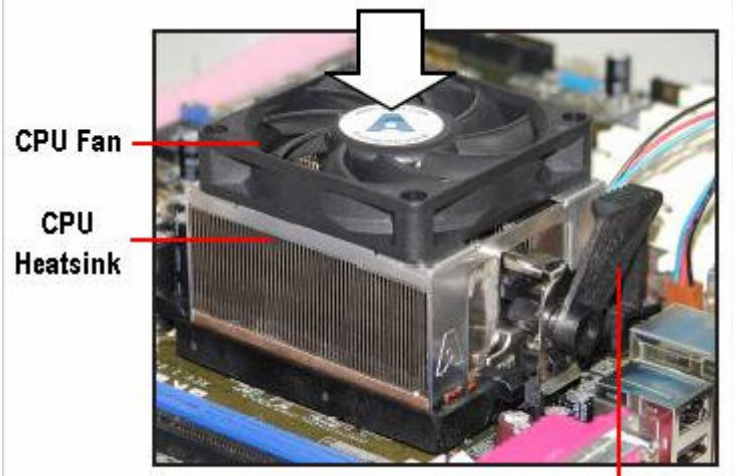

Retention Bracket Lock -شکل ۸- ۳ رادیاتور گرماگیر(Heat sink) و خنک کننده روی ریزیردازنده

در دسته دیگری از خنككنندهها گیرهها یلاستیكی است و بـه لبـه نگهدارنـده بر روی مادربرد وصل میشوند و دیگر خطر دسته اول را ندارند.

خنككنندهها ممكن است در اثر خرابى بخش هايى از آن، ازكار بيافتد، با توجه به اهمیت وجود خنككنندهها در كاركرد ریزیردازنده، باید همیشه كنترل شوند. معایبی كـه میتواند در عملکرد خنككننده تأثیر گذارد عبارتند از :

- سوختن موتور خنككننده: با وجود اين عيب خنككننده تعويض ميشود.
- قطع شدن اتصالات ميـان خنـك كننـده و منبـع تغذيـه: در ايـن عيـب كليـه مسیر ها و اتصالات بررسی میشوند.
- جرم گرفتن محورها و پرههاي خنك كننده: با كمك مواد ويژهاي ميتوان قسمتهاى مختلف خنك كننده را تميز كرد.
- معكوس نصب شدن خنك كننده: خطوط اتصالى ميان منبـع تغذيـه و خنـك کننده بررسی و در جهت صحیح نصب میشود.

فعاليت عملى با رعایت **نکات ایمنی** و زیر نظر هنر آموز انجام دهید.

چند  $\bf CPU$  را به همراه کتابچه راهنمای هریک تحویل گرفته و مشخصات آنهار ا شناسایی کنید.<br>شناسایی کنید.<br>از فعالیت انجام شده گزارش کار تهیه کنید.

۱ - ۴ کلیات حافظه ها از نظر تكنولوژي ساخت متفاوت اند اين تفاوت در عملكرد حا فظه و هزينه تهیه آن موثر است . بنابراین برای استفاده صحیح حافظه ( بر اساس عملکرد) و کاهش هزینه از انواع حافظه درمحل های متفاوت استفاده می شود . هرحافظه با هرمشخصه ای دارای یک خصوصیات ویژه می باشد که به کمک این خصوصیات کیفیت حافظه مشخص می شود . این خصوصیات عبارتند از :

۱- ظر فیت : برای ذخیره کردن اطلاعات در حافظه ها یک قطعه ( مثلاً ترانزیستور ) را درحالت قطع و وصل ( یا روشن و خا موش) قرارمی دهند . و برای این شرا یط دو منطق " • " و " ١ " را تعريف مي كنند . تعداد صفر و يكهاى موجود درحافظه معرف ظرفیت حافظه می باشد . کوچکترین واحد حافظه که می تواند یکی از مقادیر صفر یا یک را داشته باشد بیت ( bit )است . ظرفیت حافظه می تواند برحسب بیت بیان شود . یک بیت واحد بسیار کوچکی است بنابراین از واحد های بزرگتری نیز برای تعیین ظرفیت حافظه ا ستفاده مي كنند . در حافظه ها واحد ظرفيت نيبل ( nibble ) برابر ۴ بيت ، بایت ( Byte ) برابر ۸ بیت نیز تعریف شده است.

وواحد د يگري به نام كلمه ( WOrd ) در حافظه وجود دارد كه اندازه آن در سيستم های کامپیوتری مختلف مقداری متفاوت می باشد در بعضی از سیستم ها یک کلمه معادل ۱۶بیت و در بعضی دیگر یک کلمه ۳۲ بیت می باشد .

ظرفیت حافظه براساس هرکدام ازواحدهای ذکر شده می تواند بیان شود اما در شکل عمومی آن ازواحد بایت استفاده می کنند . بد لیل زیاد بودن حجم حافظه ها ازواحدهای بزرگتری بر حسب بایت هم استفاده می کنند مثلاً کیلو بایت معادل ۲۱0 بایت و مگا بایت معادل °<sup>20</sup> بایت و گیگا بایت معادل °<sup>73</sup> بایت می باشد .

۲ *- زمان دستیابی ( access time ) :* زمانی است که درخواست دستیابی به یک ناحيه ازحافظه داده مي شود تا وفتي كه آن ناحيه مورد د ستيابي قرارمي گيرد . . در واقع این پارامتر تعیین کننده سرعت حافظه می باشد. که واحد های میلی ثانیه ، میکروثانیه و نانوثانیه را برای آن در نظرمی گیرند.

بر اساس تكنولوژ ي ساخت حافظه ها اين ز مان در حافظه ها متفاوت است . حافظه هاي بهتراززمان دستیابی کمتری برخوردارمی باشند . ولی معمولاً ازهزینه بالا تری هم برخوردارند. شرکت های سازنده بطور مرتب برای کاهش این زمان تلاش می کنند. *۳ ـ نوشتن و خواندن :* برای خواندن و نوشتن وضعیت های متفاوتی وجود دارد <sub>-</sub> بعضي ازحافظه ها را فقط مي توان خوا ند ( ROM = Read only memory) (البته اطلاعات اينگونه حافظه ها قبلاً بر رويشان نوشته شده است . ولی نوشتن حافظه توسط کار بران انجام نمی شود ) و بر روی بعضی دیگر از حافظه ها هم مي توان نوشت هم مي توان از روى آن خواند .( RWM = Read-Write *(memory)* 

۴- زمان یک دوره یا سیکل(cycle time) : زمان یک دوره یا سیکل زمان بین دودستيابي متوالي به حافظه را گويند . بدليل آنكه بعضي از حافظه ها( حافظه هاي قديمي بِنام حلقه هاي مغَّناطيسي ) وقتي خوانده مي شدند اطلاعات موجود در حافظه ازدست ميَّ رفت باید اطلاعات خوانده شده دوباره بازنویسی می شد. به این ترتیب اگردواطلاعات بطور متوالی بخواهند در این حافظه ها دستیابی شوند، فاصله بین دودستیابی مشخص کننده زمان خواندن و تصحیح اطلاعات حافظه می باشد و که باید این زمان به حداقل برسد .

هـ ميزان انتقال اطلاعات (data transfer rate) : مقدار اطلاعاتي كه در واحد زمان می تواند به حافظه (و یا از حافظه ) منتقل شود را میزان انتقال اطلاعات می نامند . تعداد بيت انتقالي از حافظه را يهناي باند حافظه مي نامند ) اين يارامتر به تعداد بیت انتقالی که درطراحی حافظه در نظر گرفته شده است بستگی دارد. مثلاً اگر در حافظه A تعداد بیت انتقالی ۱۶ ( ۲ بایت ) باشد و حافظه B ( با همان تکنولوژی ساخت حا فظه A ) در هر دستيابي تعداد بيت انتقا لي ٨ تا باشد. حا فظه A نسبت به حافظه B داراي ميزان اطلاعات انتقالي بالاترى است.

۴-۴-۳ مشخصات فني حافظه هاي RAM

مشخصات واحدهاي حافظه به صورت حروف ،اعداد و علائمی بر روي آنها نوشته می شود. این مشخصات عبارتند از :

١-شركت سازنده حافظه : معمولا شركت هاي سازنده از حروفي اختصاصي براي معرفي حافظه

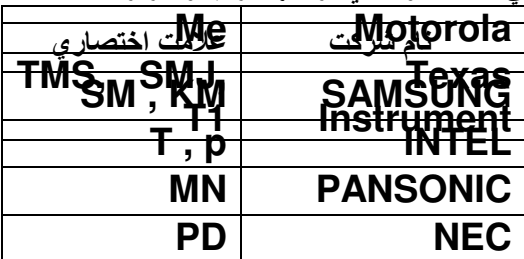

های خود استفاده می کنند. نمونه ای از آنها در جدول زیر آمده است:

معمولا شرکت های سازنده آرم تجاری خود را روی واحدهای حافظه می کشند . که آشنایی با آرم تجاری شرکت ها میتوان نام را به دست آورد. ٢-ظرفيت حافظه : كه قيلاً با آن آشنا شده ايد. ٣- سرعت : معمولاً در اكثر حافظه ها مشخصه ى سرعت با يک خط تيره از بقيه ى مشخصات جدا می شود. عدد نشان داده شده بر حسب نانو ثانیه می باشد. این عدد گاهی به صورت یک رقمی یا دو رقمی نوشته می شود. که باید برای بدست آوردن سرعت واقعی آنرا در ۱۰ ضرب کنیم. چند نمونه از این اعداد در جدول زیر نشان داده شده است.

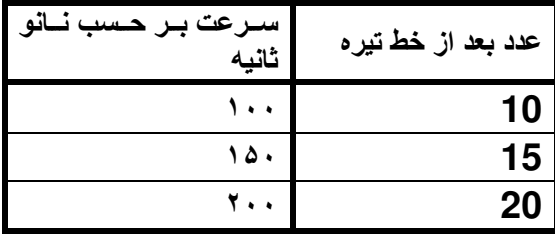

۴- جهت نصب : یک علامت ویژه بصورت شکاف یا نقطه بر روی واحد حافظه قرار دارد که برای تعیین جهت مناسب نصب در نظر گرفته شده است. برای نصب باید این شكاف يا نقطه يا علامت مشخص روى مادربرد دقيقاً منطبق شود. بر روی بعضی از واحدهای حافظه اطلاعات موارد ۸ و ۹ نوشته می شود. ۵- ولتاژ مورد نیاز : اگر در ابتدای مشخصات حافظه از حرف V یا W استفاده شود يعني حافظه بطور معمول با 5v فعال مي شود ولي امكان فعاليت با ٣/٣ ولت را هم دارد. ۴-۴-۴ انواع شكاف هاى حافظه RAM :

شكاف هاي حافظه RAM بر اساس نوع حافظه به دو دسته تقسيم مي شوند: ۱ ـ شکاف های حافظه SIMM یا شکافهای مورب : این نوع شکافها در مادربرد های قدیمی برای حافظه های RAM از نوع SIMM با تعداد ۳۲ یایه یا۷۲ یایه استفاده می شود.در این مادربرد های تعدادشکافهای حافظه معمولا ۲ یا ۴ عدد است و بصورت جفتی از این شکافها استفاده می شود. در این شکافها گیره های نگهدارنده کمی (حدود چند میلی متر) عقبتر قرار دارند (شکل ۳-۴) و برای جازدن حافظه باید کارت حافظه بصورت مورب در شکاف قرار گیرد. (شکل ۴-۴)
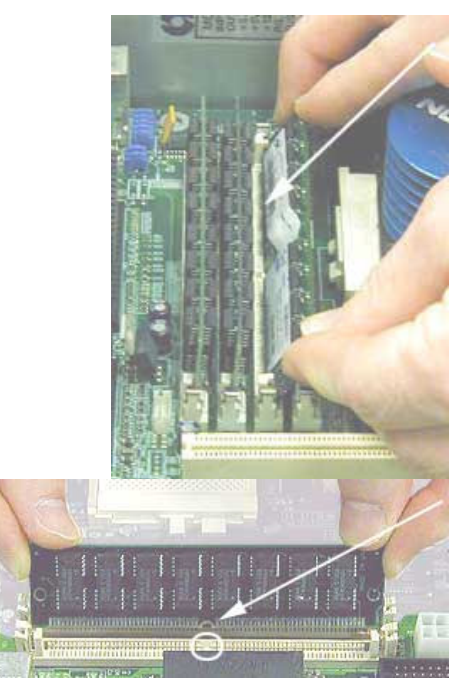

شكل ٣-۴ شكاف

شكل ۴- انحوه جا زدن حافظه از نوع SIMM از نوعSIMM بصورت مورب

۲. شكاف هاي حافظه DIMM يا شكافهاي عمودي : اگر محل قرار گرفتن حافظه ۱۶۸ پایه باشد به آن شکاف DIMM می گویند. این شکاف ها می توانند بصورت .<br>تکی هم استفاده شوند. در این شکاف گیره های نگهدارنده درست در دو طرف شکاف قرار دارند (شکل ۵-۴) و کارت حافظه به صورت عمودی قرار می گیرد.

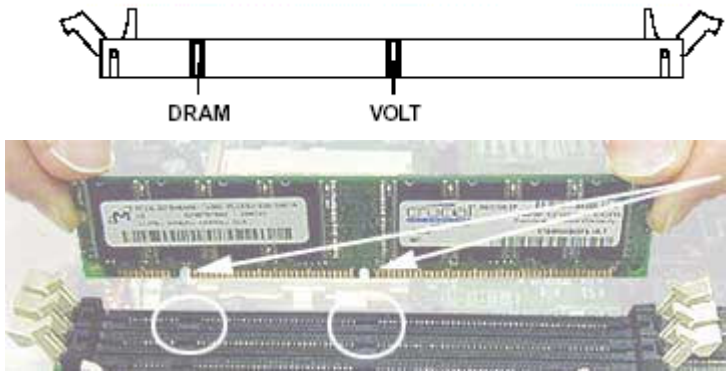

شكل ٥-۴ گيره ها درشكاف از نوع DIMM

برای جازدن جافظه در این شکافها باید کارت حافظه را بصورت عمودی قرار داد که با کمی فشار در داخل شکاف می رود. (شکل ۶-۴)

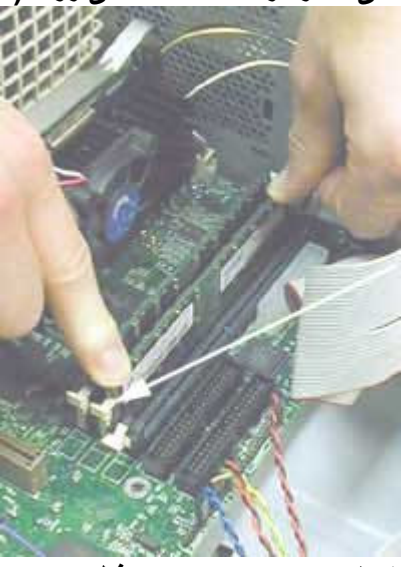

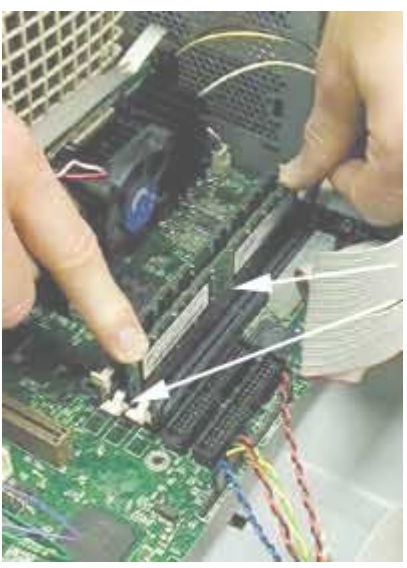

شكل ۴-۴نحوه جا زدن حافظه از نوع DIMM بصورت عمودي

توجه : در هنگام قرار دادن حافظه در شکاف دقت کنید تا زمانیکه حافظه در محل مناسب خود قرار نگرفته برای جا دادن آن در محلش فشار وارد نکنید جرا که ممکن است به يايه هاي حافظه آسيب برسد.

۴-۴-۴ افزایش حافظه RAM

جهت افزایش ظرفیت حافظه باید قطعات حافظه را روی برد اصلی افزایش داد. در صورتی که نگهدارنده حافظه خالی، روی برد اصلی وجود داشته باشد قطعات حافظه را اضافه میکنیم در غیر این صورت روش های زیر بکار میرود:

١- قطعات حافظه كمظرفيت را از برد اصلى جداكرده و قطعات حافظه بـا ظرفيت بالاتر را به جاي آن ميگذاريم. براي درآوردن حافظه قبلي، زبانـه پلاستيكي در دو طرف نگهدارنده حافظه را با پیچگوشتی باز کنید. این کار باید با دقت انجام شود چون زبانــه هـا به راحتی میشکنند. بعد از جداشدن حافظه بـه راحتی آن را بـا دست از جـای خـود خـارج كنيد. سَيِس فَطعات حافظه با ظرفيت بالاتر را جايگزين كنيد.

۲\_ بعضی از ســازندگان بــرای افــزایش وارتقــای حافظــه، کــارت هــای حافظــه مخصوصی دارنـد. بنــابراین بـرای افـزایش و ارتقــای حافظــه، بایـد از همــان كــارت هـای ارائهشده توسط همان سازنده استفاده كرد.

۴-۵ حافظههای ROM

حافظههای ROM) ROM) با حافظههای فقط خواندنی یکی ازاجزاء مهم یك سیستم كامپیوترىِ مىباشدكه در درس مبانی با آن آشنا شده اید

۰-۵-۱ اطلاعات ذخیر مشده در ROM سیستم

اطلاعات موجود تمـامی پارامترهـای ورودی / خروجـی سیستم مـی باشـد . بـا روشن كردن كامييوتر اطلاعات باعث راه اندازى سيستم مى شوند . در برنامه ای بنام SETUP محل جستجوبرنامه Bootstrap loaderتعریف می شود برای تغییرات محل جستجو در برنامـه Setup وارد می شویم و در منوی اصلی آن گزینه Bios Features setup را انتخاب می کنیم ( این گزینـه بـا نـام های مختلف در Setup های مختلف وجود دارد ) در این قسمت گزینـه های زیر بـه تر تيب و جو د دار د از

1st Boot Device: ....

2nd Boot Device: .... 3rd Boot Device: .... در جلوي هر كدام از اين سطرها مـى تـوان يكـى ازگزينــه هـاى Floppy يـا CD ROM ياIDE0 ( ديسك سخت سطح اول) ، IDE 1 (ديسك سخت سطح دوم) IDE 2 ( ديسك سخت سطح سوم ) IDE 3 ( ديسك سخت سطح جهارم ) ، Network ( از شبکه ) ...... را انتخاب کرد . فرض کنید در جلـوی سـطر اول کلمـه Floppy و در جلـوی سـطر دوم کلمـه CD ROM و در جلسوی سسطر سسوم کلمسه IDEO نوشسته شسده اسست . برنامسه Bootstrap loader براى يافتن سيستم عامل ابتدا فلايى ، سيس CD ROM و بالاخره ديسك سخت سطح اول را جستجو مي كند . بعد از جستجوي هر كدام از حافظه ها حالت ز بر ممكن است اتفَّاق بيافتد : حالت (۱) : در یکی از حافظه های ذکر شده سیستم عامل را پیدا کند ( در صورتیکه در هر يكَ از سطرها، سيستم عامل را ييداكند ديگر به سطر بعدي مراجعه نمى كند ) . سپس سیستم عامل اجرا می گردد و سیستم راه اندازی می شود . حالت (٢) : در هیچکدام از حافظه ها در هر سطر سیستم عامل بیدا نکند . یك بیغام روی صفحه ظاهر می شود که سیستم عامل وجود ندارد . سپس سیستم متوقف می شود . ۳- برنامه Setup : در سیستم های AT ( از ریزپردازنده هایِ ۲۸۲ بـه بعد ) از یك حافظه CMOS استفاده می کنند . در این حافظه مشخصات بیکریندی سخت افزاری ( همانند تعریف نوع فلایی درایوها ، تعریف دیسك سخت و ... ) موجود است . تغییر محتويات اين حافظه توسط برنامه Setup كه در حافظه RAM قرار دارد انجام مي شود . ( مشخصات برنامه Setup دربخش ۲-۵-۴ آمده است.)

٤- برنامه هاي وقفه : براي انجام عمليات متفاوت توسط سخت افزار هاي مختلف سيستم ( مثل دريافت اثر فشردن يك كليد روي صـفحه كليد ....... ) نيـاز بـه اجراي برنـامـه هـايَ ويژه اي به نام برنامه وقفه است . در اين جا اينگونه برنامه ها را بررسي نمي كنيم . ۴-۵-۲ محتوای برنامه Setup همانگونه که اشاره شد برای تعیین مشخصات بیکربندی سخت افزاری سیستم از پرنامـه ای بــه نــام Setup اسـتفاده مــی کنــیم . ایــن برنامــه امــروزه در حافظــه ای بــه نــام **Metal** Oxide **(Complementary CMOS** (Semiconductor) ذخیرہ می شوند . ( شكل ٨-۴ )

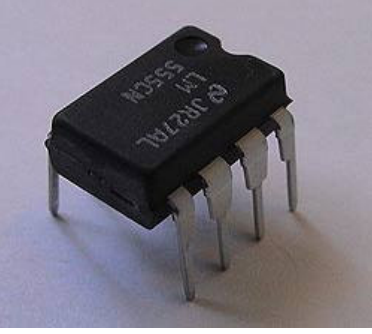

شكل٨ـ۴ نماي يک حافظه Cmos

۰-۲-۵-۴ باطری حافظه CMOS اطلاعات حافظهCMOS نبايد باك شود بنابراين براي حفظ اطلاعات Setup از یک باطری استفاده می شود ، تا اطلاعات همواره حفظ شود . توان مصرفی CMOS پایین است و باطری آن دارایِ ولتاژ ۳/۲ ولت و جریان ۲۰ میلی آمپریِ است ، باطریِ عمری طولانی در حدود ۳ تا ۰ سال دارد .( شکل ۹-۴) نحوه تعویض کردن این باطری در شکل ۱۰-۴ نشان داده شده ا ست ـ

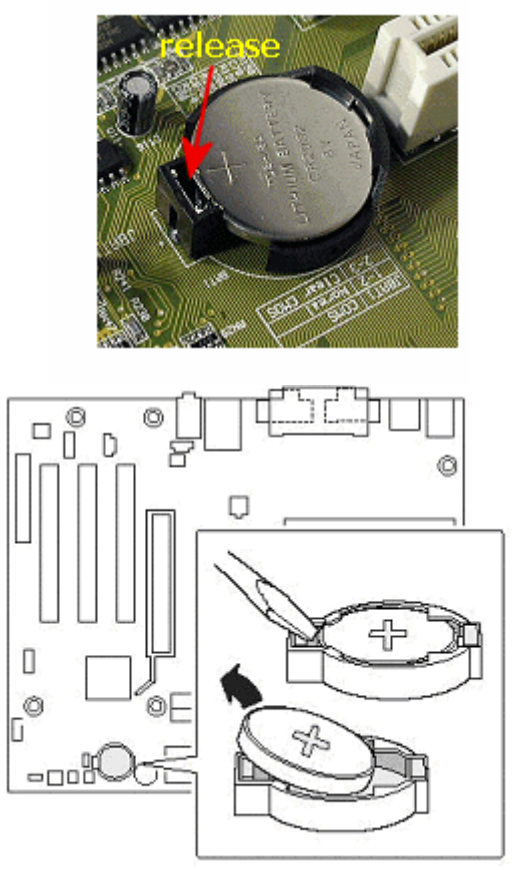

شکل ۹-۴ نمای یک باتری حافظه Cmos شکل ۱۰-۴ نحوه خارج کردن یک باترى حافظه Cmos

۲-۲-۵-۴ نحوه دسترسی به حافظه CMOS برای دسترسی به حافظه CMOS فشار دادن کلید Delete ممکن است با یک ییغام بصورت زیر Press Del if you want to run Setup و يا بدون هيچگونـه پيغامى وارد برنـامـه Setup شود . دراینجا یک لیست از عملیات مربوط به Setup روی صفحه نمایش ظاهر می شود . اگرچه که این لیست در Windows های مختلف کمی با هم متفاوت است . در حالت كلي اطلاعات زير را نشان مي دهد .

: Standard CMOS Setup - \

\* تعويض وضعيت تاريخ و ساعت كاميوتر \* وضعیت Master/Slave بودن حافظه های دیسک

سخت .

۲- BIOS Feature Setup : محل قراردادی سیستم عامل را مشخص می <u>کند</u>

: Chipset Features Setup - r

\*پیکربندی دیسک سخت را مشخص می کند . \*وضعيت ارتباطات از نوع AGP يا USB را

مشخص می کند .

۱۳- Save Exit Setup : مشخصات تعیین شده برای پیکربندی سیستم را نخيره و از برنامه Setup

خارج مي شود .

۰۱۴ - Exit Without Saving : بدون اینکه مشخصات تعیین شده برای بیکریندی سیستم را ذخیره کند

از برنامـه Setup خـارج مـی شـود . بـه ایـن ترتیـب

سيستم از همان ييكربندي

قبلی استفاده می کند .

وفَّتـِي ليست بالا ظاهر شد با استفاده آز كليدهاى جهت نمـاى بـالا و پـائين يـا چـِپ و راست می توان به هر کدام از اطلاعات لیست رسید و با زدن کلید Enter وارد لیست جدیدی خواهیم شد . تغییرات لازم را در لیست دوم داده وبـا کلید ESC دوبـاره مـی توان بـه لیست اول باز گشت .

نكته ۱ : برنامه Setup یک برنامه كاملا" دوستدار كاربر ( User Friendly ) است . یعنی با توضیحاتی که در هر لیست داده شده است ، براحتی می توان هر عملیـات*ی* را انجام داد . به این ترتیب حتی اگر کاربران اطلاعات کاملی از برنامه Setup نداشته باشند براحتی می توانند از آن استفاده کنند .

نکتـه ۲ : هـر تغییـری در برنامـه Setup بایـد بـر اسـاس ییکربنـدی واقعـی سیـستم کامپیوتری باید باشد در غیر اینصورت سیستم نمی تواند راه اندازی شود . ۴-۶ حافظه بنهان ( Cache )

حافظه های ینهان یا کش بسیار سریع و گران هستند . این حافظه ها در ارتباط مستقیم بـا CPU هستند . CPU قبل از مراجعه بـه حافظـه RAM ، ابتـدا بـه حافظـه پنهـان مراجعه و در صورت نیافتن اطلاعات خواسته شده بـه حافظـه RAM مراجعـه مـى كنـد . معمولا" این حافظه ها در کنار CPU روی یک چیپ قرار می گیرند . ( شکل ۱۱-۴ )

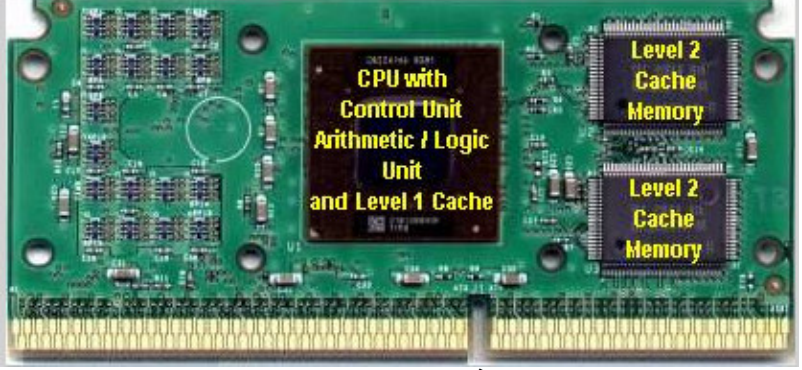

شکل ۱۱-۴ حافظه بنهان در کنار ریز بردازنده

از آنجائیکه CPU از بخش های سریع یک سیستم کامپیوتری است در صورتیکه بـا بخش هایی که از سرعت پایین تری برخوردارند در ارتباط باشد ، زمانهایی را بـه انتظار ایجاد ارتباط صرف می کند و این باعث کاهش سرعت کلی سیستم خواهد شد . برای افزايش سرعت كلـى سيستم هميشه CPU بـا حافظـه ينهـان در ارتبـاط است . حافظـه ینهان مـی توانـد نقش مـوثری در افـزایش سـرعت سیـستم داشـته باشـد . هرچـه ظرفیـت حافظه ينهان بيشتر باشد ، سرعت اجراي دستورالعملها بيشتر مي شود . ٩-٤-٣ انواع حافظه هاي بنهان

\* حافظه يِنهان اوليه ( يا حافظه ينهان داخلي )

این نوع حافظه های ینهان در داخل ریزیردازنده های 386 بـه بعد قرار دارد . بـه این خاطر گاهی آنرا CPU Cache ( کش مربوط بـه CPU ) مـی نامند . این حافظه بین ۸ تا ۲۵۶ کیلوبایت ظرفیت دارد و توسط کاربر قابل افزایش نیست . اعلام حضور یا عدم حضور این حافظه بنهان در Setup سیستم صورت می گیرد . در شکل ۶-۱۱ بصورت حافظه ينهان سطح ١ ( Level 1 Cache ) در داخل ريزيردازنده است . ( در شـكل كش سطح ٢ نـشان داده شده است و كش سطح ١ در داخـل پردازنـده قابـل رويت نيست )

\* حافظه ينهان ثانويه ( يا حافظه ينهان خارجي ) این حافظه ها از سرعت کمتری نسبت بـه حافظـه پنـهـان اولیـه برخوردارنـد . ولـی هنـوز سريعتر از حافظه RAM سيستم ها مي باشد . CPU در ابتدا بـه حافظـه ينـهـان اوليـه مراجعه می کند. در صورت نیافتن اطلاعات به حافظه ینهان ثانویه مراجعه می کند . این حافظه ها بر روی ریزیردازنده های 386X و بعد از آن تعبیه شده است <sub>-</sub> این حافظه ها در کنار ریزیردازنده ( و با استفاده از نگهدارنده های ریزیردازنده ها ) بر روی مادربرد قرار می گیرند . به این دلیل به آنها Main Board Cache نیز

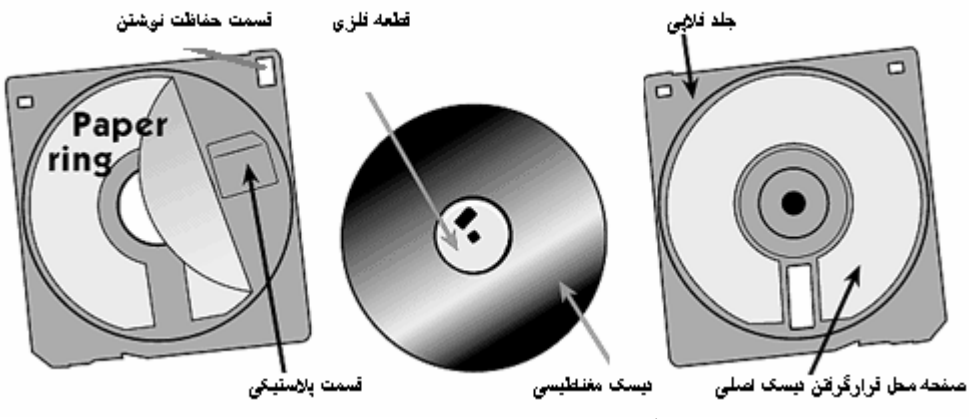

شکل۲۱۲ دیسک فلایی(لرزان) و مشخصات بخشهای مختلف آن

علاوه بر اندازه ۳٬۵ اینچ و ۱/۴ ۵ اینچ در فلایی ها معیار دیگر جهت مقایسه فلایی ها میزان اطلاعات نوشته بر روی آنها در یک اینچ بر روی یک شیار (Track) می باشد . این مقدار را چگالی بیتی (bit density) می گویند و واحد آن bit per ) BPl inch) می باشد .

چگالی شیاری (Track density) به تعداد شیار های در یک اینچ فلایی می گویند . واحد أن track per inch) TPI) مي باشد .

هرچه چگالی بیتی و چگالی شیاری زیادتر باشد ، فلایی می تواند از ظرفیت بالاتری برای ذخیره اطلاعات برخوردار می باشد . فلایی ها از نظر تعداد میزان ذخیره اطلاعات به دو دسته (double density) و high density) HD) تقسیم می شوند

- ٣) در صورت بسته بودن دريچه فلايي آماده نوشتن اطلاعات است. هد بـا استفاده از موتور پله ای با موقعیت مناسب جهت خواندن و یا نوشتن در روی دیسک قرار می گیرد .
- ۴)۔ جریان آلکتریکی از سیم پیچ ها موجود در سر هدها میدان مغناطیسی تولید كرده و عمل خواندن يا نوشتن در ديسک را انجام مي دهد .
- شــكل ۶-۱۳ بخشـهای مختلف دیسـک درایـو فلایـی هـا را نـشان مـی دهد . در شــکل ۱۴-۴ نمای واقعی آن نشان داده شده است .

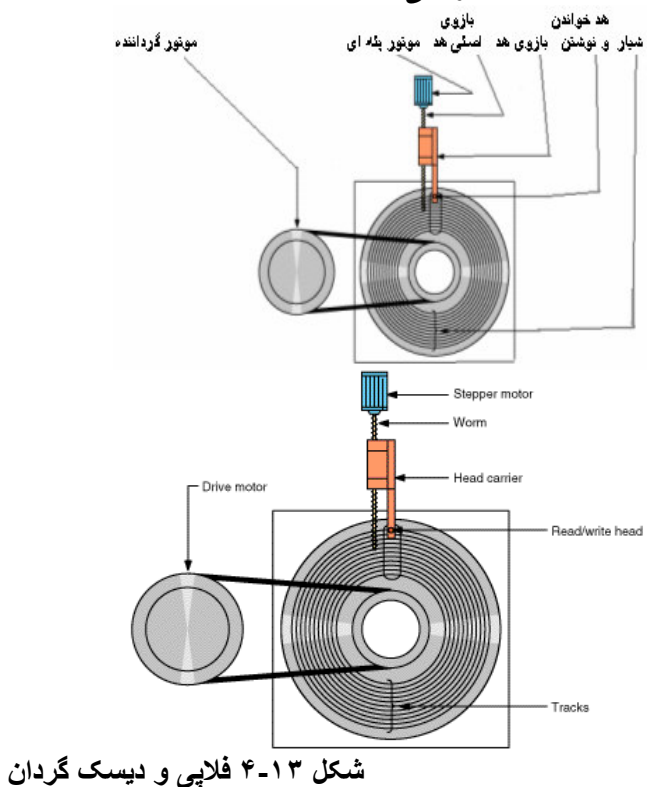

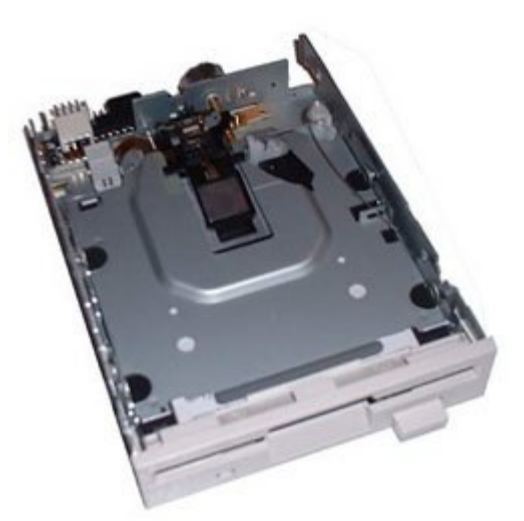

شکل ۱۴-۴ دیسک گردان واقعی برای فلایی های ۳/۰ اینچ

۲-۷-۴ دیسک های سخت دیسک های سخت از نظر نصب در سیستم های کامپیوتری به دو دسته تقسیم می شوند : ١- ديسك هاى سخت ثابت (fixed disk) ٢- ديسك هاى سخت قابل حمل (removable disk)

دیسک های سخت قابل حمل بدون هیچّ مشکلی مانند دیسک های فلایی از کامپیوتر جدا می شوند و قابل حمل هستند بدون آنکه صدمه ای به اطلاعات موجود در آنها وارد شود . ولي ديسك هاي سخت غير قابل حمل در داخل case قرار دارند . براي حمل آنها يا می توان آنها را از case خارج کرد .(که در این صورت چند بیج را باید باز کنید و چند نگهدارنده باید قطع شود .) و یا به همراه کامپیوتر حمل می شود . در حمل با کامپیوتر حتماً باید برق کامپیوتر قطع باشد تا آسیبی به سیستم وارد نشود .( شکل ۱۵- $($ ۴

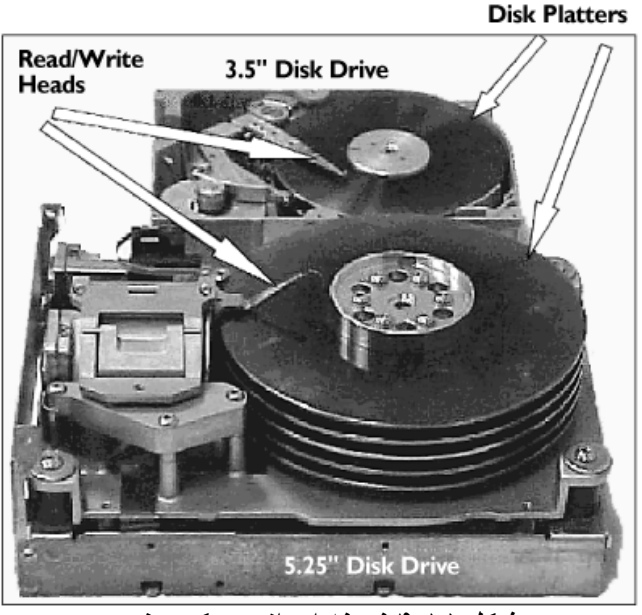

شکل ۱۵-۴ نمونه ای از دبسک سخت

۱-۲-۷-۴ دیسک گردان در دیسک های سخت دیسک های سخت نیز مانند دیسک های فلایی برای خواندن یا نوشتن اطلاعات نیاز به دیسک گردان دارند . این دیسک گردان ها شامل بخش های زیر می باشند : (شکل ۱۶-۴ ) ١ ـ موتور گرداننده : محور اصلی دیسک سخت که تمامی دیسک ها به آن متصل است ، از طریق این موتور الکتریکی می چرخند . سرعت این موتور در دیسک گردان ها  $VY \cdot \cdot \cdot \cdot \Delta Y \cdot \cdot \cdot \cdot Y \Delta \cdot \cdot \cdot \cdot Y \cdot \cdot \cdot$ دور در دقیقه (RPM) موجود می باشد . ٢- هد های خواندن و نوشتن : معمولاً برای هر صفحه دو هد برای دو طرف هر دیسک طراحی می شوند . این هد ها دارای اهرم هایی هستند که حرکت افقی روی دیسک را انجام می دهند . این هد ها دارای یک سر سوزنی است که روی سطح دیسک قرار می گیرد و داده ها را از کنترل کننده دیسک دریافت و روی دیسک می نویسد و برای خواندن از روی دیسک به کنترل کننده دیسک ارسال می شود . ۳- محرک بازو های هد : این محرک باعث می شود تا بازوی هد یک حرکت افقی بر روی صفحات دیسک ایجاد کنند . این حرکت بصورت زاویه ای بر روی شعاع صفحه دیسک می باشد . این محرکها باید سرعت حرکت هد و محل قرار گرفتن هد بر روی دیسک را مشخص کنند .

۴- کنتر ل کننده دیسک گردان سخت : برای کنترل دیسک سخت و دسترسی به محل داده براي خواندن يا نوشتن اطلاعات بر روي ديسک و انتقال آن به حافظه RAM از يک مدار کنترلی استفاده می شود. در کامپیوتر های قدیمی این مدار کنترلی بر روی یک کارت جدا قُرار داشت که ۖ آن را کارت کنترلی دیسک سَخت می نامند \_ این کارت در شکاف های مادربرد قرار می گرفت ولی امروزه در کامپیوتر های جدید این مدار کنترلی بصورت سر خود (On board) ساخته شده است . این مدار کنترلی می تواند به کمک جامیرهای مخصوص به این مدار کنترلی که روی مادربرد قرار دارد غیرفعال (disable) شود و از مدار کنترلی دیگری که در شکاف های مادربرد قرار می گیرد ، استفاده کرد. انواع کنتر لر های دیسک گردان دیسک سخت عبارتند از : IDE و . STS06, ESDI, SCSI

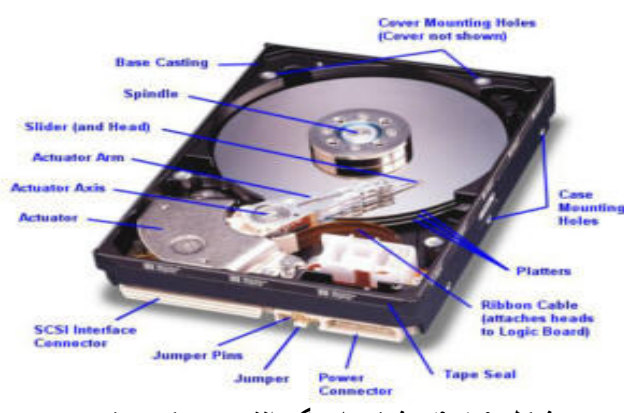

شکل ۱۶-۴ مشخصات گرداننده دیسک سخت

مونـه ای از ک نـه ای از کارت EGA ودر شـکل۲ـ۵ نـ VGA ار ت ل ۱ـد در ة نشان داده شده است.

!Error

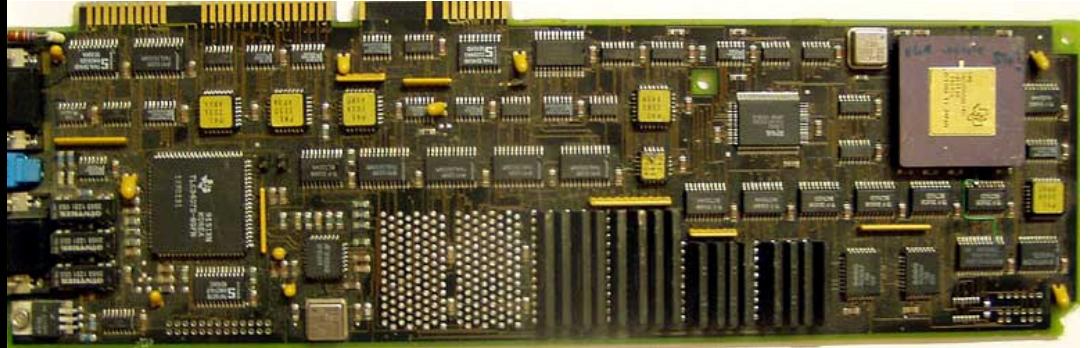

شكل ١-۵ كارت گرافيك EGA

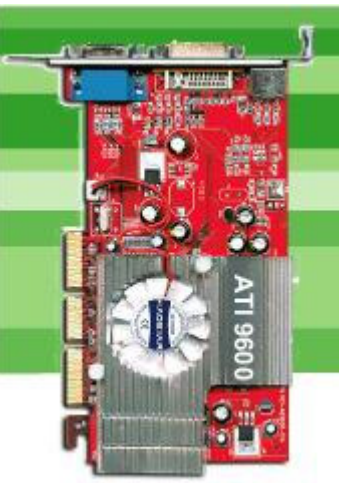

شكل ٢-۵ كارت گرافيك VGA

كارت صدا 5- 5 در گذشته برای ایجاد صدا درکامییوتر از بلند گوهای داخلی استفاده می شدکه توان خود را از مـادربرد كـامييوتر مـى گرفت و صدا از كيفيت خوبيّ برخوردار نبـود ولـى امـروزه کارت صدا یا کارت صوتی به منظور یخش و ضبط صدا مورد استفاده می باشد. کارت صدا نیز همانند کارت گرافیکی بر روی مادربرد نصب می شود و دارا چند فیش برای ِ میکروفن و بلندگو می باشد . این کارت سیگنالهایی را برای یخش صدا فراهم می کند و مـی توانـد سـیگنـانـهای ورودی از میـکـروفن را دریافت و در حافظـه آنـهـا را ذخیره كند. 1-۳-۵ اجزا کارت صدا بخشهای مختلف کارت صدا عبارتند از :

- ۱۔ مبدل آنالوگ به دیجیتال Analog to Digital Convertor) (ADC)= صدا یک سیگنال آنـالوگ است امـا کـامیپوتر اطلاعـات را بـصورت دیجیتال ذخیره می کند . این مبدل بـا تبدیل سبیگنال آنـالوگ بـه دیجیتـال ، امـکـان ذخیرہ سازی اطلا عات را فراھم می سازد.
- ٢- مبدل دیجیتال به آنالوگ : Digital to Analog Convertor) صدای ضبط شده به صورت دیجیتال ذخیر ه شده است باید بـه آنـالوگ $\bullet$ تبديل شوند تا بتوانند توسط بلند گويخش شوند. اين عمل توسط مبدل ديجيتال به آنالوگ انجام می شود.
	- ۳- پردازنده سیگنال دیجیتال : عملیات پردازش سیگنال دیجیتال را انجام می دهد. ۴- حافظه ROM جهت ذخيره سازي اطلاعات
		- ۵- کانکتور ورودی آنالوگ جهت ارتباط به میکروفن و CD های صوتی
			- ۶- كانكتور خروجي آنالوگ جهت ارتباط به بلند كوها
- ۲-۳-۵ انواع اتصال کارت صدا به کامپیوتر اتصال کارت صدا با کامپیوتر جهت ارسال یا دریافت اطلاعات می تواند بصورت دیجیتال یا آنالوگ باشد. انواع اتصال کارت صدا به کامیپوتر بصورت زیرمی باشد: ىلندگە ھا
	- یک منبع ورودی آنالوگ مانند میکروفن ضبط صوت و CD-player
		- یک منبع ورودی دیجیتال مانند CD-ROM  $\overline{a}$ 
			- یک منبع خروجی آنالوگ مانند ضبط صوت
				- يک منبع خروجي ديجيتال

۳-۳-۵ پارامتر های مهم برای انتخاب کارت صدا امروز ِ مادربرد های دارای کارت صدای سر خود(onboard) می باشند و دیگر نیاز ی به تهیه کارت صدا نیست.

دو نوع استاندارد روى كارتهاى صداوجود دارد : استاندارد , Sound Blaster Adlih . با توجه به خصوصیات این استانداردها روی کارت صدا، برای راه اندازی آن عمليات خاصي انجام نمي شود.

در صورتیکه بخواهید کارت صدا تهیه کنید. پارامترهای مهم برای انتخاب یک کارت صدا عبارتند از :

- ۱- سازگار با بخشهای نرم افزاری و سخت افزاری سیستم باشد مثلا سازگار با بازی ها و نرم افزارهای دارای صدا باشد.
	- ٢- دارای کیفیت بالای صوت باشد
- ۳- قابلیت استفاده از جدول موجی MIDI برای دستیابی بـه صداهای واقعی تر (MIDI استانداردی است که اجازه می دهد آلات موسیقی الکترونیکی و ادوات ترکیب کننده (svnthesizer) با یکدیگر کار کنند.)
	- ۴- قابلیت تولید صداهای سه بعدی ( صداهای بازیهای کامپیوتری )
		- ۵- ارتباط دو طرفه برای ارتباطات تلفنی

۶- \_ داشتن در ابو ِ هاي لاز ۾ جهت نصب در سيستم عامل هاي مور د نظر ۔ ۴۔۵ کارت مودم گـاهی لازم است دو کـامیپوتر در فواصـل طـولانی بـا یـکـدیـگر ارتبـاط برقـرار کننـد . ایـن ارتباطات از طريق خط تلفن صورت مي گيرد. كـامييوتره اطلاعـات را بـصورت ديجيتـال نگه می دارند و یا ارسال می کنندولی خطوط تلفن اطلاعات را بصورت آنالوگ ارسال می كنند. بنابر اين براي ايجاد ارتباط بين كامييوتر ها از طريق خط تلفن لازم است از وسيله ای استفاده شود تا عملیات تبدیل سیگنال آنـالوگ بـه دیجیتـال و بـر عکس را انجـام دهد. (پن وسیله را کارت مودم ( Modem : modulator/ demodulator) می نامند .

امروزه تمامی سیستم ها برای اتصال به اینترنت از کارت مودم استفاده می کنند. ۱-۴-۵ ویژگیهای کارت مودم

کارتهای مودم مانند هر قطعه دیگری در سیستم از ویژگیهای خاص خود برخوردار است. بصورت زیر :

- سرعت : از مهمترین پارامترهای یک مودم سرعت آن است. سرعت یک مودم تعداد اطلاعات ارسالی در واحد زمان را مشخص می کند. مثلا مودم با سرعت ۵۶ kbps ، یعنی '' ۲ \* ۵۶ بیت در هر ثانیه ارسال می کند. هرچه سرعت مودم بالاتر باشد بهتر است.
- سازگاری : برای ایجاد ارتباط بین ادو وسیله یا دو انسان باید قراردادهایی برقرار باشد مثلا برای ایجاد ارتباط بین دو. انسان زبان مشترک بعنوان یک قرارداد در نظر گرفته می شود . این قراردادها را پروتکل می نامند. در انتخاب کارت مودم نیز این نکته توجه می شود . کارت مودم بگونـه ای انتخاب می شود تا پروتکلهای آن سازگار با محیط خارجی( اینترنت) باشد.
- یشتیبانی از صدا : برای ایجاد ارتباط با اینترنت ، بدون صدا نیز امکانیذیر است ولِم معمول نيست استفاده كنندگان از اينترنت ترجيح مـى دهند مـودم آنـهـا قـادر به دریافت یا ارسال صدا نیز باشد.
- مودم خارجي و داخلي: مودمهاي خارجي بعنوان يک قطعه جداگانـه در سيستم است ولی مودمهای داخلی بصورت یک کـارت در اسـلاتهای روی مـادربرد قرار مے ,گیرند ِ

مزاياي مودم هاي داخلي : ١- ارزان بودن

٢- قابل نصب در داخل سيستم . فصاي

اصافي اشغال نمي كنند

٣- عدم نياز به كابل اضافي

معایب مودم های داخلی: ۱-بسیاری از عملیات مودو بعهده پردازنده است.

۲- در صورت از کار افتادن مودم باید سیستم

دوباره reset شود.

۳۔ عدم نمایش وصعیت کار ی مودم

مزایای مودم های خارجی : ١- قابل انتقال بودن از یک کامپیوتر بـه یـک کامپیوتر دیگر ٢- به هر نوع كامپيوترى قابل وصل است . ۳- دارای چراغهـایی بـرای نمــایش وصــعیت كارى مودم آزمون و تحقيق ١- وظيفه كارت گرافيكى ، صدا و مودم چيست؟ ۲ ـ اجزا کارت گرافیک*ی* را نام ببرید ـ ۳- اجزا کارت صدا را نام ببرید. ۴- ویژگیهای کارت مودم را نام ببرید.

۵- در آزمایشگاه کارت گرافیکی ، صدا و مودم را بررسی کنید.

٩-۶ كليات بر ای و ارد کردن اطلاعات به سیستم کامپیوتر ی از وسایل متفاوتی استفاده می شود. هر کـدام از ایـن وسـایل بـر اسـاس تکنیـک ورود اطلاعـات و نحـوه ورود در جایـگاههـای متفاوتی استفاده می شود مثلا برای وارد کردن متن از صفحه کلید و یا برای وارد کردن تـصویر از یـک اسـکنر (SCANER)ویـا بـرای انتخـاب فـرامین و کـار بـا رابطهـای گر افیکی از موس (MOUSE)استفاده می شود.

دستگاههای خروجی بـرای ارایــه اطلاعــات از کــامییوتر بــه خــارج از آن اسـتفاده مــی شوند.ارایه اطلاعات به صورت تصویر یا صوت انجام می شود، به صور تصویر از طریق صفحه نمایش مانیتور(monitor) و چایگرها (printer)و(plotter) و بصورت صوت از بلند کو (Speaker) استفاده می شود.

> در این فصل به بررسی هر کدام از این وسایل می یردازیم. ۶-۲ دستگاههای ورودی

> > 1-2-7 صفحه كليد

١-١-٢-٤ انواع صفحه كليد از نظر عملكرد

● صفحه كليدهاى مـالتى مديا : اين نـوع صـفحه كليد هـا داراى كليد هـاى اضـافى براى انجام عمليات

مالتی مدیاهمانند صوت، تصویر و انیمیشن می باشند علاوه بر این دارای کلیدهای اضافی برای

استفاده از اینتر نت می باشند.

● صفحه کلیدهای مناسب برای کاربر :

در این صفحه کلید ها تغییراتی در شـکل ظـاهری و نحـوه چیدن کلیدها صـورت گرفته است تا برای استفاده کاربران راحت تر باشد برای نمونـه صـفحه کلیدهایی با ویژگی RSI از این جملـه انـد ایـن صـفحه کلیـدها را صـفحه کلیـدهای ارگونومیـک هم می نامند.

صفحه کلیدهای بی سیم :

این صفحه کلیدها مانند اغلب دستگاههای جانبی بدون سیم با سیستم کامپیوتر ی ارتباط برقرار می کنند این ارتباط بدون اتصال فیزیکی و از طریق فرستنده و گیرنده

نور ی بر قرار می شود. به همراه صفحه کلید یک دستگاه فرستنده و گیرنده وجود دارد و یـک دسـتگاه فرسـتنده و گیرنـده نیـزدر بـرد ۱ صـلی کـامیپوتر موجـود اسـت. صفحه کلید و سیستم کـامیپوتری بـرای ارتبـاط بـهترمعمـولا روبـروی یکـدیـگر قـرار گیرند اگر فاصله صفحه کلید با مادربرد کامییوتر زیاد باشد یا مقابل هم نباشد صفحه کلید به درستی کار نمی کند.

• صفحه كليد ضد آب:

این صفحه کلید به گونه ای طراحی و از جنسی ساخته شده است که ورود آب یا مایعات دیگر صفحه کلید را دچار مشگل نمی کند.

صفحه كليد ترك بال (TRACK BALL):

این صفحه کلید ها علاوه بر کلید دارای یک گوی روی خود هستند که شبیه یک ماوس وارانه شده است که با حرکت آن می توان عملیات تغییر مکان نما (کرسر) را همانند ماوس انجام داد.

• صفحه كليد با امكانات اضافي :

اين نوع از صفحه كليدها داراي امكانانت اضـافي مانند ميكروفن- بلندگو- ماشين حساب-ساعت و ولوم تغيير صداي بلندگو مي باشند.

۳-۱-۲-۶ یارامترهای مهم در انتخاب صفحه کلید

- سيم اتصال به سيستم : در صورتيكه صفحه كليد داراي سيم اتصال همسان بـا مادريرد نباشد، قابل استفاده نيست.
- طرح ظاهری : بهتر است صفحه کلید دارای اندازه ، رنگ و طرحی هماهنگ بـا  $\bullet$ ديگر لوازم

كامييوترى داشته باشد.

عملكرد كليد : قبل از انتخاب صفحه كليد بهتر است كليدها امتحان شـود تـا دارای صدای زیاد نباشد

و به راحت*ی و* نرم*ی* حرکت کنند .

- داشتن خصوصیات مالتی مدیا: در صورتی که صفحه کلید دارای امکانـات مـالتی مدیا باشد امکان استفاده از اینترنت و مالتی مدیا وجود دارد.
- داشتن طرحی مناسب برای کاربر : بهتر است کار بـا صـفحه کلید راحت باشد و  $\bullet$ دسترسی به کلید ها توسط انگشتان دست به راحتی امکان ِ یذیر باشد.
- فضای مورد استفاده : اگر فضای مورد استفاده برای سیستم کوچک است بهتر است از صفحه کلید

های کوچکتر استفاده کنیم.این صفحه کلیدها معمولا فضای خالی میان کلیدها و کلیدهای تکراری را

> حذف كرده اند اين صفحه كليدها را صفحه كليدهاي قابل حمل مي نامند. ۴-۱-۲-۶ نصب صفحه كليد

نصب صفحه کلید بسیار آسان است. کافی است سیم خروجی از صفحه کلید را کـه دارای یایـه هـای خروجـی است، بـه محل مـشخص کـه در یـشت Case قرار دارد وارد کنید. نصب صفحه کلید نیاز به معرفی و شناسایی درSetUp سیستم ندارد.

۵-۱-۲-۶ عیب یابی صفحه کلید صفحه کلید نیز همانند دیگر دستگاه های جانب*ی* متصل به سیستم کامپیوتری ممکن است دچار خرابی شود. این خرابی ها عبارتند از : الف) گاهی کلید های صفحه کلید گیر می کند، و یا بر عکس در اثر فشار هر کلید، حرف یا علامت مورد نظر انتقال بیدا نمی کند. در این شرایط مهمترین کار تمیز کردن صفحه کلید است به صورت زیر : ۱- می توان با استفاده ازجاروبرقی خاک یا آشغال های کوچک وارد شده در بین كليد ها را خارج كرد. ۲ - گاهی ممکن است روش بالا کارساز نباشد؛ پس: در ابتدا ييچ هاي يشت صفحه كليد را باز كنيد.

هرگونه بست یا گیره یلاستیکی را جدا کنید تا نیمه تحتانی و فوقانی صفحه كليد از هم جدا شوند

نكته: به محض جدا كردن نيمـه تحتاني و فوقـاني كليد هـا از محل خـود جدا مـي شـوند. بهتر است قبل از باز شدن یک نقشه دقیق از محل کلید ها بکشید تـا دوبـاره هنگـام نـصب هر کليد دقيقاً در محل خود قرار گيرند.

- با استفاده از پارچه ای بسیار نرم و نازک روی کلید ها را تمیز کنید
	- سیس کلید ها و قطعات جدا شده را در جای خود قرار دهید.
		- ييچ ها را بنديد.  $\mathcal{A}$

در اغلب موارد اشکال صفحه کلید با تمیز کردن آن رفع می شود.

ب: گاهی پیام خطای Keyboard not found روی صفحه نمایش ظاهر می شود. یعنی سیتم صفحه کلید را نمی شناسد. این خطآ می تواند ناشی از موارد زیر باشد: خرابي مدار الكتريكي صفحه كليد خرابی یا شل بودن و یا قطع بودن درگاه صفحه کلید به کامپیوتر

ج: گاهی بیام های خطا به صورت

- 1- Keyboard bad, keyboard failure
- 2- Keyboard clock line failure
- 3- Keyboard data line failure
- 4- Keyboard controller failure

چنین پیام هایی نشانه خرابی در صفحه کلید می باشد. ۲-۲-۶ ماوس (Mouse) یا موشواره

ماوس بـه عنوان يـک وسيله ورودي، بعد از صفحه کليد بيشترين کاربرد را دارد. اين ورودی بیشتر برای عملیات گرافیکی مورد استفاده قرار می گیرد. از طریق مـاوس حرکات فیزیکی به کامپیوتر منتقل می شود. در واقع ماوس مشخص کننده محور X و V است و حرکت مکان نما (کرسر) را از روی محور X و V نشان می دهد، معمولاً شکل مکان نما به صورت فلش است. البته این شکل را می توان تغییر داد. ماوس ها از نظر ظاهری به دو دسته دوکلیدی و سه کلیدی تقسیم می شوند. (شکل ۴-۶ و ۵-۴)

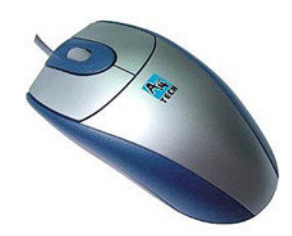

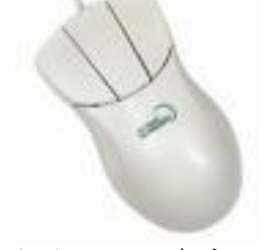

شکل ٤-۶ یک نمونه ماوس دو کلیدی

شکل ٥۔۶ یک نمونه ماوس

سه کلیدی

ماوس بوسیله یک کابل از طریق درگاه سریال یا PS2 (البته اخیراً از طریق USB) با سیستم ارتباط برقرار می کند. ١-٢-٢-۶ انواع ماوس از نظر تكنولوژي ساخت ماوس ها از نظر تکنولوژی ساخت به سه دسته تقسیم می شوند: ۱ .ایتومکانیک ٢. الكترومكانيك ۳. نورې ماوس ايتومكانيك: ماوس ایتو مکانیک یکی از رایج ترین ماوس های امروزی است. درون این مـاوس یـک گوی وجود دارد که در تماس با یک سطح صاف حرکت می کند و باعث حرکت چرخ دنده های متصل به آن می شود و از طریق یک فرستنده/گیرنده نوری مقدار تغییر چرخ دنده بـه ازای هـر محـور x و y مـشخص مـی شـود و از طریـق درگـاه سـریال بـه سیـستم کامیپوتری منتقل می شود. (شکل ۶-۶) از طریق کلید های راست و چپ روی ماوس می توان اطلاعات ديگرى به سيستم كامييوترى منتقل كرد. ای*ن* ماوس دارای بخش های زیر است: بدنه پلاستيکي که در دست قرار مي گيرد. یک گوی برای حرکت روی سطح صاف ۔ چرخ دندہ برای ارتباط با گوی قسمت کنترلی و فرستنده/گیرنده نوری كابل سريال يا PS2 يا USB براي ارسال اطلاعات معمولاً برای حرکت ماوس از یک صفحه صاف و نرم بـه نـام Pad استفاده مـی کننـد و ماوس را روی آ**ن حرکت می دهند.** 

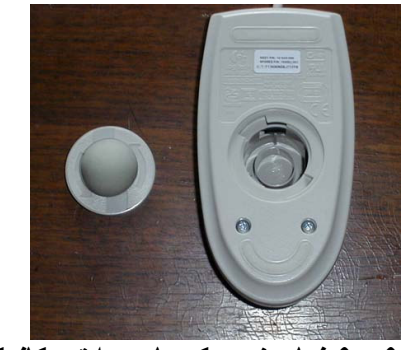

شکل۶ - ۶ نمای زیر یک ماوس ایتومکانیک

■ ماوس الكتر ومكانيك·

این ماوس ها همانند اینتر مکانیک عمل می کنند. فقط بـه جـای فرستنده/گیرنـده نـور ی از ارتباط دهنده های فلزی استفاده می کنند ویجای چرخ دنده هااز Encoder استفاده می کنند. این ماوس ها چندان به کار گرفته نشده اند.

■ ماوس های نوری:

این مـاوس هـا از دو چراغ LED استفاده مـی کننـد کـه در آن نـور ایـن دو چراغ از دو دریچه کوچک ارسال و از دو دریچه دیگر نور برگشتی (انعکاسی) را دریافت کرده و توسط آبشارسازها این دو نور برگشتی را ارزیابی می کنند. در مـاوس هـای نـوری نیـازی به PAD مخصوص نیست و بر روی هر صفحه ای بجز صفحات شیشه ای می تواند کار کند.( صفحات شیشه ای نمی توانند نور را برگردانند و نور از آنها عبور می کند.) (شكل ٧-۴)

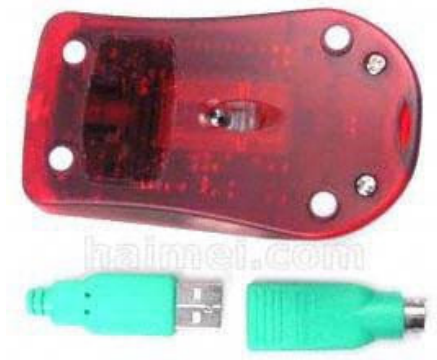

شکل ۷-۶ نمای زیر یک ماوس نوری و اتصالات آن

۴-۲-۴ اسكنرها (Scanner) اسکنر ها یا یویشگر ها یک دستگاه جانب*ی* ورودی است که م*ی* تواند یک تصویر یا تصویر یک متن را به سیستم کامیپوتری منتقل کند. این تصویر دقیقا نسخه برداری می

شود. اسکنر دارای یک هد اسکن می باشد که تصویر از جلوی این هد عبور داده می شود.این هد دارای عناصر حساس به نور می باشد.خروجی این عناصر بصورت سیگَنال های صفر / یک در حافظه RAM ذخیره می شود. این اطلاعات می تواند در حافظه ذخیره شود یا روی صفحه نمایش نشان داده شود و یا به چایگر ارسال شود. ١- ٣-٢-۶ انواع اسكنر ها اسکنر ها به طرق مختلفی تصویر را از جلوی هد اسکن عبور می دهند. انواع آن عبارتند از :

**•** اسکنرهای دستی

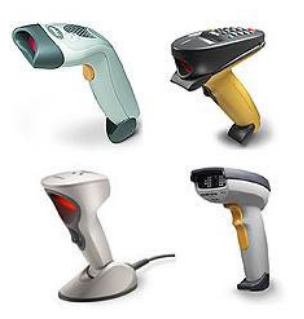

شكل٨-۶ چند نمونه اسكنر دستي

: اسكنرهای تخت(flatbed scanner)

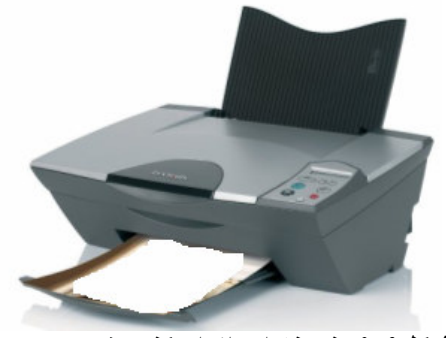

- شکل۹-۶ نمونه ای از اسکنر تخت
	- : اسكنرهای برگی ( sheeted scanner ) :

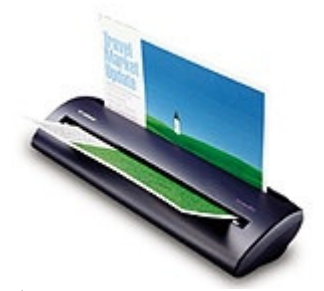

شکل ۱۰۔۶ نمونه ای از اسکنربرگی

: اسكنرهاي فيلم (photo scanner) : این اسکنرها فقط می توانند از عکس یا فیلم تصویر برداری کنند . تصویر برداری از تصاوير يا متن ها بر اي اين اسكثر ها امكان بذير نيست ِ

۲-۳-۲-۶ یارامتر های مهم در انتخاب یک اسکنر باید قبل از انتخا ب و خرید یک اسکنر به نکات زیر تو جه شود : ۱- سازگاری : در انتخاب اسکنر سرعت پردازنده میزان حافظه RAM مقدارحافظه آزاد دیسک سخت و نحوه اتصال اسکنربه کامپیوتر بایستی مورد بررسی قرار می گیرد تا با اسکنرانتخابی سازگاری ِ دا شته با شد . ۲- قابلیت رنگی بودن : اسکنرها ممکن است قابلیت تصویر برداری سیاه و سفید و یا قابلیت تصویر برداری رنگی را دا شته با شد . اسکنرهای دستی بصورت سیاه و سفید تصویر برداری می کنند . که خیلی کاربرد ندارند بهتراست از اسکنر های رنگی استفاده شود . چون تصاویر رنگی را با کیفیت بالا تری تصویر برداری می کنند واگر تصاویر سیاه و سفید باشند، اسکنرهای رنگی می توانند از حالت سیاه و سفید قرار گیرند و ازاین تصاویر باکیفیت بالا یی تصویر برداری کنند . ۳- وضوح : وضوح يا دقت اسكن ( برحسب dpi ) در هنگام تصوير بردارى مشخص می شود. برای وضوح بیشتراسکن به نکات زیر در آن توجه می شود : - باید مدت زمان تصویر برداری توسط اسکنر افزایش یابد . حا فظه مورد استفاده اسکنر باید به اندازه کافی بزرگ باشد تا تعداد pixel تصویر برداری شده را بتواند ۖ ذخیره کند .این پارامتر بصورت عمودی \* افقی ذکر مَی شود ۖ مثلا اسکنر رنگی ۱۲۶ ophto ۱۲۰۶ از شر کت Epson دارای وضوح ۲۴۰۰\* ۱۲۰۰\* می باشد ۴- طول کاغذ : طول کاغذ مورد قبول دراغلب اسکنرها بصورت **A4** می باشد . ۵- بالا ترين دقت قابل تشخيص : با استفاده از نرم افزار هاى موجود مى توان دقت و

وضوح را حداكثر تا بالاترين دقت قابل تشخيص افزايش داد. ۶- تعداد ر نگ های قابل تشخیص : هرچه تعداد ر نگ های قابل تشخیص افز ایش یابد تصوير اسكن شده ازكيفيت بالاترى برخوردار است . ٧ ـ تعداد سايه هاي قابل تشخيص : هر جه تعداد سايه هاي قابل تشخيص افز ايش يابد تصویراسکن شده از کیفیت بالا تری برخوردار است .

۸ - قرارداد TWAIN : این کلمه ازعبارت Technology Without An Interesting Name گرفتـه شده است. این قرارداد میـان شـرکتهای HP (هیولت یاگارد) ، لو گی تک( Logitech ) کداک و... بسته شده است . دراین قرارداد میان برنامه های کاربردی و اسکنرها یک ارتباط ایجاد شده است. تا نرم افزار سیستم بتواند نظارت بر سخت افزار دا شته باشد . اگر اسکنر ازاین ییمان تبعیت کند بهتر است .

۶-۳ دستگاههای خروجی

۶-۳-۶ صفحه ی نمایش از صفحه نمایش برای نشان دادن متن و تصویر استفاده می شود. برای نمایش متن یا تصویر از روشی شبیه نمایش بر روی صفحه تلویزیون استفاده می کنیم. در صفحه نمایش از نقاط کوچکی به نام pixel استفاده می کنیم که در آن بـا خـاموش یـا روشن کردن این نقاط متن یا تصویر نشان داده می شود. هرچه نقاط بر صفحه نمایش بیشتر باشد تصاویر یا متن نشان داده شده از وضوح (resolution) بیشتری بر خوردار است.

شعاع الكتروني ناشي از صفحه نمايش نقاط |pixe ها را از چپ بـه راست يـا از بـالا به يائين جاروب (SCan) مي كند ودر زمان مناسب اين شـعاع الكترونـي وصـل يـا قطـع می شود این جاروب کردن بقدری سریع انجام می شود که متن یا تصویر بطور کامل در صفحه نمایش قابل رویت است. نمایشگر ها از نظر رنگ مورد استفاده به دو دسته تقسیم می شوند: ۱۔تک رنگ فقط رنگ سیاه و سفید را نمایش می دهد. ۲-چند رنگ(رنگی): در این سیستم از رنگهای قرمز، سبز و آبی برای نمایش تصاویررنگی استفاده می شود. ١-١-٣-٦ انواع صفحه نمايش از نظر نحوه نمایش اطلاعات بر روی صفحه می توان صفحات نمایشی را بـه دو دسته تقسيم كرد. ١- ١-١-٣-٤ صفحه نمايش با لامبِ كاتديك(athode ray tube CRT) شکل ۱۱ـ۲ نمونه ای از صفحه نمایش CRT را نشان می دهد.

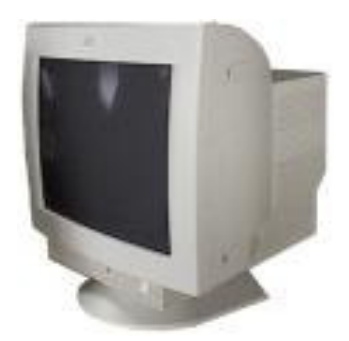

شكل ۶-۱۱ صفحه نمايشي CRT

در این روش از یک لامب CRT با اشعه کاتدیک استفاده می شود و یک تفنگ الكتروني در انتهاى لامب قرار دارد. اين تفنگ الكتروني شعاع الكتروني را هر ثانيه ۰۰ دبار یا بیشتر به نقاط pixel می تاباند .شدت و ضعف این برتو الکترونی یا قطع وصل این پرتوباعث نمایش تصویر می شود.اگر صفحه نمایش رنگی باشد تعداد تفنگها حداقل ۳ تاست(قرمز، سبز و آبی). اجزاء مختلف یک مانیتور CRT عبارتند از : لامبِ خلاءِ: داراي يک گاز بي اثر مي باشد و پرتوهاي الکتروني ذر اين لامبِ حرکت مي کنند بزرگ یاکوچک بودن صفحه نمایش باعث بزرگ یا کوچک شدن عمق این لامپ مي شود. تفنُّک الکترونی: بـه عنـوان يرتـاب کننـده الـکتـرون بـه سـطح داخـل لامـپ خـلاء کـه توسـط فسفر یوشیده شده است می باشد. منحرف كننده هاي افقي و عمودي: تعیین جهت مسیر پرتوهای الکترون*ی* توسط سیم پیج های*ی* کـه در گلوگـاه لامـب خـلا قـرار دارد صورت می گیرد تعداد این سیم پیچ ها در مدلهای قدیمی ۲ تـا ودر مـدلهای امـروزی ٤ تاست. یوشش مشبک: برای جلوگیری از تداخل پرتوهای الکترونی در دو نقطه مجاور از هم در صفحات نمـایش رنگـی(کـه دارای حـداقل سـه تفنـگ مـی باشـد)از صـفحات مـشبـک یـشت يوشش فسفرى استفاده مى شود. شکل ۱۲ـ۲ نمای داخلی و لامپ خلا را نشان می دهد

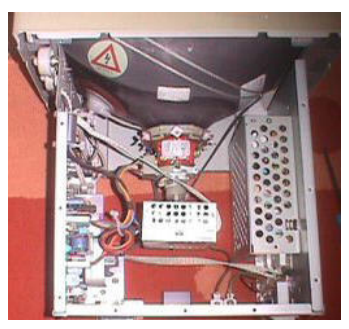

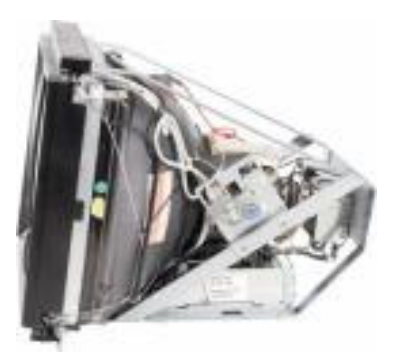

شکل ۶-۱۲ نمای داخلی صفحه نمایشی CRT از روبرو( سمت راست) واز بالا (سمت چپ)

۲- ۰-۱-۳-۶ صفحه نمایشی CRT با صفحات مسطح: این صفحه نمایش ها بصورت فیزیکی مسطح نیست ولـّی بـا تدابیری کـه در طراحـی آنـهـا اندیشه شده است ظاهر صفحات نمایشی بصورت مسطح است واز خصوصیات مانیتور های تخت برخوردارند.این خصوصیات عبارتند از : ۱- کاهش نورهای منعکس شده ناشی از محیط اطراف ازصفحه مانیتور.

- ۲- شفافیت و درخشند کی بیشتر تصویر
- ۳- ارائه یک تصویر طبیعی تر و واقعی تر با حذف انحنای موجود در تصویر. شکل ۱۳-۲ نمونه ای از این صفحات نمایشی را نشان می دهد.

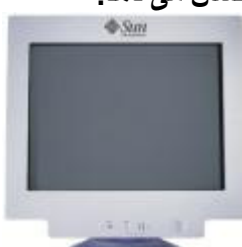

شکل ۶-۱۳ صفحه نمایشی CRT با صفحه مسطح از پهلو(سمت راست) و روبرو(سمت ڇپ)

۳- ۱-۱-۳-۶ صفحه نمایش LCD

درصفحه نمـايش LCD (صـفحه نمـايش كريـستال مـايع يـا liquid crystal يـــــــــــــــــــــــــــ display ) از ترکیبات شیمیایی جهت نمایش تصویر استفاده شده است و دیگر از لاَمبِ خَلا استفاده نمي كنند. بنابراين از عمق بسيار كمي برخوردارند و يـك لامبِ بسيا کوچک برای روشن کردن مانیتورLCD مورد استفاده قرار می گیرد.(شـکل ۱۴-۲) مانیتورهـای LCD دارای حجـم بـسیار کـم عمـق بـسیار کـم و تـوان مـصرفی کمتـر و ضایعات جانبی و خطرات محیطی کمتری نسبت به مانیتورهای LCD می باشند.

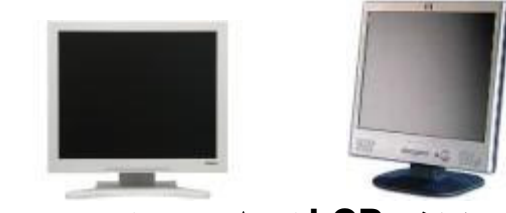

شکل ۶-۱۴ صفحه نمایشی LCD از پهلو(سمت راست) و روبرو(سمت چپ)

۲-۱-۳-۶ نکات مهم در انتخاب صفحه نمایشی بطور کلی برای انتخاب و خرید یک صفحه نمایشی به بارامترهای زیر توجه می شود: \*وضوح( تفكيك يذيرىresolution):وضوح تصوير تعداد pixel هاى صفحه نمایش در جهت افقی و عمودی می باشد.هرچه تعداد |pixe ها بیشتر باشد تصویر واضحتراست. وضوح بر اساس تعداد pixel ها تعداد عمودي \* تعداد افقي نشان داده مسی شــود .مهتــرین آنهـــا عبارتنـــد از ۸۰۰\*۱۰۰ و ۸۰۰\*۲۰۰ و ۱۰۲\*۲۰۲ و ٢٢٨٠\*١٢٠١ و ١٢٠٠\*١٦٠٠. در حال حاضر معمولترين درجه وضوح ٨٠٠\*١٠٠ و ۱۰۲٤\*۷٦۸ می باشد.

\*اندازه صفحه نمايش اندازه صفحه نمايش معمولا بر اساس اندازه قطر آن و بـا واحد اینچ بیان می شود. اندازه مشخص شده برای اندازه صفحه نمایش معمولا ۱ تا ۲ اینچ از آندازه واقعی قطر صفحه نمایش بزرگتر است این اندازه ها ۱۲-۱۶-۱۹-۱۹-۱۹-۲۰-۲۱ اینج مـّی باشد. هر چـه انـدازه صـفحه نمـایش بزرگتـر باشـد حجـم و وزنـصفحه نمایش بیشتر می شود.

\*سازگاری صفحه نمایش با کارت گرافیکی: صفحه نمایش ارتباط مستقیمی با کارت گرافیکی موجود در سیستم کامپیوتری (روی مـادربرد سیستم) دارد.بنـابر این لازم است صفحه نمایش از امکانات کارت گرافیکی یشتیبانی کند و کارت گرافیکی نیز باید قادر بـه یشتیبانی امکانـات صـفحه نمـایش باشد. در صـورتیـکه صـفحه نمـایش انتخـابی نتوانـد بـا كـارت گرافيكـي ايـن ســازگار ي را داشـته باشـد انتخـاب ايـن صـفحه نمايـشي فقـط هزينــه بیشتری در برخواهد داشت و بهبودی در نمایش متن و تصویر حاصل نمی شود .مثلا یک کارت گرافیکی با امکانات زیاد برای یک صفحه نمایشی کوجک مثلا ۱۶ اینچی فقط اتلاف هزینه است و نمیتواند بهبودی در نمایش متن و تصویراین صفحه نمایشی باشد.

\*انرژی مصرفی برای کاهش مصرف انرژی در صفحات نمایشی جدید طراحی بگونه ای صورت گرفته که در صورت بیکار ماندن صفحه نمایشی خود به خود بطور اتومات خاموش می شود. و با زدن هر کلیدی بر روی صفحه کلید یا جابجا کردن ماوس (mouse) دوباره صفحه نمایشی روشن می شود. ( این گونه صفات نمایشی را green می نامند.) حالتهای مختلف کاهش انرژی مصرفی عبارتند از :

كند \_ حالت standby : با نصف انرژی مصرفی کار می کند. ولی توانایی انجام عملیات همانند حالّت روشن را دارد. \_حالت suspend : تقریبا صفحه نمایش خاموش است که حد اکثر ۰۰% انرژی مصرف می شود. \_ حالت Off : صفحه نمايش خاموش است ( بدون استفاده از كليد On/Off ) و انرژى در حد اقل مقدار مصرف *می* شود<u>.</u>

\_ حالت ON : كه تماما صفحه ى نمايش روشن است و بيشترين انرژى را مصرف م*ى* 

اینکه صفحه نمایش*ی* را در کدام حالت قرار دهیم به صورتهای زیر انجام م*ی* شود: ۱- تنظیم پا*ر*امترها در برنامه Setup سیستم .

- ۲ ـ تنظیم پار امتر ها در برنـامـه نرم افز ار ی کارت گر افیکی.
- **windows** در f **windows**در **display** در تZ)" -٣ : **XP**

Start **control panel** display  $\rightarrow$ **screen saver bower** 

e٣-١-٣- Gت C در اب صsM Zی>ى **CRT**

\* ر ( **color**(

در صفحات نمایشی می توان ۱۲و۲۰۲و۱۰۰۰ و ۱۶ میلیون رنگ تولید کرد . که هرچه تعداد رنگهای تولیدی بیشتر باشد بهتر دیده می شود. صفحات نمایشی رنگی با ٦٥٠٠٠ ر را **color high** و e١ 1ن ر را **color true** ى نامند

\* انداز ه:

صفحات نمایش*ی* CRT دارای قطر ۱۲و٤ ۱و۱۵و۱۷و۱۹و۲۱ اینچ می باشد<sub>.</sub> اندازه ى واقعى صفحات نمايشى ١ تا ٢ اينچ كوچكترند . \* و?ح ( **Resolution**( :

در صفحات نمایشی **VGA با ۱**۲ رنگ با درجه وضوح ۴٤٠\*۱٤٠ **pixel** می باشد و در صفحات نمایشی SVGA با ۱۲ میلیون رنگ و درجه وضوح **bixel** ١٢٨٠\*١٠ .٢٤

 : ( **Dot pitch** ) طR 1ص\* فاصله میان دو pixel را مشخص می کند که اندازه آن در صفحات نمایش*ی ۱۲۶۰*. ،٠/٢٨٠ و ٠/٣١ ميليمتر مي باشد . اگر اين فاصله كمتر شود تصاوير نمايشي تيره و كدر مي شود.

\* تازه سازى خط و صفحه ( Refresh ): يك تصوير در صفحه ى نمايش از خطوط افقى ساخته مى شود . نرخ خطوط افقي كه در هر ثانیه تازه سازي می شوند را فرکانس جاروب یا پویش( SCan ) افق*ی می* نامند که با وا**حد KHZ (کیل**وهرتز) مشخص م*ی* شود. فرکانس جاروب ( scan ) عمودی را نیز برای تازه سازی تصویر با وا**حد HZ (**هرتز) مشخص می شود<sub>.</sub> اگر این اندازه جاروب عمودی یا افقی قابل قبول نباشد تصویر خاموش / روشن می شود<sub>.</sub> یا در حالت کل*ی* تصویر پرش خواهد داشت <sub>-</sub>

اگر در جاروب تصویر به صورت افقی یك بار خطوط فرد و بار دیگر خطوط زوج تازه س<sub>ا</sub>زی شود <sub>.</sub> صفحه ی نمایشی را **interlaced** می نامند و اگر خط به خط و از بالا به پایین تصویر را جا*ر*وب ( scan ) شود و کل خطوط به ترتیب تازه سازی شوند آنرا **non inter laced مینامند که این صفحات نمایش***ی* **ارزانترند .** \* درخشندگی و تقابل ( Brightness & Contrast )

پارامتر اول برای درخشندگی تصویر به کار می رود که هرچه کمتر باشد ( تایك حد معقول ) تصویر بهتر قابل رویت است . پارامتر دوم یاپارامتر تقابل تنظیم کننده نرخ خروجی نوری در حالت بالا یا پایین است. دو کلید روی جعبه ی صفحه نمایش می باشد که برای تنظیم این دو پارامتر به کار م*ی* رود.

\* خص ? الG-ی دن : دل ای"G روى E >-وى HX ی- Rار زیدى الG-ی آ\$ \*Z ى 4د. ا[- صsM Zی>ى خص ? الG-ی دا4 4 ، ى ا ا- E1ب ان الG-یGى در ا- الG-ی آ\$ را حف آ" . \* اارد **TCO** : ای\$ ره Aا\$ اارد**TCO** ، از (- ان >D<Dت aز در صsM ى Zی>ى را رnی ى آ"" .

۴-۲-۳-۶ پا*ر*امترهای مهم درانتخاب صفحه ی نمایشی LCD \* اندازه :

صفحات نمایش*ی* LCD همانند صفحات نمایشی CRT دارای قطرهای متفاوتی هستند<sub>.</sub> ول*ی* بر خلاف صفحات نمایشی **CRT** اندازه واقعی قطر تصویر همان اندازه قطر صفحات نمایش*ی* است که در عنوان صفحات نمایش*ی* ذکر م*ی* شود. \*درخشندگی و تقابل( Brightness & Contrast )

درخشندگی میزان روشنایی صفحه نمایشـی را مشخص می کند که هر چه بیشتر باشد **بهتر تصویر قابل رویت است<sub>.</sub> واحد اندازه گیری آن با <b>cd/m<sup>2</sup> مشخص ً می شود**. میزان روشنای*ی* صفحه *ی* نمایشی **LCD ب**هتر است از 3**00 cd/m<sup>2</sup> بیشتر باشد .**  تقابل میزان قدرت نمایش*ی* نقاط مختلف روی صفحه نمایشی را مشخص می کند و هر چه این پا*ر*امتر بیشترباشد تصویر بهتر دیده م*ی* شود. مثلا تقابل ( 200:1 ) تصویر تیره ت*ر ی* نسبت به تقابل **( 1:00**0 ) دارد.

\* و?ح ( **Resolution**(

تعداد pixel ها در سطر و ستون صفحه را مشخص م*ی* کند . اگر صفحه ای با تعداد . pixel بیشترباشد و روی تعداد pixel کمتر (وضوح پایین تر ) تنظیم شود. صفحه نمای*شی* LCD تصویر را م*ی* کشد تا صفحه را پر کند <sub>-</sub> بنابر این تصویر تیره تر م*ی* شود <sub>.</sub> معمولا صفحات نمایش*ی* LCD با قطر ۱۰ اینچ داراى وضوح ۰۱۰۲٤\*۷۶۸ و با قطر ۱۷ اینچ داراي وضوح ۲۰۲\*۱۲۸۰ می باشد .

\*زن پ`یى ( **Response** (

سرعت عکس الع*مل هر*pixel تغییرات رنگ یا روشنایی را بیان می کند <sub>.</sub> هرچه زمان پاسخگویی پایین تر باشد کاربر دیرتر خسته می شود . معمولا توصیه می شود این پارامتر کمتر از ۲۰ میلىثانیه باشد <sub>-</sub> \* زاویه دید :

اگر زاویه دید کاربر نسبت به تصویر کم باشد تصویر قابل رویت نیست <sub>.</sub> افزایش این زاویه رنگها را تغییر می دهد و تصویر خوبی قابل مشاهده نیست . این زاویه اگر ۱۲۰ درجه پایینتر شود تصویر قابل رویت است . هرچه زاویه بیشتر باشد تصویر بهتر دیده مي شود .

 ( **Dead pixel** ) بD طR \* نقاط معیوب یا pixel های مرده نقاطی از صفحه ی نمایشی از نوع LED است که هنگام روشن بودن صفحه نمایشی این نقاط به صورت سبزو آبی وقرمز روی صفحه ی نمایشی ظاهرمی شوند <sub>-</sub> اگر چه قطر این نقاط حدود ۲۰ میلیمتر است ول*ی* می تواند مشکلاتی را براي کاربر ايجاد کند. اکثر سازندگان صفحات نمايشی تا ۳ نقطه معيوب را رو*ى* صفحه مجاز مى دانند . \*لامپ تصوير :

یك لامپ فلورسنت در یشت صفحه نمایشی از نوع **LCD** وجود دارد.  $\cdot$ روشن و تاریك بودن صفحه نمایش  $^*$ گاهي در صفحات نمايشي تصوير به صورت تاريك و روشن ديده مي شود كه در اين صورت صفحه ی نمایش*ی* معیوب می باشد.

۶-۱-۳-۶ عیوب صفحات نمایشی عیوب مختلف*ی* ممکن است در صفحه نمایش*ی* ظاهر شود که در اینجا به تعداد مشخص*ی* از آنها اشاره می شود و علت احتمالی خطا و راه حل برای رفع خطا ذکر می شود. این خطا ها عبارتند از : خطای ۱ : در صفحه نمایشی نور وجود دارد اما تصویری وجود ندارد. این خطا می تواند ناشبي از اشتباهات زير باشد :

- كليه درخشندگي و تقابل (Brightness Contest) به درستي تنظيم نشده ماشد.
	- اتصالات كابل ها به درستي انجام نشده باشد.
	- ولتاژ ارسالی از منبع تغذیه به صفحهٔ نمایشی تنظیم نیست.
		- كارت گرافيكي اشكال دارد.

بر اي رفع اين خطا بايد مراحل زير را انجام دهيم :

- کلیه در خشندگی و تقابل دوباره تنظیم شود.
	- اتصال کابل ها بررسی شود.
- ولتاژ ارسالی از منبع تغذیه دوباره تنظیم شود.  $\bullet$ 
	- كارت گرافيكي تعويض شود.

خطای ۲: تصویر صفحه نمایش به رنگ قرمز دیده می شود. این خطامی تواند ناشی از اشتباهات زير باشد :

- كليد رنگ صفحه نمايش تنظيم نبست.
- مدار راه انداز رنگ (قرمز) خراب است.
	- کارت گرافیکی خراب است.
		- لامپ تصوير خراب است.

برای رفع خطا مراحل زیر انجام شود :

- تنظیم کلید رنگ قرمز در صفحه نمایش از طریق کلیدهای عقب یا جلوی صفحه نمايش
	- تعمیر صفحه نمایش (برای راه اندازی رنگ قرمز)
		- تعويض كارت گرافيكي

• تعويض صفحه نمايش خطای ٣ : در صفحه نمایش فقط یک خط افقی یا عمودی دیده می شود. این خطا می تواند ناشی از اشتباهات زیر باشد:

- كليد تنظيم افقي و عمودي تنظيم نيست.
	- کارت گرافیکی خراب است<sub>.</sub>

بر اي رفع اين خطا مراحل زير انجام مي شود:

- كليد تنظيم قسمت عمودي ــ افقي تنظيم شود.
	- کارت گرافیکی تعویض می شود.

خخطای ۴ : در این خطا نیمه بالایی یا یایینی تصویر دیده نمی شود. این خطا ممکن است در اثر خرابی تقویت کنند ه عمودی باشد که در اینصورت باید صفحه نمایش تعمیر شود. خطای ۵ : در این خطا تصویر بسیار فشرده یا منسط شده است. این خطا ممکن است در مدار نوسان ساز عمودی صفحه نمایشی باشد که در اینصورت برای رفع آن بایستی :

- سوییج های مدار نوسان ساز عمودی تنظیم شود.
- لحيم كاري نوسان ساز عمودي در صفحهٔ نمايش بررسي شود.  $\bullet$

خطای ۴ : در این خطا ، حروف و علایم روی صفحه نمایش دارای برش و لرزش می باشد و قابل خواندن نمی باشند. اینخطا ممکن است در اثر اشکالات زیر باشد :

- وجود ميدانهاي مغناطيسي با الكتريكي مؤثربر صفحءً نمايش در اطراف صفحءً نمايش
	- \_\_\_خرابي منبع تغذيه

برای رفع آن باید :

- \_ میدان های قوی و مؤثر بر صفحه نمایش از آن دور شود.
	- منبع تغذيه تعمير شود.

خطای ۷: در این خطا ، صفحهٔ نمایش دارای برش و لرزش است و چند تصویر افقی و عمودی در صفحهٔ نمایش دیده می شود. این خطا ممکن است در اثر اشکالات زیر باشد:

- هم زمانی عمودی و افقی در کارت گرافیکی بهم ریخته است.
	- اتصالات كابلهاي رابط بدرستي انجام نمي شود.

براي رفع آن بايد:

- تنظیم هم زمانی عمودی و افقی در کارت گرافیکی دوباره انجام می شود.
	- اتصالات کابلها بررسی می شود.

خطای ۸ : در این خطا ، رنگها روی صفحه نمایش لکه لکه می باشد. این خطا ممکن است در اثر اشکالات زیر باشد:

- اتصالات كارت گرافيكي و صفحه نمايش بدرستي صورت نگرفته است.
	- ترانزيستور تقويت كنندههاي كارت صفحه نمايش خراب است.
		- خاز نـهاي كارت گر افيكي خر اب است.

برای رفع این خطا باید:

- اتصالات بررسی شود.
- 

جستجو جهت ييدا كردن خازن معيوب انجام شود. خطای ۹ : در این خطا صفحه نمایش عیبی ندارد ولی بعد از مدتی کار صفحه نمایش تصویر آی از دو طرف جمع می شود. این خطا ممکن است در اثر اشکالات زیر باشد:

- خراب بودن خازن هاي مربوط به قسمت هاي عمودي و افقي
	- خراب بودن لحيم كاري كارت ها
	- خرابی ترانزیستور ها و ترانسهای خروجی افقی
		- كاهش ولتاژ خروجي منبع تغذيه

براي رفع خطاها بايد صفحءً نمايش تعمير شود.

٢-٣-۶ جايگرها یکی از دستگاههای خروجی سیستم های کامپیوتری چاپگرها هستند که برای چاپ اطلاعات بر روی کاغذ استفاده می شوند. انواع چایگرها عبارتند از : ۱۔ چایگر های ضربه ای یا چایگر های سوزنی (Matrix Printer) ۲- چایگر های غیر ضربه ای که به دو دسته تقسیم می شوند: • چاپگرهای لیزری(Laser Printer) جايكرهاى جوهر افشان(ink-jet Printer) ١- ٢-٣-۶ چایگرهای ضربه ای (سوزنی) چایگر های ضربه ای یک هد برای نوشتن دارند که در اثر ضربه ای که به هد وارد می شود سوزن آن به یک نوار آغشته به جوهر (که Ribbon نامیده می شود) برخورد می کند و فقط آن بخش از نوار که در تماس با سوزن قرار نمی گیرد روی صفحه اثر می گذارد. تعداد سوزنهای سر هد ۹ یا ۲٤ تا است. تعداد سوزنها کیفیت چاپ را تعین می کند. هرچه تعداد سوزن ها بیشتر باشد ، کیفیت چاپ بهتر است. با این چاپگرها می توان تا ۱۳۲ حرف را در یک سطر چاپ کرد. بنابراین چایگرهای سوزنی برای کارهای حرفه ای دارای عرض زیاد استفاده می شود. شرکت EPSON یکی از معروفترین شرکتهای سازنده چایگرهای ضربه ای است که نمونهایی از چایگرهای آن با نام -LQ DFX5000 DLQ-3000 LQ-670 LQ-300 LQ-15 0100 و DFX 8000 در ایران عرضه شده است. شكل ۶-۱۵ نمونه ای از جایگر-LQ 100 از شركت EPSON را نشان مى دهد.
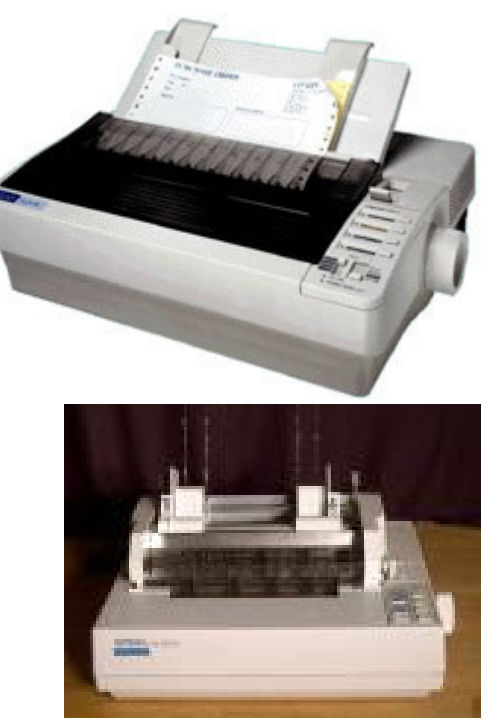

# شکل ۶-۱۵ چاپگر ضربه ای (سوزنی) **Epson LQ-100**

ِ مشخصات چاپگر *های* ضربه ای: این چاپگر ها دارای بخش های زیر هستند : ۱- هد نوشتن : که یک سوزن در آن قرار دارد که از برخورد سوزن با نوار جوهرى و كاغذ اطلاعات روى كاغذ نوشته مى شود. ۲ - موتور : در چاپگرهای سوزنی دو موتور وجود دارد : الف – موتور حرکت هد نوشتن : که هد نوشتن را به چپ و راست (در دو طرف كاغذ) هدایت می كند. ب – موتور حرکت کاغذ : که کاغذ را از یک طرف به داخل می برد و از طرفی دیگر به خارج هدایت م*ی* کند<sub>-</sub> ۳- کارت کنترل گر : این کارت ، موتورها و حس گرهای کنترلی چاپگر را هدایت م*ی* کند. ۴ - حس گر ها : در چاپگرهای سوزنی سه نوع حس گر وجود دارد: • حس گر کاغذی : که وجود و یا عدم وجود کاغذ را در چاپگر مشخص م*ی* كند. • حس گر انتهای خط : این حس گر رسیدن هد به انتهای خط را مشخص می

كند ِ.

حس گر نوع کاغذ : این حس گر نوع کاغذ را تشخیص می دهد. اگر کاغذ ؟ باشد حرکت هد را کند می کند تا آسیبی به آن وارد نشود. ه- جعبه نوار جوهر (Ribbon Cartridge) : جعبه ای که نوار آغشته به جو هر در آن قرار دارد. ۶- ميله حرکت هد نوشتن این میله دو کار را انجام می دهد: • حرکت هد نوشتن را کنترل می کند. • فاصله هد نوشتن تا كاغذ را تنظيم مي كند. ٧- تنظيم گر غلتک به كمك اين تنظيم كر فاصل، هد نوشتن از غلتك تنظيم مي شود تا از كاغذ با .<br>صفحامت های متفاوت استفاده کرده ٨- دسته تنظیم نوع کاغذ : با تغییر این دسته می توان ضخامت کاغذی راکه وارد چاپگر می شود ، مشخص کرد. ۹- تابلو ی کنترل چاپگر در جلو چاپگر چندین کلید وجود دارد. این کلیدها عملیات زیر را برای چاپگر مشخص می کنند: - شروع و بايان عمليات چاپ ـ قراردادن و بيرون آوردن كاغذ چاپ - يـاك كـردن حافظـه چـايـگر (از عمليـاتي كـه قـبلا" خواسـته شـده و در ايـن لحظـه نمـي خواهيم انجام شود) شکل ۱۶-۶ بخشهایی از هد موتور با جعبه نوار جوهر را نشان می دهد. inked ribbon Printing pins dot matrix Printhead of Nine Pin Printer Solenoids √<br>∕Paper Ribbon Front View

Column of Pins

شکل ۱۶ـ۶ مشخصات هد و موتور چاپگر ضربه ای (سوزنی)

٢۔ ٢-٣-۶ جابگر های غیرضربه ای این چاپگر ها بر خلاف چاپگر های ضربه ای از حرکت مکانیکی استفاده نمی کنند و برای چـاپ حـروف از روشـهای نـوری، جـوهر افـشانی، حرارتـی، شَـيميائـی، مغنّاطيـسى . . . استفاده می شود. انواع چايگر های غير ضربه ای عبارتند از: - چاپگرهای لیزری (Laser printer) - چاپگر های جو هرافشان (Inject printer) - چاپگرهای گرمانی (Thermal printer) ۱ـ ۲- ۲-۳-۶ چايگرهای ليزری این چاپگرها از سرعت بـالائـی برخوردارنـد و سـریعتر از چاپگرهـای سـوزنـی عمـل مـی كنند (بخاطر حذف عمليات مكانيكي در هنگام چاپ) علاوه بر آن چاپ در آنها از كيفيت بالاتری نسبت به چاپگرهای سوزنی برخوردار است. (شکل ۱۷-۶)

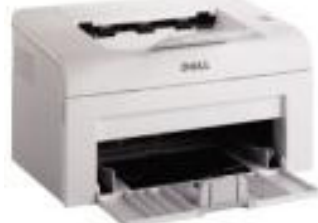

شکل۱۷-۶ نمونه ای از چایگر لیزری

عمل این چایگر ها شبیه دستگاه فتوکیی است. این چایگر ها شامل بخشهای زیر هستند: ١- پردازنده: این پردازنده داده هایی را که باید چاپ شوند دریافت کرده واطلاعات آنها را مطابق با زبان چاپ تنظیم کرده و برای چاپ آماده می کند علاوه بر آن فرمانهای جابكر را اجرا مى كند. اين يردازنده را Raster Imaging RIP) (Processor می نامند.

۲- مخزن پودر جوهر: این مخزن پودر جوهر را تونر (Toner cartridge) می نامند و محتوی جوهر است. علاوه بر آن دارای یک غلطک است کـه بـرای انتقـال یودر جوهر به كاغذ استفاده مي شود.

۳- پرتولیزری : پرتو لیزری به غلطک فتواکتریک چاپگر برخورد می کند. سطح این غلطک با ماده ای آلی و حساس به نور پوشیده شده است این ماده آلی در اثر برخورد بـا یرتو لیزری هادی می شود تا بتوان جوهر را به صفحه منتقل کرد. ٤- آينه اى چند وجهى : اين آينه ها پرتوليزرى (شماره ٣) صادره از منبع نـور ليزرى

را هدایت می کنند تا بطور مستقیم به سطح غلطک برخورد کنند. ۵۔ حس گرها: این حس گرها به ٤ دسته تقسیم می شوند. ۔ وجود یا عدم وجود کاغذ را حس می کند (مشخص می کند) ۔ وجود یا عدم وجود پودر هر جو هر را مشخص می کند۔

۔ بسته بودن درب چاپگر را اعلام می کند.

ـ خروج كاغذ را اعلام مى كند.

۶- موتور : این موتورها کلیه حرکتهای لازم جهت حرکت کاغذ و پودر جوهر را انجام می دهد.

۷- حافظه RAM: برای ذخیره صفحاتی که به چایگر فرستاده می شود، استفاده می شود. برای بالاتربردن کیفیت چاپ صفحات به مقدار زیادی حافظه نیاز است. چایگرهای لیزری دارای کیفیت بالاتری نسبت به چایگرهای سوزنی هستند، حافظه RAM آنها نیز بالاتر از چایگرهای سوزنی است. مثلا برای چاپ صفحه ۶۱۱ ۸/۵ اینچ با کیفیت ۱۲۰۰ نقطه در اینچ نیاز به ۱۶ مگا بایت حافظه می باشد.

۸ـ شــکافهای افـزایش حافظـه: بـرای افـزایش حافظـه RAM چـایـگر، در آن شــکافهای اضافي نصب شده است تا بتوان با افزودن حافظه RAM اضافي، ظرفيت حافظه موجود جابگر را افزایش داد.

۹- محل نگهداری کاغذ: کاغذهای آماده برای چاپ در جعبه ای قرار می گیرند کـه چـایـگر كاغذها را از آن جعبه بر مي دارد.

۱۰ـ رابـط: یـک درگـاه ارتبِـاطی میـان چـایـگر و کــامییوتر وجـود دارد کــه بـرای انتقـال اطلاعات از کامپیوتر به چاپگر استفاده می شود.

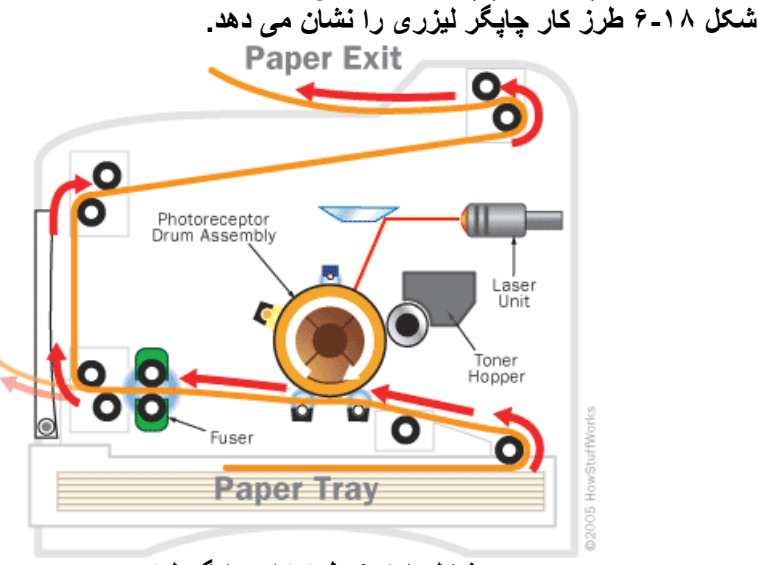

شکل ۱۸ـ۶ طرز کار چايگر ليزري

٢-٢- ٢-٣-۶ چايگرهای جوهرافشان چایگر های جو هر افشان نمونه ای از چایگر های غیر ضربه ای هستند. این چایگر ها با پاشیدن جوهر روی کاغذ، اطلاعات را می نویسند. این چاپگرها از نظر عملکرد بین چایگرهای سوزنی و چایگرهای لیزری هستند. ولی به چایگرهای سوزنی نزدیک ترند و همانند چاپگر های سوزنی از هد نوشتن استفاده می کنند. این چایگر ها در همـان زمـان چـاپ، اطلاعـات را از كـامپیوتر دریافت نمـوده و چـاپ مـی كنند. بنابر اين نياز ي به ذخير ه اطلاعات نداشته و از حافظه RAM استفاده نمبر كنند. از آنجائیکه اطلاعات در چایگر ذخیره نمی شود. پردازنده سیستم هنگام چاپ یک صفحه تا تمام شدن كار چاپ فعال مي باشد. (شكل ١٩-٤)

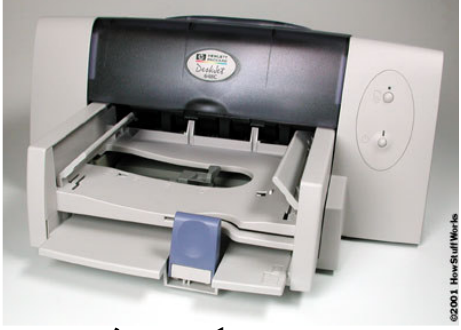

شكل ١٩-۶ چايگر جو هرافشان

از جمله شرکتهای سازنده چاپگر جوهرافشان شرکت Hewlett Packard)HP) ، شرکت Canon و شرکت Epson سی باشد. یـک نمونـه از آن، چـایگر جـوهر افشان Stylus color از شرکت Epson می باشد.

در این چایگر ها از چند یمپ ظریف استفاده شده است. هنگامی که ولتاژ برق به این یمپ ها اعمال می شود مانند بیستون کوچکی کار می کنند و جو هر را با سرعت بالا روی کاغذ می یاشند. این نوع چاپگر دارای دو مخزن جوهر (Cartridge) می باشد یکی بر ای جو هر سیاه و دیگر ی بر ای جو هر رنگی است. معايب اين چاپگر ها عبارتند از : دارای سروصدای زیاد هنگام چاپ کاغذ می باشد. تعويض مخزن جوهر (براي خارج كردن و نصب مخزن جديد) دشوار و سخت مي باشد. ۳۔ ۲۔۳۔۶۔ یارامتر هاًی مهم براًی انتخاب چایگر برای انتخاب و خرید یک چایگر به نکات زیر توجه می شود: ۱- مدل چایگر : چایگرها هرکدام برای کار ویژه ای انتخاب می شوند. مثلا" برای کارهای اداری و چاپ متن از چایگرهای لیزری استفاده می شود و برای چاپ یک کاغذ یا یک رول کاغذ معمولا" از چایگرهای سوزنی استفاده می شود. ۲۔ شرکت سازندہ چاپگر

Canon, NEC, OKI, Brother, Panasonic, star, شركتهاى Epson از جمله شرکتهای سازنده چاپگرهای سوزنی هستند کـه در ایـران محصولات شــرکت Epson رایـــج تــر اســت. از نمونـــه چــایگر شــرکت Epson مــدنهای LQ2190, LQ2170, LQ4020, LQ300 می باشد که هر جهار مدل دارای ۲٤ سوزن می باشد.

تقریبا" تمامی شرکت های سازنده چایگر دارای چایگرهای جوهر افشان هم هستند. از متداولترين آنها شركت Hewlett Packard)HP) و Epson است از نمونـه چاپگر Epson، مدل . . Stylus color 30, 480, 600 را می توان نام برد.

چايگر هاي ليزري گرانتر از بقيه چايگر هـا است مزيت اصـلي ايـن چايگر هـا كيفيت بـالاي آنها است. متداولترین شرکت سازنده چایگر لیزری در ایران شرکت HP می باشد کـه نمونه های HP6L, HP5, HP4t, HP4 و . . . را عرضه کرده است.

۳ مخزن جوهر ۱۰ مخزن جوهر چایگر های لیزری( تونر) بسیار گران است ولی در عوض تعداد صفحات بيشترى را چاپ مى كند. ۴.وضوح(RESOLUTION):

دقت چاپگرها را بر اساس تعداد نقطه در یک اینچ ( DPl=Dot Per lnch )می سنجند هر چه DPI بيشترباشد كيفيت چاپ بهتر است ولي به همان نسبت جو هر بیشتری مصرف می شود. مثلا چاپ با دقت ۱۲۰۰ نقطه در اینج دو برابر چاپ با دقت ۶۰۰ نقطه در هر اینچ جوهر مصرف میکنند.

٥.سرعت : سرعت جايكر ها بر اساس" صفحه در دقيقه" ( PPM=Page Per Minute)سنجیده میشود هر چه PPM بیشتر باشد چایگر سریعتر است. البته این سرعت همان سرعت واقعى چاپگر نيست به دليل اينكه فونت تصاوير و گزافيک آنها تاثیرمستقیم بر سرعت چاپگر می گذارد.

۰. جرخه کاری (Duty Cycle): این بارامتر معرف تعدا صفحاتی است که یک چاپگر در یک روز می تواند چاپ کند هرچه بیشتر باشد چاپگر سریعتر است عدد مربوط به چرخه کاری در دفترچه راهنمای چایگر ذکر می شود.

٧ حافظه: هر چه اندازه حافظه بيشتر باشد سرعت چاپ بالا مي رود. حافظه در چايگر های سوزنی کم است و درچایگر های لیزری خیلی بیشتر است حافظه استاندارد و میزان قابل افزایش حافظه یکی از عوامل مهم درانتخاب چایگر لیزری است.

۸. چاپگرهای شبکه: برخی از چاپگرهای لیزری می توانند به چند کامپیوتر وصل شوند وهمه آنها را سرویس دهند مثلا برای یک شبکه محلی می توان از یک چاپگر لیزری شبکه استفاده کر د.

۹ تعداد سوزن: هر چه تعداد سوزن در هد نوشتن چایگر بیشتر باشد،چایگر از کیفیت بالاترى برخوردار است .مثلا در مدل 2180\*Kحايكر ساخت شركت nicPanaso فقط ۹ سوزن به کار رفته و در مدل LQ1170 از شرکت EPSON ۲۴ EPSON موزن به کار رفته است. چاپگر اولی از کیفیت کمتری نسبت به چاپگر دومی برخوردااست. ۱۰ . عرض کاغذ چاپ: تعداد حروفی که چایگرها می توانند در یک سطر چاپ کنند متفاوت است. تعداد ۸۰ - ۱۰۰-۱۳۲ حرف دریک سطر می تواند چاپ شده و بنابر این بر اساس کاربرد چاپ ،چاپگر متناسب انتخاب می شود. ۱۱ تعداد فونت: تعداد فونت مورد استفاده در جايگراز عوامل مهم در انتخاب يک جايگر است هرجه تعداد فونتهاى تعريف شده بيشتر باشد بهتر است ۱۲ ارتباط با کامپیوتر : در گاه های ارتباط با کامپیوتر می توان به صورت سریال ،موازی یا **USB ب**اشد اغلب چاپگر ها دارای درگاه موازی هستند<sub>.</sub>

آزمون و تحقيق

### فصل هفتم كانكتورها و دركاهها( connectors & port )

#### هدف های رفتاری : در پایان این دانش آموز با مطالب زیر آشنا می شود. ١-انواع كانكتور ها ٢\_آنواع درگاهها ٧-٧ كليات در صور تیکه اجز اع یک سیستم کامبیو تر ی بر اساس بهتر بن بار امتر ها انتخاب شوند و در كنار يكديگر قرار گيرند ، تا وقَتيكه نتوانند با يكديگر ارتباط برقرار كند ، هيچگونه سیستم کامپیوتری نداریم . برای ایجاد ارتباط میان این اجزاء واتصال انها به یکدیگر از کانکتور ها و در گاهها استفاده می کنند . برای اتصال لوازم جانبی ( چاپگر ، ماوس ، صفحه کلید ، اسکنر ، ...) به کامییوتر یا برای اتصال دو کامپیوتر به یکدیگراز درگاهها و کانکتورها استفاده می شود کانکتور ها و درگاهها برای ایجاد ارتباط میان دو بخش دارای شکلها و ع*م*لکردها*ی* متفاوتی می باشند. ٧-٧ كانكتور ها در اتصال اجزاء مختلف سیستم از کانکتورها استفاده می شود . کانکتورها ، رابط میان كابل اتصالى و اجزاء مختلف سيستم مى باشند . كانكتورها از نظر شكل ظاهرى ، تعداد اطلاعات ارسالی یا تعداد پایهای اطلاعاتی و جایگاه استفاده آنها تقسیم بندی می شوند . \* انواع کانکتور از نظر شکل ظاهری: کانکتورها بصورت نری یا مادگی می باشند در صورتیکه کانکتور دارای تعدادی یایه باشد آنرا کانکتور نری می گویند و کانکتوری که دارای تعدادی سوراخ باشد را کانکتور مادگی می نامند . برای ایجاد ارتباط میآن یک کابل و یک دستگاه جانبی یا کامپیوترنبایستی کانکتور کابل و کانکتور وسیله اتصالی از یکنوع باشند . درصورتیکه دستگاه جانبی یا کامییوتر مربوطه دارای کانکتور از نوع مادگی باشد اگر کابل دارای کانکتور نری باشد و برعکس به یکدیگر قابل وصلندو اگر از یکنوع باشند مثلا هر دو از نوع نری باشند در آنصورت اتصال بين آنـها امـكان يذير نيست ِ \* انواع كانكتور از نظر تعداد يايه: كانكتورها از نظر تعداد يايه ( براي كانكتورهاي نری ) و سوراخ ( برای کانکتورهای مادگی ) با یکدیگر متفاوت اند مثلا یک کانکتور می تواند ۳ و ۵ و ۷ و ۹ و ۱۵ و ۲۵ و ۳۷ و ۵۰ و ... پایه یا سوراخ داشته باشد. \* انواع کانکتور بر اساس روش ارسال اطلاعات: کانکتورها بر اساس روش ارسال اطلاعات به دو صورت سری و موازی می باشند. برای ایجاد ارتباط سری از کانکتور های سری استفاده می شود. این کانکتور ها می توانند در هر لحظه یک اطلاع ( داده یا اطلاع کنترلی) را ارسال کنند. برای ایجاد ارتباط موازی از کانکتورهای موازی استفاده می شود. این کانکتور ها می تواند در هر لحظه چندین اطلاعات ( مثلا ۸ بیت ، ۱۶ بیت ، ... ) را انتقال دهد. ١-٢-٧ انواع كانكتورها

کانکتور ها بر اساس شکل ظاهری ، تعداد پایه ها و روش ارسال اطلاعات تقسیم بندی می شوند: ١ - كانكتورهاى D-Link: اين كانكتورها D شكل مى باشند از نظرشكل ظاهرى به دوفرم نری و مــــــادگی موجودند. تعداد پایه ها ( برای نوع نری) یا تعداد سوراخها( برای نوع مادگی) ۹ یا ۱۵ یا ۲۵ یا ۳۷ یا ۵۰ تا است. ( شکل ۱-۷ ) موارد استفاده آن: \* برای اتصال چاپگرهای موازی بکار می رود. شکل ( ۲-۷ ) یک نمونه از مدل **-D** 25 را نشا*ن می دهد*. \* برای چاپگر ها بطور سریال یا هر در گاه سریال بکار می روند ( شکل ۳-۷ ) \* برای اتصال مودمهای خارجی ( **External modem یا Null modem )** به درگاه سریال کامپیوتر بکار می روند. شکل ( ٤-٧ ) انواع کابلهای مودم بر اساس نوع مودم و کامپیوتر را نشان می دهد. \* برای تبدیل **D-Link** از شکل نری به مادگی و برعکس بکار می رود. ( شکل ۵-۷ ( \* برای تبدیل کانکتور **D-Link** از ۲۵ پایه به ۹ پایه و بر عکس بکار م*ی ر*ود. ( شكل ۶ـ۷ **)** 

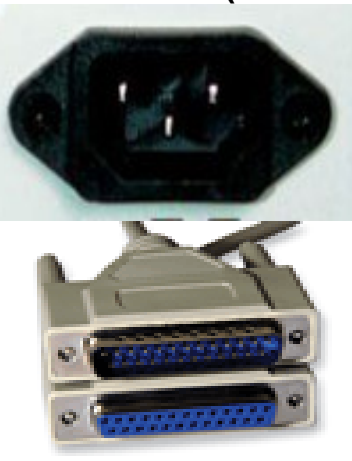

84 ١-٧ 8ر **link-D** ع 84 -٧ ٢ 8ر **-D link**

مواز برا*ی* چاپگر چاپگر ها

ها استخدام العالمية العام العالمية العالمية العالمية العالمية العالمية العالمية العالمية العالمية ال

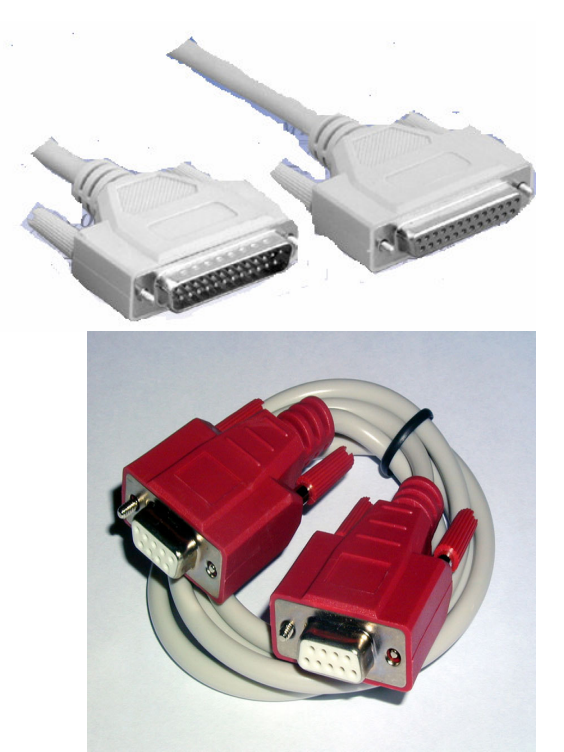

شکل ۳-۷ کانکتور نری و مادگی برای Null modem

شكل ٤-٧ كانكتور وكابل

کابلD-link نوع سریال برای چاپگرها

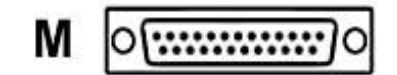

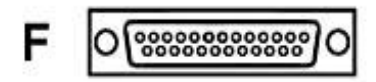

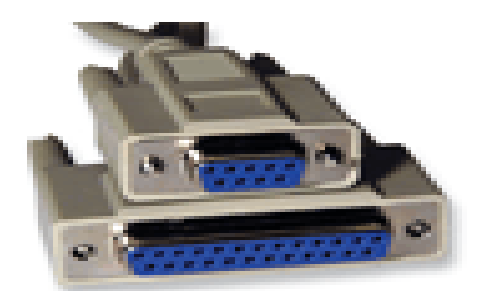

شكل ۶-۷ كانكتور تبديل -D

شکل ۵-۷ تبدیل **D-link ن**ری به مادگی ۲۰link پایه به ۹ پایه

٢ - كانكتورهاى سنترونيكس ( Centronics ) این کانکتور ها معمولا در اتصال چاپگر ها بکار می رود و دارای یک پوسته فلزی می باشند ( شكل 2-٧-٧ و شكل ٧-٧-٧ )

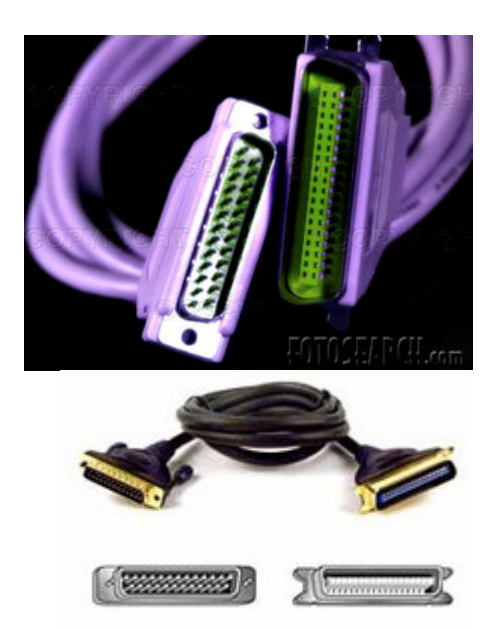

شکل 2-۷-۷ کانکتورسنترونیکس برای کابل موازی شکل 2-۷-۷ کانکتور و کابل موازى تبديل DB25

نری به

سنترونيکس نری برای چايگرها

٢ - كانكتورهاى DIN این کانکتورها دارای شکل دایره ای هستند و دارای ۳ تا ۸ و ۱۳ پایه ( برای شکل نری ) و سوراخ ( برای شکل مادگی ) می باشند این کانکتورها معمولا برای اتصال صفحه کلید یا ماوس به کامپیوتر بکار می روند ) ( شکل 2-۸-۷ و V-۸-۷ )

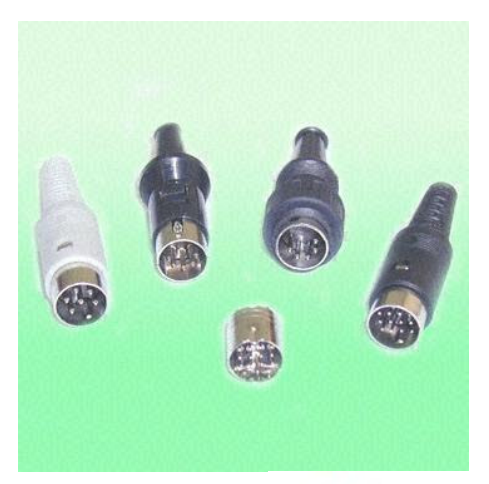

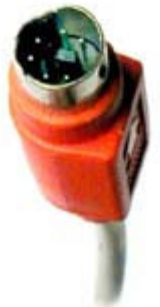

شكل **b**~^-٧

شكل2 -٨-٧ انواع كانكتور DIN كانكتور تبديل

٦ پایه

# IBM PS/24 mini-DIN

۴ - كانكتورهاى Bayonet Naur Connector ) BNC این کانکتور ها معمولا بصورتُ لوله های استوانه دو راهی یا سه راهی می باشْند قطر هر لوله حدود یک سانتیمتر است. ( شکل a-۹-۷ و شکل b-۹-۷)

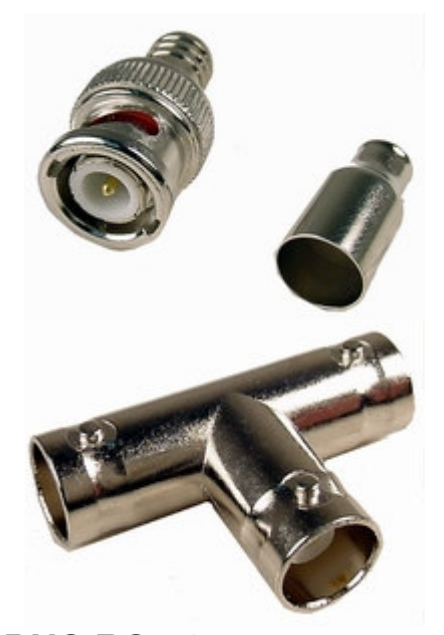

شكل**b\_6- اكانكتور** 

شكل2- ٩- ٧كانكتور BNC RG-58 دو طرفه BNC سه طرفه

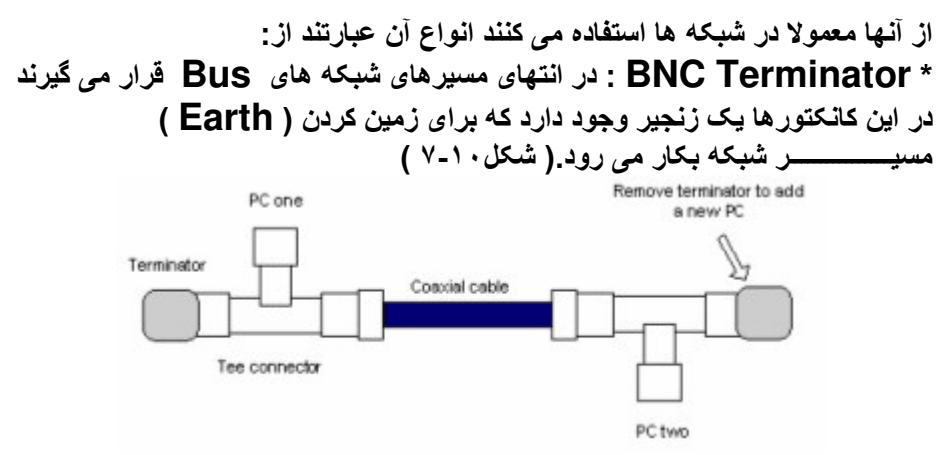

شكل ١٠- لاكانكتور BNC Terminator

\*T-Connector : در شبکه های Bus ، برای اتصال کانکتورهای BNC به کارت شبکه بکار می رود. ( شکل ۱۱-۷ )

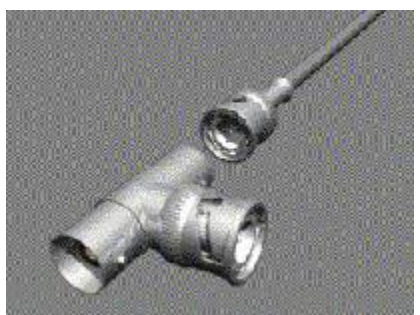

شکل ۲۰۱۱ T-connectors برای وصل کارتهای شبکه

\* BNC-Coupler بـ Barrel: كَاهِي اوقات لازم است كابل كواكسيال در يك قطعه (Seament ) از شبکه اضافه شود. در اینصورت پایه دو قطعه کابل کواکسیال را بهم متصل كنيم. در اتصال اين قطعات از كانكتور BNC-Coupler استفاده مى شود. شکل ( ۱۲-۷ )

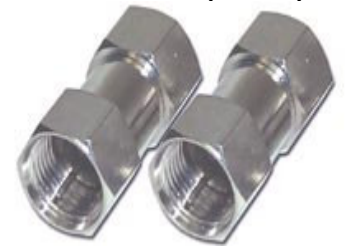

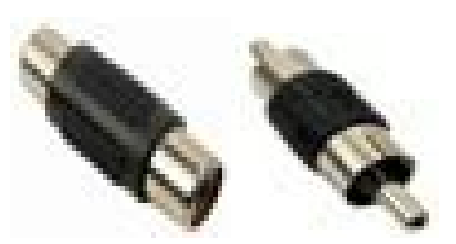

**Coupler, RCA, M/M** 

Coupler, RCA, F/F

شکل ۱۲-۷ برای وصل کابل کواکسیال

این کانکتورها را می توان برای اتصال بـه کابلها یـا کانکتورهای دیگر استفاده کرد ، بصورت زير :

\* مبدل BNC به RCA : یک نمونـه کـانکتور تبدیل BNC مـادگی بـه RCA نری در شـــکل ( ۱۳-۷ ) نــشان داده شــده اسـت. معصــولا کـــانـکتور BNC در کـــامپیوتر و کانکتور RCA مربوط به تجهیزات رادیویی می باشد.

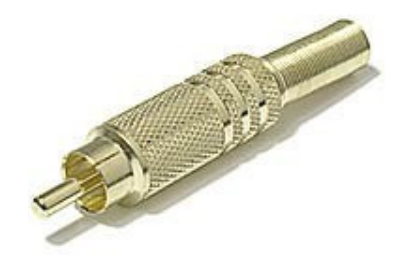

### شكل ١٣- ٧مبدل BNC به RCA

\* کابلهای تبدیل BNC به VGA : معمولا این کابلها کـه از یـک طرف بـه خروجیهای VGA کامپیوتر متصل است از طرف دیگر می تواند یک کانکتور BNC باشد. ( شكل ۱۴-۷)

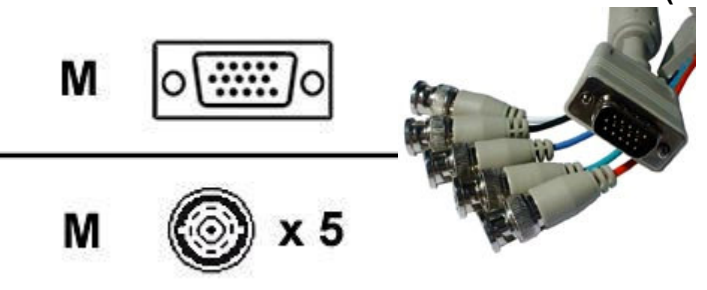

شكل ١٤- ٧مبدل BNC به VGA

۵ ـ کانکتورهای RJ : كانكتورهاى RJ11 ( Registered Jack ) داراى انواع RJ11 و RJ13 و RJ45 می باشند. معمولا این کانکتورها دارای یوشش پلاستیکی شفاف می باشند. شفاف بودن یوشش پلاستیکی کمک می کند تا کابلهای مسیر های مختلف بـه راحتی قابل تشخيص باشد. ( شكل a-۵ - ۷-۷ ) و ( شكل b-۵ - ۷ )

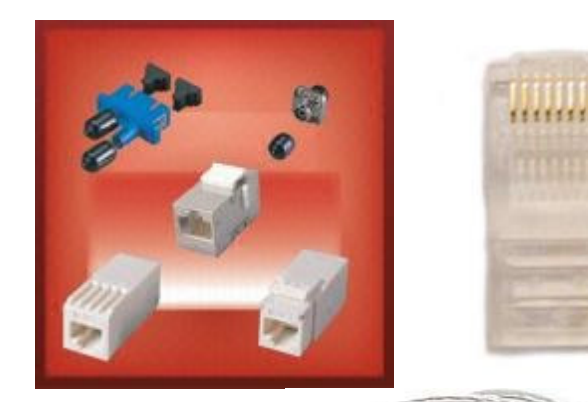

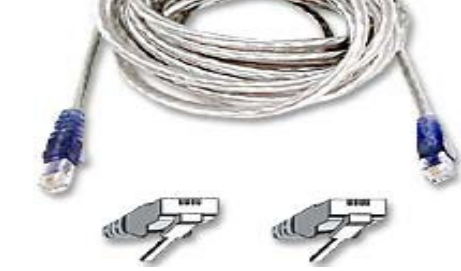

**RJ-45 inline coupler RJ-45/UTP Connector** شكل b- ١٥-٧ كانكتورهاى RJ-11 شكل a - ٠٥-٧ كانكتور هاى 45-RJ

۶ - كانكتورهاى اسكازى ( SCSI ) : این کانکتورها دارای 50 یا 60 سوراخ برای مدل مادگی یا پایه برای مدل نری می باشند این کانکتورهـا بـرای اتـصال سیـستم هـای اسـکازی ( SCSI ) بـه درگاههـای اسکازی ویرعکس بکارمی رود. ( شکل۱۶-۷ ) Y - كانكتورهاى USB (Universal Serial Bus) این کـانـکتور بـرای اتـصال چایـگرهـا ، اسـکنرها ، دوربـین هـای دیجیتـالی و مودمهـای خارجی (External ) به درگاه USB کامپیوتر یا USB هاب ها استفاده می شود. این دستگاهها باید دارای خروجی USB باشند. ( شکل ۱۷-۷ )

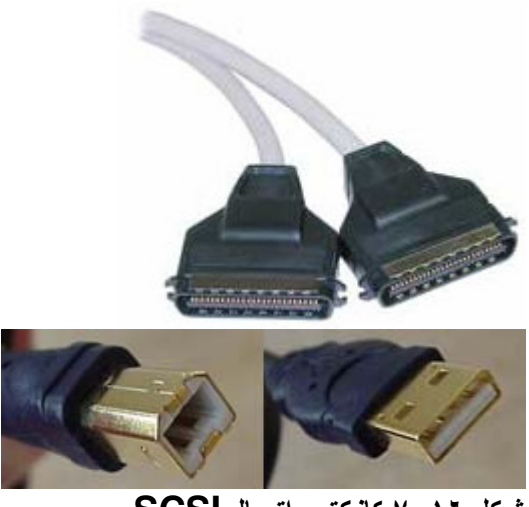

شکل ۱۷ـ۷ کانکتور ٤ يايه

شكل ١٢ -٧ كانكتور اتصال SCSI **USB** 

این کانکتورها برای اتصال دو کامپیوتر از طریق درگاههای USB نیز بکار م*ی ر*وند. در این اتصال می توان فایلها را اتصال داد یا به اشتراک گذاشت. ( شکل ۱۸-۷ ) از این کانکتورها برای اتصال درگاههای سریال به USB نیز می توان استفاده کرد کـه در آن هر وسیله سریال که دارای کانکتور DB9 است بـه درگـاه USB کـامییوتر مـی تواند وصل شود. ( شكل ١٩-٧ )

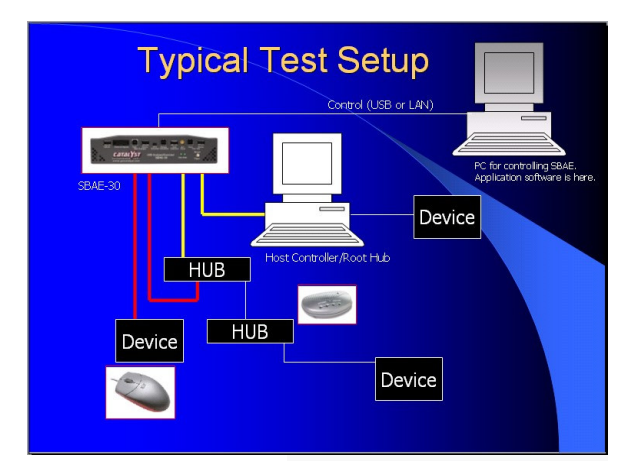

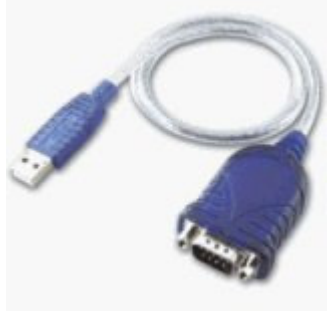

شكل ۱۹-۷ تبديل USB به شكل ١٨-٧ ارتباط ميان كامييوتر ها **Db9 Serial Adapter** 

Audio & video ها Audio & از این کانکتورها در اتصال وسایل صوتی و تصویری به کامپیوتر استفاده می کنند. این کانکتورها همانند کانکتورهای D-Link یا DIN می باشند. ( شکل ۲۰-۷ )

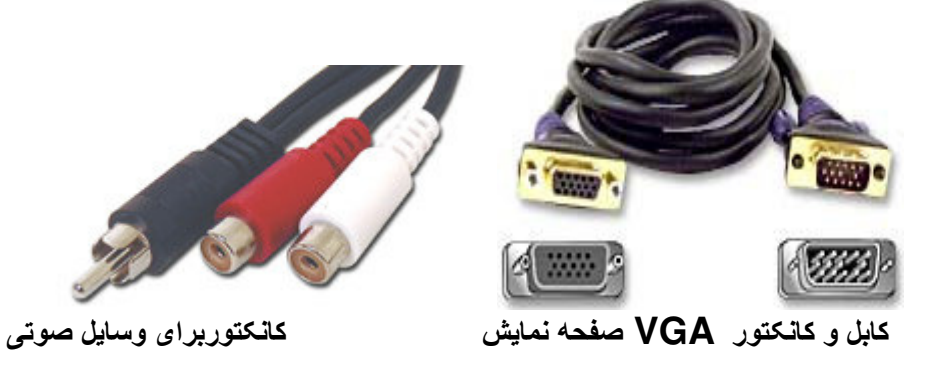

#### شكل ٢٠-٧ كابل و كانكتور VGA صفحه نمايش

۹ ـ کانکتورهای تغذیه: این کانکتور ها بر ای اتصال اجزاء داخلی کامپیوتر به منبع تغذیه ( که در داخل **Case** قرار دارد ) و وصل نمودن منبع تغذیه به برق شهر بکار می رود. انواع آن عبارتند از : خ کانکتور های اتصال منبع تغذیه به مادربرد از نوع **AT** کامپیوتر جهت \* تامین انرژ*ی* مورد نياز ( شكل ٢١-٧ ) \* كانكتورهاى اتصال منبع تغذيه به مادربرد از نوع **ATX** كامپيوتر **جهت تامین انرژ**ی مورد نياز ( شكل ٢٢-٧ ) \* كانكتور هاى اتصال منبع تغذيه به ديسك سخت Molex نام دارد.( شكل ٢٣-٧ ) \* كانكتورهاى اتصال منبع تغذيه درايو فلايى ديسك يا CD كه Berg نام دارد. ( شكل ٢٤-٧ ) \* كابل تغذيه صفحه نمايش: كانكتور و كابل منبع تغذيه انرژى لازم براى صفحه نمایش را فراهم می کند.

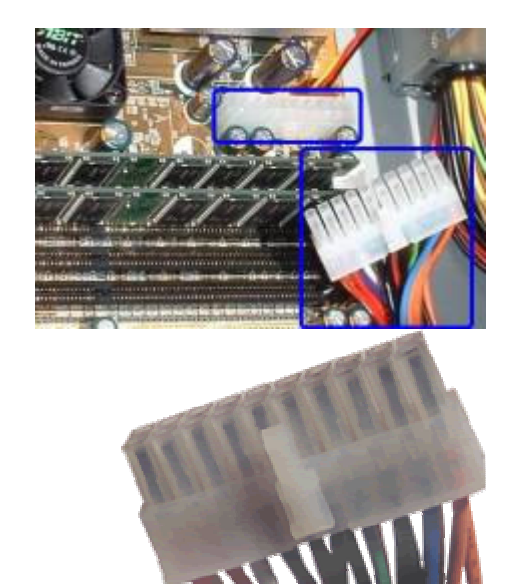

شکل ۲۱- ۷ کانکتورمنبع تغذیه وبرداصلی ازنوع**AT** شکل ۲۲-۷ کانکتور منبع تغذیه ومادربرد از نوع **ATX** 

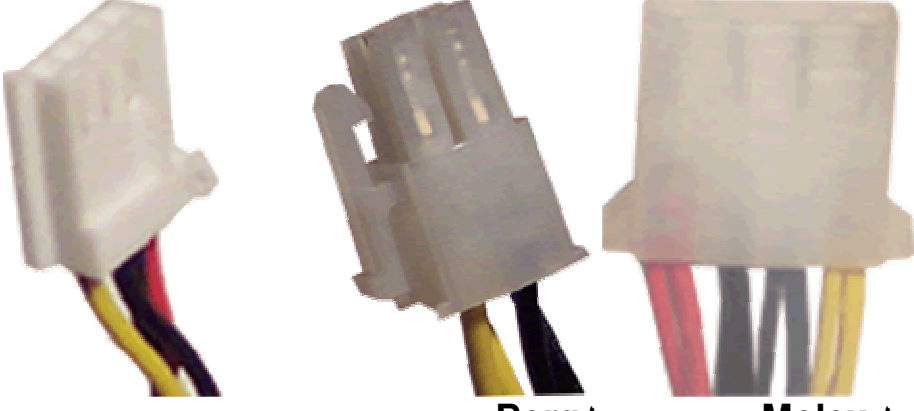

ل **Molex** ل**Berg** شکل۲-۷-۷کانکتورمنبع تغذیه ودرایودیسک سخت = شکل ۲-۷ کانکتور منبع تغذیه ودر ایوفلایی دیسک

( **Port** ) O]در ٣-٧ برای اتصال دستگاه های جانبی به کامپیوتر از درگاه **( Port )** استفاده م*ی* شود. به اینصورت که کابل مناسب برای اتصال دستگاه های جانب*ی* به درگاه وصل م*ی* شود و م*ی* تواند از طریق آ ن ارتباط را برقرار کند. درگاه ها دارای انواع مختلف از نظر شکل ظاهری و تعداد پایه و سوراخ می باشند. درگاه ها نیز مانند کانکتورها از دو نوع کلی نری و مادگی ( مانند همان تعریفی که برای کانکتورها وجود دارد ) می باشند و براساس شکل ظاهری و تعداد پایه یا سوراخ همانند كانكتور ها تقسيم بندي مي شوند. درگاه ها به کانکتور ها وصل می شوند وارتباط را برقرار می کنند. هنگام وصل کانکتور و درگاه به یکدیگر به این نکته باید توجه کرد که از نظر نری و مادگی باید برعکس یکدیگر باشند. یعنی اگر کانکتور از نوع نری است باید درگاه از نوع مادگی باشد و **برعکس**. ١-٣-٧ انواع درگاه در گاه ها از نظر شكل ظاهري و نوع ارسال اطلاعات انواع مختلفي دارند ؛ بصورت زير : ۱ - در گاه صفحه کلید و ماوس اين درگاه ها معمولاً با استفاده از كانكتورهاي نوع **DIN** به سيستم كامپيوتري متصل مي شوند ، ( شكل ٨-٧ ) اين ارتباط بطور مستقيم به برد اصلي كامپيوتر مي ـاشد

۲- درگاه صفحه نمایشی این درگاه معمولاً با استفاده از کانکتورهای D-Link به سیستم کامپیوتری وصل می شود . برای ایجاد ارتباط ابتدا درگاه به کارت گرافیکی متصل می شود ، سپس کارت گرافیکی به برد اصلی ارتباط برقرار می کند . یعنی درگاه صفحه نمایش با واسطه کارت گرافیکی به سیستم کامپیوتری وصل می شود . معمولاً از کانکتورهای ٩ تا ٢٥ يايه استفاده مي شود . ( شكل ٢٥-٧ ) ( شكل ٢٠-٧ )

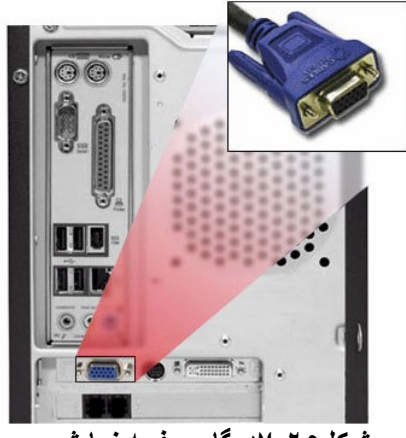

شكل۲- ۷- در گاه صفحه نمایش

۳۔ در گاہ دیسك گر دان دو دسته درگاه متفاوت برای اتصال دستگاه های جانبی همانند دیسك گردان سخت یا CD. استفاده می شود <sub>-</sub>

الف : درگاه Integrated Drive Electronics) IDE ) : از سال ۱۹۹۰ بعنوان استاندارد کامپیوتر های شخصی برای دیسکهای سخت ارائه شده گاهی بعنوان ATA ) ATA ) شناخته می شود.

ب: این درگاه ها را به نام درگاه اسکازی ( SCSI ) می شناسند . ( شکل ۱۶ـ ۷ ) کمی سریعتر از IDE اما بسیار گرانتر است و یهنای باند کمتری نسبت به IDE ها دارند . این درگاه ها انتقال اطلاعات به گذرگاه اطلاعاتی و در جهت عکس را بطور منظم دردوره های زمانی مشخص انجام می دهد. ۴۔ درگاہ سریال این درگاه ها معمولاً از کانکتورهای D-Link بصورت نری یا مادگی استفاده می کنند معمولاً ۱ تا ۴ درگاه سریال در یشت کامییوترها تعبیه می شود . این نوع درگاه ها معمولاً بصورت مادگی بوده و کانکتور متصل به آنها برای ایجاد ارتباط باید بصورت نری باشند . ( شکل ۲-۷ )

در ارتباط سريال در هر لحظه فقط يك بيت اطلاع ( داده يا كنترل ) ارسال مى شود . معمولاً در ارسال اطلاعات سري به همراه اطلاعات ، بيت هاي ديگري ( كنترلي) نيز ارسال می شود . بصورت :

۳- بیت ۲\_ ۸ بيت اطلاعات ۱۔ بیت شروع ته قف

۵۔ درگاہ موازی

درگاه های موازی برای ارسال اطلاعات موازی بکار می روند . در ارسال اطلاعات موازی مجموعه هشت بیت ( یك بایت ) در هر لحظه منتقل می شود . این درگاه ها معمولاً از کابلهای سنتور نیکس استفاده می کنند . این کابل از یك طرف به يك كانكتور سنترونيكس ( شكل ۶-٧-٧ ) وصلٌ مي شود ، كه اين كانكتور به دستگاه جانبی مانند چایگرها وصل می شود و از طرف دیگر به یك كانكتور -D Link ( ۷-۷-<mark>b ) وصل می شود که به درگاه موازي روي کامپيوتر وصل خواهد</mark> شد .

### P - درگاه Universal Serial Socket)

درگاه USB از درگاههای سریال سریع هستند. معمولا سرعت این درگاهها ۱۲ مگا بیت بر ثانیه می باشد. این درگاه ها برای اتصال دستگاه های جانبی مانند چایگر ، صفحه نمایش و صفحه کلید ، مودم و ... بکار می رود . این درگاه ها ایجاد ارتباط با سیستم کامپیوتری را بسیار ساده کرده اند . به این خاطر امروزه دستگاه های جانبی دیگر مانند ماوس ، اسکنر ، ...... را هم طوری طراحی می کنند که بتواند برای اتصال به سیستم کامپیوتری از درگاه USB استفاده کند . اگر دستگاه جدیدی را از طریق USB به کامپیوتر وصل شود سیستم عامل بطور خودکار وجود یک وسیله USB را تشخیص می دهدو از کاربر درایور سخت افزار جدید را می خواهد . اگر دستگاه قبلا نصب شده باشد کامپیوتر بطور خودکار آنرا فعال می کندو با آن ارتباط برقرار می کند.

بسیاری از دستگاه های USB کابل USB مخصوص به خود دارند. یعنی کابل از یک سمت به دستگاه وصل است و قابل جدا کردن نیست و از سمت دیگر دارای یک نگهدارنده نوع "A " (Socket A ) است که از این سمت به کامپیوتر وصل می شود. ولی اگر کابل بصورت مجزا باشد در سمت دستگاه یک نگهدارنده نوع "B" B " (Socket B ) وجود خواهد داشت بنابراین کابل از یک سمت دارای نگهدارنده نوع "B" ( سمت دستگاه ) و از سمت دیگر دارای نگهدارنده نوع "A " ( سمت کامپیوتر) می باشد. استاندارد USB از دو نوع نگهدارنده "A " و "B " برای جلوگیری از اشتباه استفاده می کند.( نگهدارنده نوع "A " بالا دست یا " Up Stream " (سمت کامپیوتر) است و نگهدارنده نوع "B" یایین دست یا " Down Stream " به ثجهیزات دارای درگاه USB وصل می شود که همان سمت دستگاه می باشد.)

از انواع USB می توان VSB 2.0 را نام برد. این استاندارد در حقیقت اد تقاع یافته استانداد د USB 1.1 بود. USB 2.0 یا ( USB یا سرعت) پهنای باند کافی برای انتقال صوت و نصویر و اطلاعات ذخیره شده دارد و سرعت انتقالی ۴۰ برابرسریعتر از USB 1.1 است تا انتقال اطلاعات به راحتی انجام گیر د. USB 2.0 دارای قابلیت انتقال در جهت مستقیم و بر عکس می باشد. USB 2.0 سه سرعت را يشتيباني مي كند( ۱۵و۱۲ و ۴۸۰ مگا بايت بر ثانيه) و با وسایلی که به یهنای باند( میزان انتقال اطلاعات) کمتری احتیاج دارند مانند صفحه کلید و ماوس به همان خوبی وسایلی که به یهنای باند بیشتری دارند مانند دوربین های اینترنتی ، اسکنرها ، چایگرها و وسایل ذخیره سازی بر حجم اطلاعات بخويي كار مي كند. همچنان كه صنعت كامپيوتر پيشرفت مي كند استفاده از USB 2.0 متداول تر می شود. ( شكل ١٧-٧ ) ( شكل ١٩-٧ )

شکل ۲۶-۷ انواع ارتباطات با استفاده از درگاه USB را نشان می دهد .

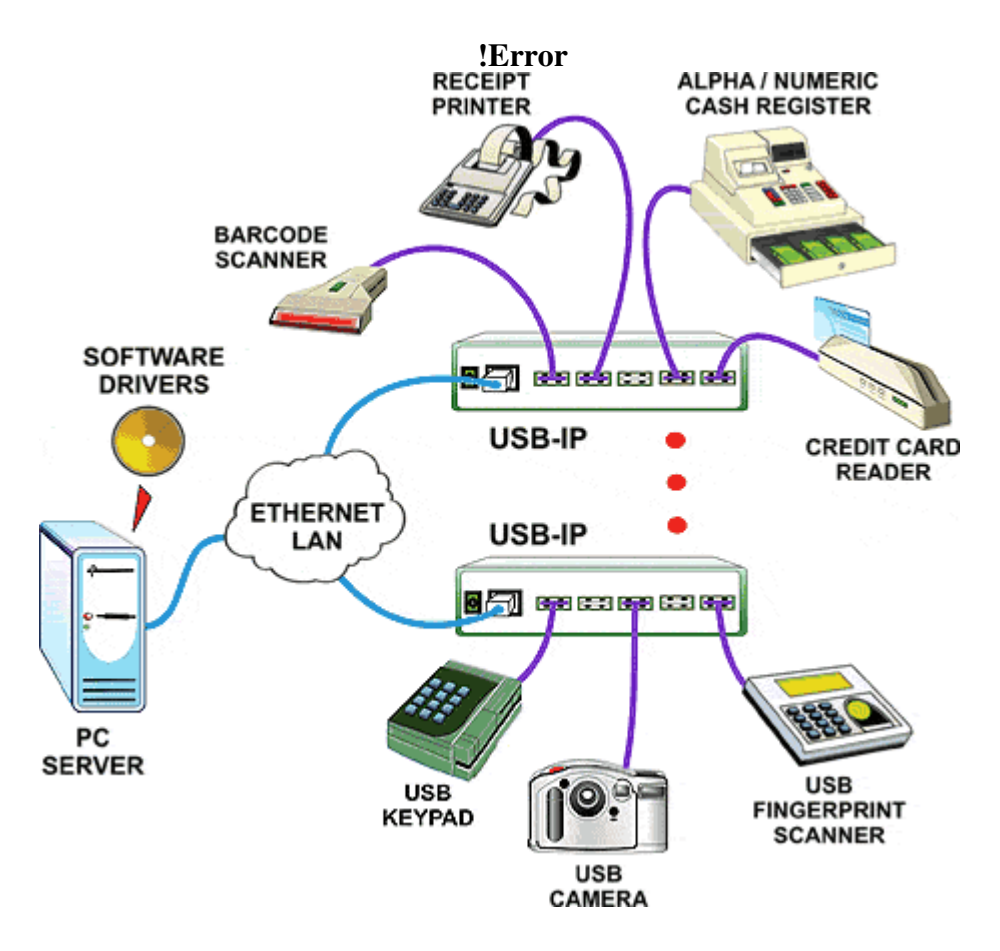

شكل ٢٢- ٧ انواع ارتباطات با استفاده از USB

آزمون و تحقيق

#### فصل هشتم مونتاژ و نصب سیستم ها

هدف های رفتاری : در پایان این دانش آموز با مطالب زیر آشنا می شود. قطعات مناسب برای یک سیستم را جگونه انتخاب کند • یک سیستم کامبیوتری را جگونه مونتاژ کند . یک سیستم کامپیوتری را چگونه بعداز مونتاژخطایابی و راه اندازی کند ۔ ٨-٨ كليات به منظور مونتاژ و راه اندازی یک سیستم با قطعات مختلف آن در فصلهای قبل آشنا شديم. اما فَقط آشنايي با قطعات كافي نيست ، بايد بهترين و مناسبترين قطعات انتخاب شود. بعد از انتخاب قطعات آنها را مطابق با شرایط و امکانات هر کدام بهم وصل کرده تا سيستم دلخواه را داشته باشيم. قبل از شروع مونتاژ قطعات باید قطعات مناسب وسازگارباهم راباتوجه به اطلاعاتی که در فصل های قبلی کتاب ارایه شده انتخاب کنید. ٢-٨ مر احل نصب قطعات به منظور برآورده كردن نيازهاى كاربر قطعات انتخاب مى شوند. قطعات انتخابى از نظر ابعاد و اندازه مناسب ، شرایط فیزیکی و الکترونیکی باید با یکدیگر سازگارباشند. برای مونتاژ کردن سیستم مراحل زیر به ترتیب انجام می شود: ابتدا محيط مناسبي را انتخاب كنيد. مرحله اول ـ بیچ های Case را باز کنیدو پوشش روی آنرابردارید. معمولا بصورت دو صفحه از بدنه جدا می شوند. ییچ های جدا شده را در محل مناسبی قرار دهید تا موقع وصل مجدد با مشکلی مواجه نشو ید ِ مرحله دوم - براي اطمينان از كامل بودن قطعات بدنـه ، آنـها را بـازبينـي كنيد مثل كابل برق، بسته ییچهای مورد استفاده در داخل Case و گیره های یلاستیکی و فلزی. مرحله سوم : قطعات زير براي مونتاژ سيستم لازم است ، بهتر است يكبار كنترل شود : Case سيستم ، مادربرد، منبع تغذيه ، حافظه RAM ، بردازنده و فن خنك كننده ، ديسک سخت، فلايي درايو ، درايو $\mathbf{D}\mathbf{V}$  يا  $\mathbf{C}\mathbf{D}$  ، کارت  $\mathbf{VGA}$ ، کابل براي اتصالات و بيچ و گيره ها. مرحله چهارم نحوه نصب يردازنده: بر اساس نوع مادربرد پردازنده را نصب می کنیم. نصب ریزپردازندهها و فن آنها به روشها*ی* زیرانجام م*ی* شود: ۱-۴ - قراردادن یردازنده در سوکت ـ یایههای ریزیردازنده باید به طور دقیق در محل ویژه قرار گیرد. جهت قرار گرفتن ریزپردازنده در جایگاه ویژه آن مهم است. تشخیص آن به صورتهای زیر امکان،نیر است:

- یکی از گوشـههـای ریزپردازنـده بریـدگی دارد. ایـن بریـدگی بایـد دقیقـاً روبروی گوشه مشابه آن بر روی نگهدارنده قرار گیرد.
- یایه شماره یك ریزیردازنده با یك نقطه سفید مشخص شده است. بـا در نظر گرفتن اين نقطه سفيد و بريدگي كنـار آن، ريزيردازنـده دقيقـًا در محل خود بابد قرار گیرد.
- نگهدارنده داراي يك بريدگي در يكي از چهارگوشه ميباشد. بر پايههاي یکی از گوشههای ریزیردازنده، ۳ پایه طلایی بـه صـورت مـورب وجـود دارد. این سه یایه درون سه سوراخ موجود روی نگهدارنده که آنها نیز مورب هستند قرار میگیرد.

نکته: در صورتی که سوکتها برای نصب ریزیردازنده استفاده میشود. بعد از تعيين جهت آن اگر سوكت اهرم نداشته باشد. نصب ريزيردازنده بـا وارد كردن فشار انجام میشود. اگرسوکت اهرم داشته باشد( مدل ZIF ) ، اهرم آن در حالت بالا قرار میگیرد. ریزیردازنده بر روی نگهدارنده نصب میشود و اهرم بـه سمت یـایین کشیده میشود.

نکته : در صورتی که ریزیردازنده به طور صحیح در جایِ خود قرار نگیرد و سیستم روشن شود، در اکثر مواقع ریزیردازنده میسوزد و دیگر قابل استفاده نیست.

بر اي قرار دادن فن به دو صورت عمل مي کنيم:

الف : اگر بردازنده نیاز به خنک شدن سریع دارد مانند پردازنده Athelon برروی بردازنده گریس سبلیکون قرارمی دهیم تـا هدایت گرمـا از بدنـه بردازنـده بـه فن سریعتر و بیشترصورت گیرد.سیس خنـک کننـده پردازنـده را روی آن قرار داده و یایـه های آن را محکم می کنیم و سیم برق خنک کننده را بـه کـانکتور CPU-FAN برروی مادربرد وصل می کنیم.

ب : در مادربرد های ینتیوم ۴ خنک کننده مخصوص دارد . خنک کننده را در محل خود قرار دهیدسیس بـا فشار بـه دو طرف آن یایـه هـای یلاستیکی را در گیره هـای خود قفل کنید آنگاه دو دسته روی خنک کننده را در دو جهت مخالف حرکت داده تـا روی ریزیردازنده محکم شود و سیم برق خنک کننده را بـه کـانکتور CPU-FAN بـرروی مادربرد وصل می کنیم.

۲-۴ - قرار دادن ریزیردازنده در اسلات

در صورتی که ریزیردازنده بر روی یك كارت قرار گرفته باشد، از شكافهای موجود بر روی برد اصلی برای نگهداری آن استفاده میشود. مثلاً شکاف (Slot 1) 1 برای نصب ریزیردازنده Pentium به کار میرود. با توجه به آن که کارت ریزیردازنده فقط از یك جهت وارد شكاف میشود و از جهات دیگر امكان قرار دادن در شکاف وجود ندارد در نصب آن با مشکلی مواجه نمیشوید. یس از نصب ریزیردازنده خنككنندهها روی آن قرار میگیرند. در ریزیردازنده كه به صورت كارتی می باشد ، باید قبل از قرار دادن آن در شکاف خنككنندههاي آن نصب شود. جامیر های روی برد اصلی (در فصل دوم راجع به جامیر توضیح داده است.) مطابق آنچه در دفترچه راهنمای برد اصلی مشخص شده، تنظیم می شود. البته در بردهای اصلی جديد تنظيم از طريق بايوس (BIOS) انجام ميشود.

مرحله ينجم نحوه نصب حافظه RAM برای نصب حافظهها روی برد اصلی مراحل زیر را طی کنید: ١-۵ـ معمولاً در دو طرف نگهدارنده حافظهها يا شكافها دو گيره وجود دارد. دو گیره را در حالت باز قرار دهید (رو به بالا قرار دهید).

۲-۵- حافظه دلخواه را مطابق شرايط ذكر شده در بخش ۲-۴-۴ شـكل ظـاهر ي حافظههای انتخابی برای برد اصلی انتخاب کنید .

۳-۵ـ براساس نوع نگهدارنده یا شکاف حافظه روی برد اصلی، کارت حافظه را به صورت مایل یا مستقیم در نگهدارنده یا شکاف حافظه وارد کنید (مطابق شکل ۴ـ۴ یـا  $\cdot$  (  $\hat{r}$  -  $\hat{r}$ 

۴-۵ـ با کمی فشار کارتهای حافظه را در محل موردنظر فشار دهید تا بـه طور عمودی در جایشان قرار گیرند. توجه کنید تـا زمانیـکـه حافظـه در محـل خـود قرار نـگرفتـه برای جای دادن آن در محلش فشار وارد نکنید. اگر حافظه را بـا فشارزیادتری وارد محل نگهدارنده حافظه كنيد ممكن است به يابههاي حافظه آسيب برسد.

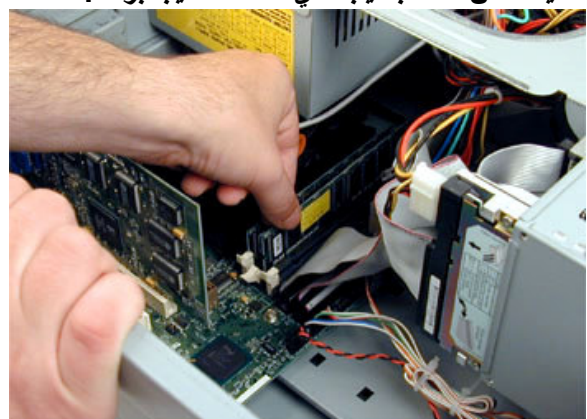

شكل ٨-٦ نصب حافظه

۵-۵ـ دو گیرهای که در دو طرف نگهدارنده حافظه وجود دارد را در حالت بسته قرار دهید، گیرهها رو به بایین در حالت افقی قرار میگیرد. این گیرهها حافظه را محکم نگه میدارد و در انتقال کامپیوتر آسپیی به حافظه نمیرسد. (شکل ۲-۲)

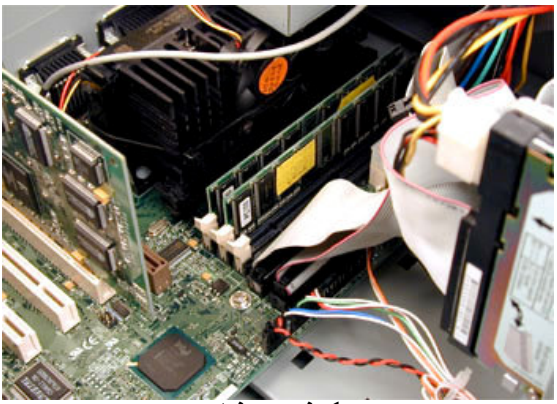

شكل ٩-٦ جا گرفتن حافظه در محل خود

بعد از طيءَربن مراحل بالا حافظه نصبشده است. جهت نصب حافظه در بردهاي اصلي مختلف متفاوت است. در بعضی از بردهای اصلی روی کارت حافظه به سمت بالا و قابل رویت است و در **بعض**ی از بردهای اصل*ی* برعکس میباشد.

۰-۵ـ در بعضی از بردهاي اصلی قدي*می* جاميري براي نصب حافظه وجود دارد و در بعضی نیز جامیری برای حافظه درنظر گرفته نشده است. (وجود یا عدم وجود جامیر برای حافظه در دفترچه راهنمای برد اصلی مشخص شده است). در صورت وجود جامیر برای نصب حافظه باید آن را مطابق دفترچه راهنمای برد اصلی تنظیم کنید. مرحله ششم: نحوه نصب حافظه بنهان

حافظه های پنهان اولیه در داخل ریزپردازنده قرار دارد و نیاز به نصب آن نیست ولمی باید حضور آن در Setup مشخص شود <sub>.</sub> بعضی از حافظه های ینهان ثانویـه در کنــار یردازنـده و بــا استفاده از نـگهدارنـده آن نـصب شـده است و دیـگر نیــازی بــه نصب آن نيست . همانند Pentium III و Pentium III . ولي بعضي از ریزیردازنده ها همانند Celeron I دارای نگهدارنده ای در کنار ریزیردازنده اند و باید حافظه ینهان ثانویه در صورت نیاز روی مادربرد نصب شود .

برای نصب قطعه حافظه مانند دیگر آی سی ها، مشخصه قطعه حافظه ( یک بریدگی یا یک علامت سفید روی آن ) را پیدا کنید و آن را با علامت روی نگهدارنده حافظه یکسان کنید و حافظه را به آرامی در محل نگهدارنده فشار دهید. اینکاربا دقت انجام می شود تا پایه های حافظه آسیب نبیند. ( شکل ۱ -۸)

سیس با استفاده از دفترچه راهنمـای مـادربرد باید جامـسیرهای مربـوط بـه حافظـه ثانویـه تنظیم شود . وضعیت حافظه نیز در Setup سیستم مشخص می شود .

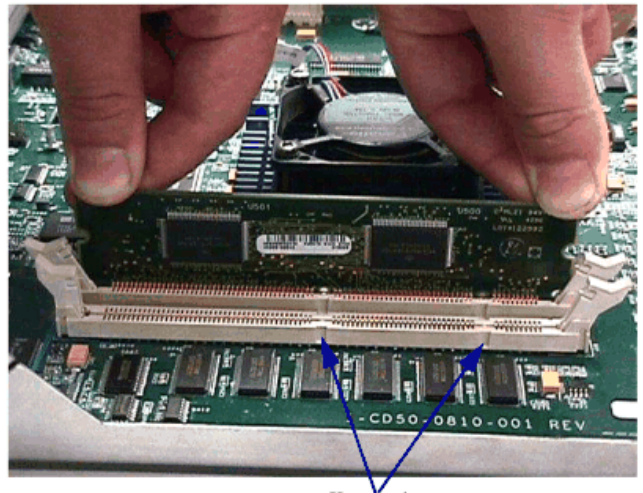

Key notches شکل ۱ -۸ نحوه نصب حافظه بنهان بر روی مادربرد

اگر حافظه ينهان ثالث را بخواهيم نصب كنيم ، عمليات نصب همانند حافظه ينهان ثانويه می باشد ولی در اغلب موارد محل حافظه پنهان ثالث بر روی مادربرد طراحی و نصب شدّہ است ۔ مرحله هفتم: نحوه نصب منبع تغذيه

منبع تغذیه را در محل مربوط به خود روی Case کامپیوتر قرار داده و با پیچهای به Case وصل می شود. در بعضی از Case ها منبع تغذیه در کارخانه سازنده به آن وصل شده است. در این مرحله هنوز نمی توان کانکتور های هر قسمت را وصل کرد. جون هنوز قسمتهای دیگر وصل نشده اند.

مرحله نهم: نحوه نصب ديسک گردان

برای انجام عملیات نصب مراحل زیر به ترتیب زیر انجام می شود .

۱- دیسک گردان را در **Case** کامپیوتر قرار داده و پیچ هایی که روی دیسک گردان و Case کامپیوتر مشخص شده محکم می کنیم . هنگام نصب دیسک از بیچ های غیر استاندارد استفاده نشود . مثلا بیچ های بلندتر از اندازه باعث آسیب رسیدن به برد کنترلر دیسک گردان می شود.( شکل ۲-۸ )

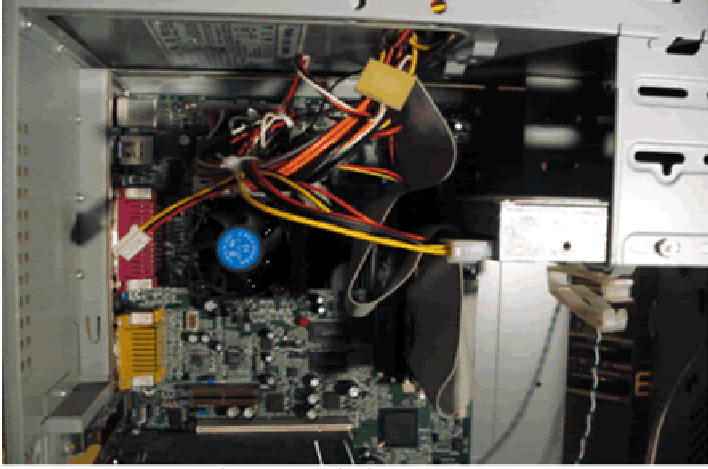

شكل ٢ -٨ محل قرار كرفتن ديسك گردان سخت

۲- کابل ارتباطی میان کنترلرهای دیسک گردان و کامپیوتر ( که معمولا از نوع SCSI ، ESDI ، IDE و ... مي باشد ): اين رابط يک کابل ۴۰ سيمه دارای ۳ کانکتور می باشد . یکی از کانکتور ها به مادربرد یا کارت کنترلر وصل می شود و ۲ کانکتور دیگر می تواند به حداکثر دو دیسک سخت وصل شود .

یکی از دیسک های سخت بعنوان Master و دیگری Slave می باشد . برای Master یا Slave شدن هر کدام از دیسک های سخت ، از جامیرهای روی دیسک گردان استفاده می شود . وضعیت جامیر برای تعیین وضعیت Slave ، Master بودن هر کدام در دفترچه راهنمای دیسک گردان مشخص شده است . در صورتیکه یک دیسک گردان موجود باشد فقط یک کانکتور وصل می شود و دیگر وضعیت Master/Slave وجود نخواهد داشت . ۳- کابل برق مربوطه به دیسک سخت را وصل کنید . مرحله دهم: کلیه کانکتور های سیستم را کنترل می کنید اگر در مراحل قبل مثصل نکرده اید، وصل می کنید. این کانکتورها شامل: کانکتورهای منبع تغذیه به برداصلی، كانكتورهاى درايوها، كانكتورهاى مربوط به كليدهاى Power. Reset و

کانکتور های جراغهای power LED. HDD LED که به مادربرد وصل می شوند.

مرحله يازدهم : درب Case را در محل مناسب قرار داده و بيچهای آنرا می بنديد. سیس صفحه کلید و صفحه نمایش را هم مطابق آنچه قبلا بیان شده وصل می کنید. مرحله دوازدهم:

کامپیوتر را روشن کرده ومطابق با بخش ۲-۲-۵-۴ به برنامه Setup (برنامه تنظیم BIOS) سیستم وارد شوید.

در این برنامه مشخصههایی مانند ظرفیت حافظه نصبشده، سرعت حافظه نصبشده و ... را تنظیم کنید. (ممکن است بعضی از مشخصهها درهر برنامه Setup موجود نباشد.) ۸-۴ عیب یابی سیستم

بعد از انجام عملیات مونتاژ و نصب سیستم ممکن است با مشکلاتی مواجه شوید. ابن مشکلات عبار تند از :

- ۱- با زدن کلید power سیتم روشن نمی شود. این مشکل ممکن است ناشی از خطاهای زیر باشد:
	- كابل برق وصل نيست يا درست وصل نشده .
- منبع تغذيه داراي كليد اضافي است و در حالت Off است كه بايد در حالت ON  $\bullet$ قرار گیرد.
	- منبع تغذيه مشكلى دارد.  $\bullet$
	- کانکتور های مادر برد درست وصل نشده است.
	- ۲- با زدن کلید power سیتم روشن می شود ولی خنک کننده روی پردازنده روشن نمی شودو ِ اطلَّاعاتی روی صفحه نمایش دیده نمی شود. این مشکل ممکن است ناشی از خطاهای زیر باشد:
- خنک کننده معیوب است یا کانکتور آن به کانکتور مادربرد درست وصل نشده  $\bullet$ است
	- كانكتور برق منبع تغذيه به مادربرد درست وصل نشده است.
- ٣- با زدن كليد power سيتم روشن مي شود ولي روى صفحه نمايش اطلاعاتي دیده نمی شود. این مشکل ممکن است ناشی از خطاهای زیر باشد:
	- کارت گرافیکی درست در جای خود قرار نگرفته است یا کارت معیوب است  $\bullet$ بايد تعويض شود.
		- حافظه RAM درست در جای خود قرار نگرفته است.
	- مادربرد قادر به يشتيباني حافظه $\mathsf{RAM}$ از نظر ولتاژ ، سرعت.... نمي باشد  $\bullet$ حافظه بايد تعويض شود.
	- ۴- با زدن کلید power سیستم روشن می شود ولی بعد مدت کوتاهی سیستم قطع می شود. این مشکل ممکن است ناشی از خطاهای زیر باشد:
- بايد كليه اتصالات سيستم بازبيني شود ممكن است يكي از آنها درست وصل نشده باشد.
- ممكن است منبع تغذيه معيوب باشد يا توان لازم براي راه اندازي كليه قطعات استفاده شده را ندارد .منبع تغذيه راتعويض كنيد يا قطعاتي را از سيستم جداكنيد تا توان مناسب داشته باشید.
	- ممكن است در نقاطي از برداصلي و Case اتصالي باشد.

۵- با زدن کلید power سیستم روشن می شود ولی در مرحله اجرا وتست، حافظه RAM یا دیگر قطعات سیستم قفل می کند. این مشکل ممکن است ناشی از خطا زير باشد:

● اگر ازچند ماجول حافظه استفاده می شود ، آنرا بایک ماجول تست کنید . سیس یکی یکی ماجولها را بطور جداگانه تست کنید تا ماجول معیوب مشخص شود.

۶- با زدن کلید DOWer سیستم روشن می شود ولی بخشهای معرفی شده در Set Up را تشخیص نمی دهد. این مشکل ممکن است ناشی از خطاهای زیر باشد:

- كانكتوربرق قطعات وصل نشده اند
- قطعاتی که شناسایی نمی شوند احتمالا سوخته اند یا معیوبند باید تعویض شوند
	- كابل ديسك سخت درست وصل نشده ( برعكس ببنديد.)
	- جامیر مربوط به دیسک سخت ( master.slave) درست تنظیم نشده.  $\bullet$ 
		- مادر بر د قادر به پشتیبانی این دیسک سخت ( از نظر ظرفیت ) نیست.  $\bullet$

۷- با زدن کلید power سیستم روشن می شود ولی تمام یا تعدادی از چراغهای روی Case روشن نمی شوند . این مشکل ممکن است ناشی از خطاهای زیر باشد:

کانکتورها برای چراغهای روی Case درست متصل نشده اند یا اگر هر كدام از كانكتور ها درست به چراغ مربوطه وصل شده، در نحوه وصل برعكس اتصال برقرارشده.

۸ ـ خطاهای فلایی :

\* ممكن است چراغ فلاپی بطور دائم روشن باشد. این خطا ناشی از سوخه بودن فلایی در ایو است یا کابل ارتباطی بین فلایی در ایو و مادربرد بر *عکس* نصب شده است

ِ ممكن است روي صفحه نمايش اطلاعاتي مبنى بر معيوب بودن فلايي را نشان دهد. در این صورت کابل برق فلایی درایومتصل نیست یا در جهت مناسب وصل نشده ( برعکس نصب شده) یا در محل مناسب نصب نشده ( فلاپی A,B جابجا شد٩ه اند. يا ممكن است فلايي درايو معيوب باشد كه بايد تعويض شود. ۱-۴-۸ عیب یابی ریزیردازنده

- ٣ \_ الكتريسيته ساكن باعثٌ خرابي مدارات داخلـي ريزيردازنـده مـيشـود. الكتريسيته ساکن در اثر تماس مستقیم بدن با سطح ریزپردازنده به آن وارد میشود.
	- ۴ گرم شدن ریز پردازنده که میتواند در آثر اتفاقات زیر باشد.
		- بالا رفتن سطح ولتاژ از سطح مجاز
			- قطع شدن خنك كننده ريزيردازنده

آزمون و تحقيق

در آزمایشگاه یک پروژه گروهی توسط چند نفر از دانش آموزان انجام شود:

۱- قطغات مورد نیاز برای مونتاژ یک سیستم کامییوتری را مشخص کنید. ۲- یارامترهای مهم برای هرقطعه را مشخص کنید. ۳ ـ ـ قطعات مورد نياز براي مونتاژرا انتخاب كنيد. ۴- عملیات مونتاژ را انجام دهید.